IBM DB2 Connect 9.7

**Versiune 9 Ediţie 7**

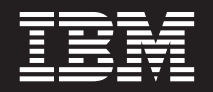

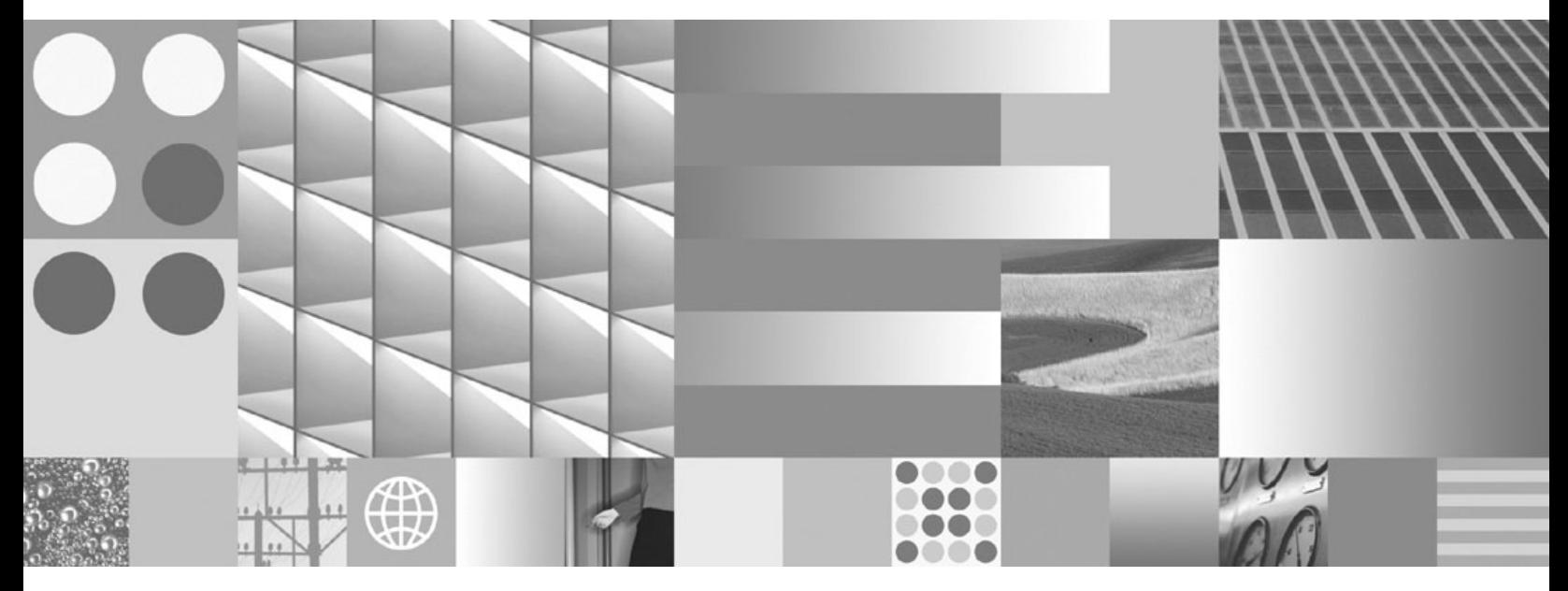

**Instalarea şi configurarea serverelor DB2 Connect Actualizat, noiembrie 2009**

IBM DB2 Connect 9.7

**Versiune 9 Ediţie 7**

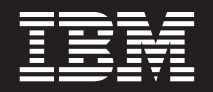

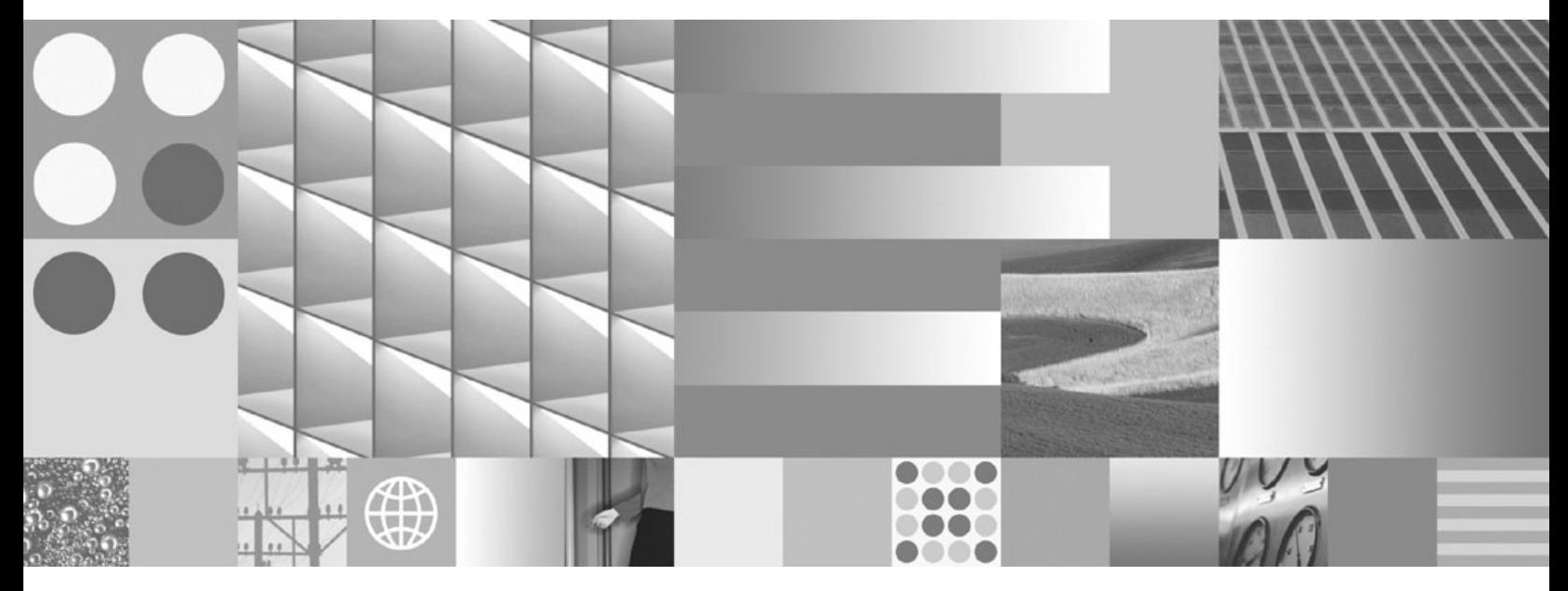

**Instalarea şi configurarea serverelor DB2 Connect Actualizat, noiembrie 2009**

**Notă**

Înainte de a folosi aceste informații și produsul la care se referă, aveți grijă să citiți informațiile cu caracter general din [Anexa B,](#page-134-0) ["Observaţii", la pagina 129.](#page-134-0)

#### **Observaţie privind ediţia**

Acest document conține informații care sunt proprietatea IBM. Sunt furnizate pe baza unui acord de licență și sunt protejate de legea referitoare la copyright. Informațiile din această publicație nu includ garanții pentru produs, orice enunț din acest manual trebuind să fie interpretat în acest sens.

Puteţi comanda publicaţiile IBM online sau prin reprezentantul IBM local.

- Pentru a comanda publicațiile online, mergeți la IBM Publications Center, la www.ibm.com/shop/publications/order
- v Pentru a găsi reprezentantul IBM local, mergeţi la IBM Directory of Worldwide Contacts, la www.ibm.com/planetwide

Pentru a comanda publicaţii DB2 la DB2 Marketing and Sales în Statele Unite sau Canada, sunaţi la 1-800-IBM-4YOU (426-4968).

Când trimiteţi informaţii la IBM, acordaţi IBM-ului dreptul neexclusiv de a folosi sau distribui informaţiile în orice fel considerat corespunzător, fără ca aceasta să implice vreo obligaţie pentru dumneavoastră.

**© Copyright International Business Machines Corporation 1993, 2009.**

# **Cuprins**

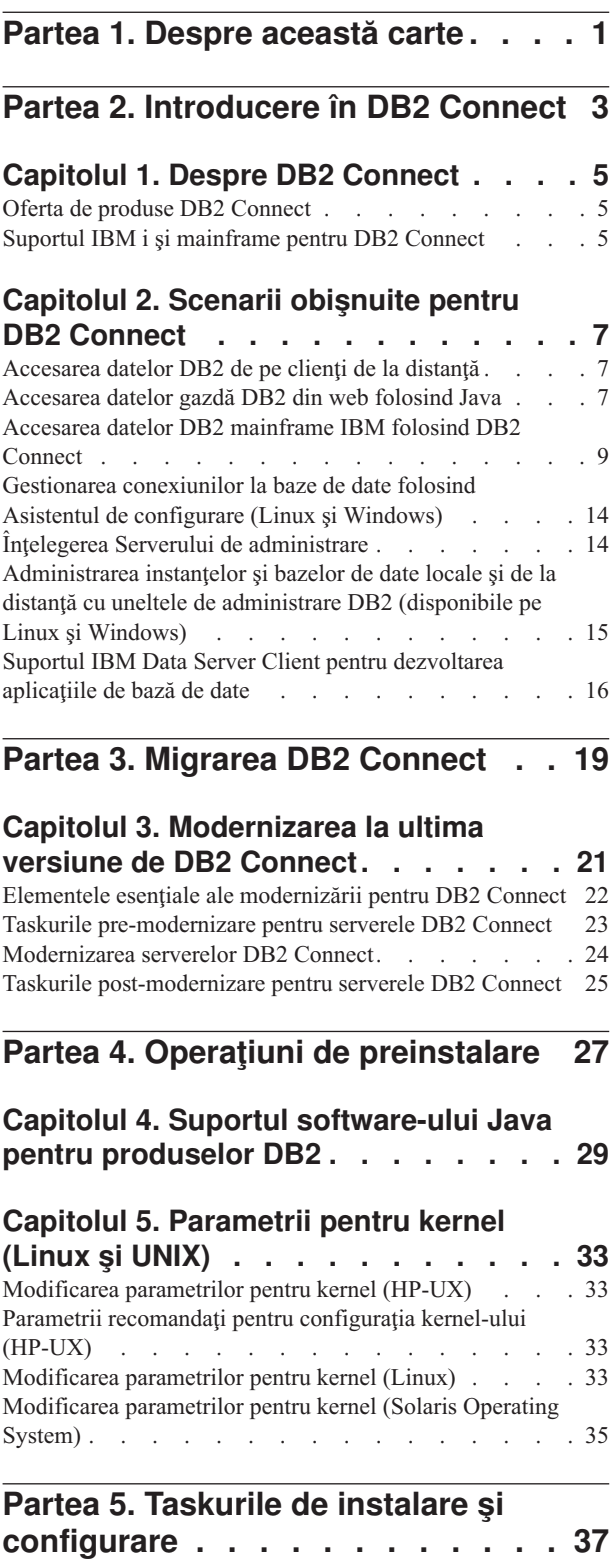

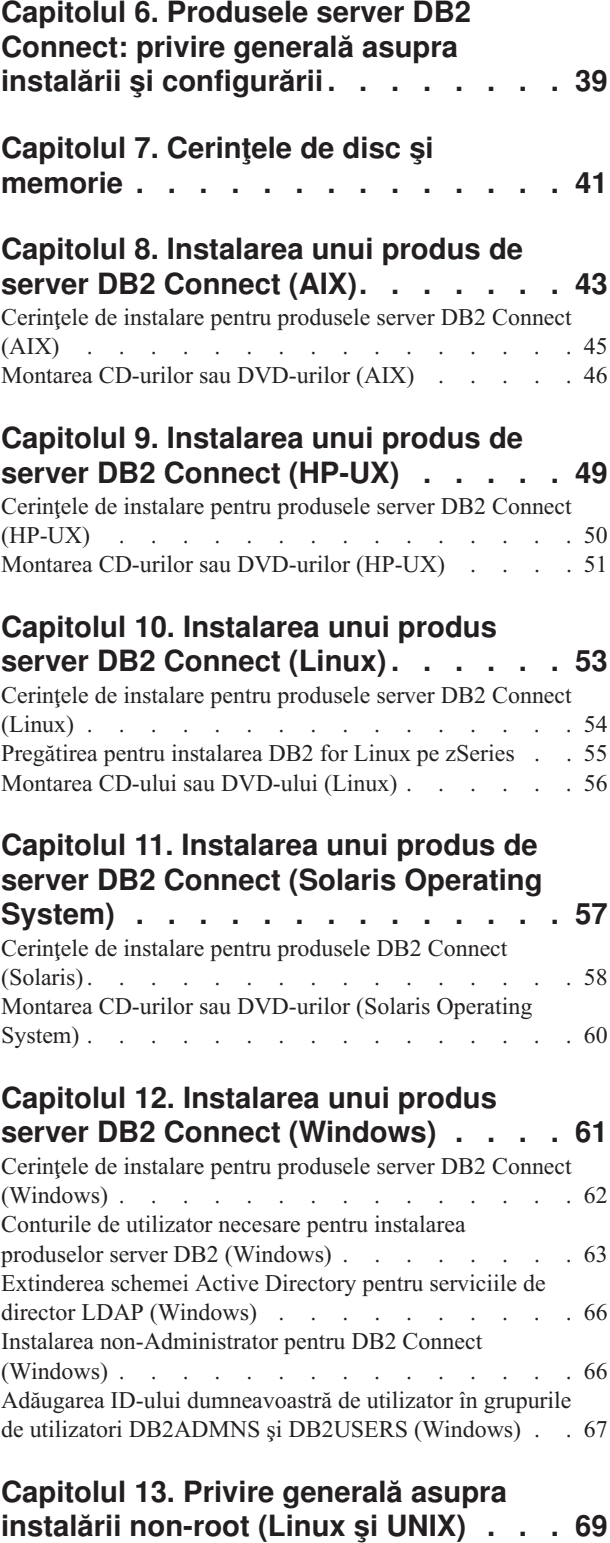

[Diferenţele dintre instalările root şi instalările non-root . . 69](#page-74-0) [Limitările instalărilor non-root](#page-75-0)  $\cdot \cdot \cdot \cdot \cdot \cdot \cdot \cdot \cdot \cdot$  . [70](#page-75-0) [Instalarea unui produs DB2 ca utilizator non-root . . . 72](#page-77-0)

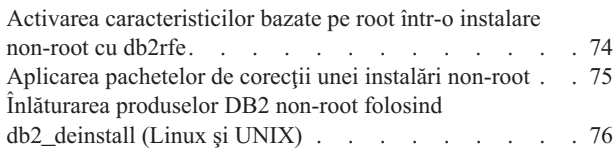

### **[Partea 6. Operaţiuni de](#page-82-0)**

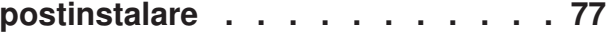

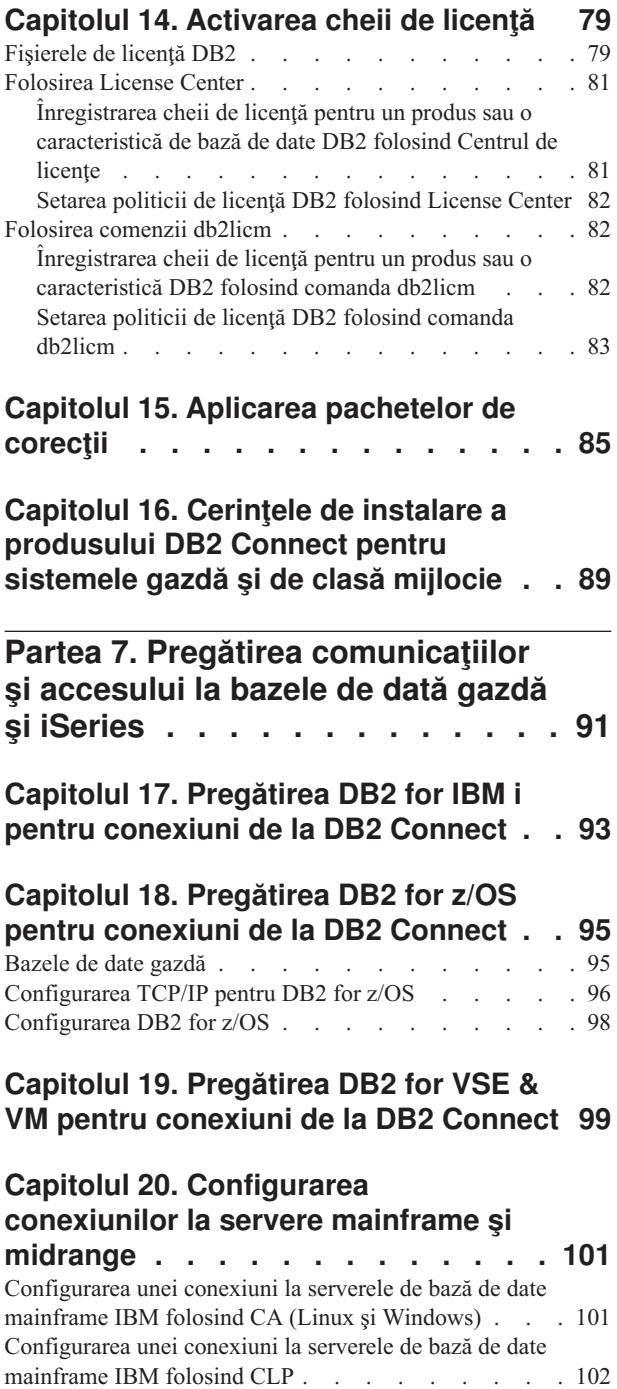

**[Partea 8. Referinţe](#page-108-0) . . . . . . . . [103](#page-108-0)**

### **[Capitolul 21. Configurarea accesului la](#page-110-0)**

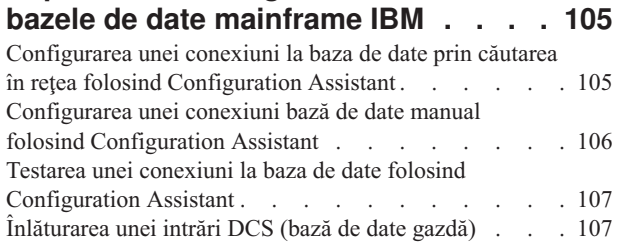

### **[Capitolul 22. Limbile de interfaţă DB2](#page-114-0)**

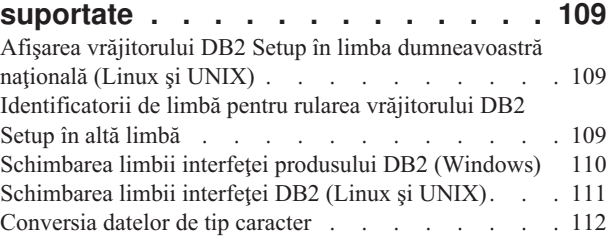

### **[Capitolul 23. Dezvoltarea aplicaţiilor de](#page-118-0)**

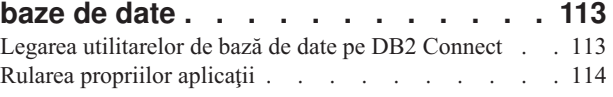

### **[Capitolul 24. Dezinstalarea DB2](#page-120-0)**

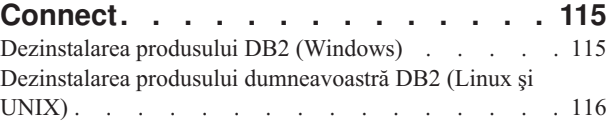

**Partea 9. Anexe.** . . . . . . . . . 117

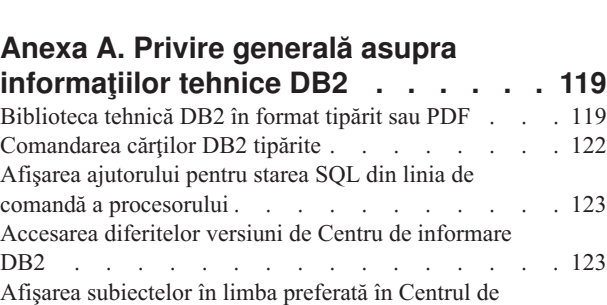

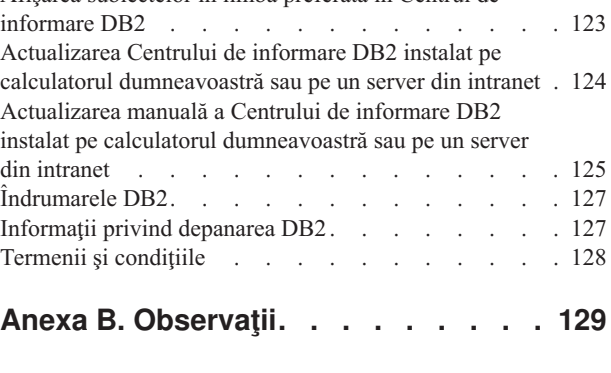

```
Index . . . . . . . . . . . . . . . 133
```
# <span id="page-6-0"></span>**Partea 1. Despre această carte**

*Instalarea şi configurarea serverelor DB2 Connect* vă oferă toate informaţiile de care aveţi nevoie pentru pregătirea şi apoi instalarea unui produs server DB2 Connect. Sunt incluse informaţii specifice fiecărui sistem de operare suportat. Este prezentată relaţia dintre serverele DB2 Connect şi produsele server de bază de date, inclusiv modul în care se configurează conexiunile.

### **Cui îi este destinată această carte?**

În această carte (sau porţiuni ale ei), pot găsi informaţii de interes administratorii de sistem, administratorii de bază de date, specialiştii în comunicaţii şi cei care instalează produse software.

<span id="page-8-0"></span>**Partea 2. Introducere în DB2 Connect**

## <span id="page-10-0"></span>**Capitolul 1. Despre DB2 Connect**

DB2 Connect asigură conectivitatea pentru bazele de date mainframe şi midrange din sistemele de operare Linux<sup>®</sup>, UNIX<sup>®</sup> și Windows<sup>®</sup>. Vă puteți conecta la bazele de date DB2 pe z/OS, IBM® i şi IBM Power Systems, VSE şi VM. Vă puteţi de asemenea conecta la bazele de date non-IBM care respectă Arhitectura bazelor de date relaţional distribuită (DRDA).

### **Oferta de produse DB2 Connect**

DB2 Connect oferă câteva soluţii de conectare, cum ar fi DB2 Connect Personal Edition şi mai multe produse server DB2 Connect.

- DB2 Connect Enterprise Edition
- DB2 Connect Application Server Edition
- DB2 Connect Unlimited Edition for System z
- v DB2 Connect Unlimited Edition for System i

Pentru informaţii detaliate despre ofertele produsului DB2 Connect, vedeţi [www.ibm.com/software/data/db2/db2connect/](http://www.ibm.com/software/data/db2/db2connect/)

### **Suportul IBM i şi mainframe pentru DB2 Connect**

Înainte să accesaţi datele DB2 de pe serverele de date System z sau IBM i folosind produse DB2 Connect, asigurați-vă că serverul de date îndeplinește cerințele necesare.

DB2 Connect suportă conectivitatea pentru următoarele servere de date System z şi IBM i:

| <b>Versiune</b>                                                               | Nivelurile de întreținere recomandate                                                                                                    |  |  |  |
|-------------------------------------------------------------------------------|----------------------------------------------------------------------------------------------------|--|--|--|
| DB2 for z/OS Versiunea<br>8 și Versiunea 9                                    | Vedeți http://www.ibm.com/servers/eserver/zseries/zos/servicetst/.<br>În general, IBM recomandă instalarea celei mai recente versiuni de RSU (Recommended Service<br>Upgrade), pentru a evita apariția problemelor cauzate de defectele software-ului deja cunoscute și<br>corectate de IBM.   |  |  |  |
| DB2 for i (cunoscut<br>anterior ca DB2 UDB<br>for $i5/OS$ ) V5R3 $si$<br>V5R4 | II13348 (Informativ APAR)<br>Pentru System i Preventative Service Planning, vedeți http://www-912.ibm.com/s dir/sline003.NSF/<br>GroupPTFs?OpenView&view=GroupPTFs                                                                                                    |  |  |  |
| DB <sub>2</sub> for i V <sub>6R1</sub>                                        | PTF-uri: SI30564, SI30588, SI30611, SI30620, SI30621, SI30622, SI30825, SI30827, SI30920,<br>SI30921, SI31019, SI31101, SI31125, SI31238 și SI31480.<br>Pentru System i Preventative Service Planning, vedeți http://www-912.ibm.com/s dir/sline003.NSF/<br>GroupPTFs?OpenView&view=GroupPTFs. |  |  |  |
| DB2 Server for VM and<br>VSE Versiunea 7 sau<br>ulterioară                    | Vedeți http://www.ibm.com/software/data/db2/vse-vm/                                                                                                    |  |  |  |

*Tabela 1. Serverele de date System z şi IBM i suportate*

Puteți găsi informații suplimentare privind cerințele preliminare la: [http://www.ibm.com/](http://www.ibm.com/support/docview.wss?rs=71&context=SSEPGG&dc=D600&uid=swg21233566) [support/docview.wss?rs=71&context=SSEPGG&dc=D600&uid=swg21233566.](http://www.ibm.com/support/docview.wss?rs=71&context=SSEPGG&dc=D600&uid=swg21233566)

## <span id="page-12-0"></span>**Capitolul 2. Scenarii obişnuite pentru DB2 Connect**

Sunt prezentate modalităţile obişnuite în care se foloseşte DB2 Connect pentru a crea medii de lucru pentru baze de date şi felul în care se realizează principalele taskuri referitoare la DB2 Connect. Sunt incluse scenarii pentru medii de lucru şi taskuri cum ar fi: conexiunea directă dintre DB2 Connect şi un server de bază de date mainframe IBM; folosind Configuration Assistant pentru a gestiona conexiunile la bazele de date; şi suportul IBM Data Server pentru dezvoltarea aplicaţiilor de bază de date.

### **Accesarea datelor DB2 de pe clienţi de la distanţă**

IBM Data Server oferă un mediu run-time care permite aplicaţiilor client să acceseze una sau mai multe baze de date de la distanță. Cu IBM Data Server, puteți administra de la distanță serverele DB2 sau DB2 Connect. Toate aplicațiile trebuie să acceseze o bază de date prin IBM Data Server. Un aplet Java™ poate accesa o bază de date la distanţă printr-un browser activat pentru Java.

IBM Data Server este suportat pe platformele Linux, UNIX şi Windows.

### **Accesarea datelor gazdă DB2 din web folosind Java**

Produsele DB2 Connect includ IBM Data Server Driver for JDBC and SQLJ care vă permite să creaţi aplicaţii care accesează date în bazele de date DB2 de pe Web.

Limbajele de programare conţinând SQL încorporat sunt numite limbaje gazdă. Java diferă faţă de limbajele gazdă tradiţionale C, COBOL şi FORTRAN, în feluri care afectează semnificativ modul în care încorporează SQL:

- SQLJ și JDBC sunt standarde deschise, care vă permit să portați ușor aplicațiile SQLJ sau JDBC de la sisteme bază de date compatibile cu alte standarde la DB2 bază de date.
- v Toate tipurile Java reprezentând date compuse şi date de diferite dimensiuni, au o valoare distinctivă, null, care poate fi folosită pentru a reprezenta starea SQL NULL, oferind programelor Java o alternativă la indicatorii NULL care sunt un accesoriu al altor limbaje gazdă.
- v Java a fost proiect pentru a suporta programe, care prin natura lor, sunt portabile eterogen (numite şi ″super portabile″ sau simplu ″descărcabile″). Împreună cu tipul Java de sistem de clase şi interfeţe, această caracteristică permite software-ul pe componente. În particular, un translator SQLJ scris în Java poate apela componente specializate de la furnizorii de baze de date pentru a îmbunătăți funcțiile de bază de date existente, cum ar fi autorizarea, verificarea schemei, verificarea tipului, capabilitățile tranzactionale și de recuperare, și pentru a genera cod optimizat pentru baze de date specifice.
- v Java este proiectat pentru portabilitatea binară în reţele eterogene, ceea ce se aşteaptă să permită portabilitatea binară pentru aplicaţiile bază de date care folosesc SQL static.
- v Puteţi rula apleturile JDBC într-o pagină web pe orice sistem cu un browser activat pentru Java, indiferent de platforma clientului. Sistemul dumneavoastră client nu necesită alt software suplimentar în afară de acest browser. Clientul şi serverul împart procesarea apleturilor şi aplicaţiile JDBC şi SQLJ.

<span id="page-13-0"></span>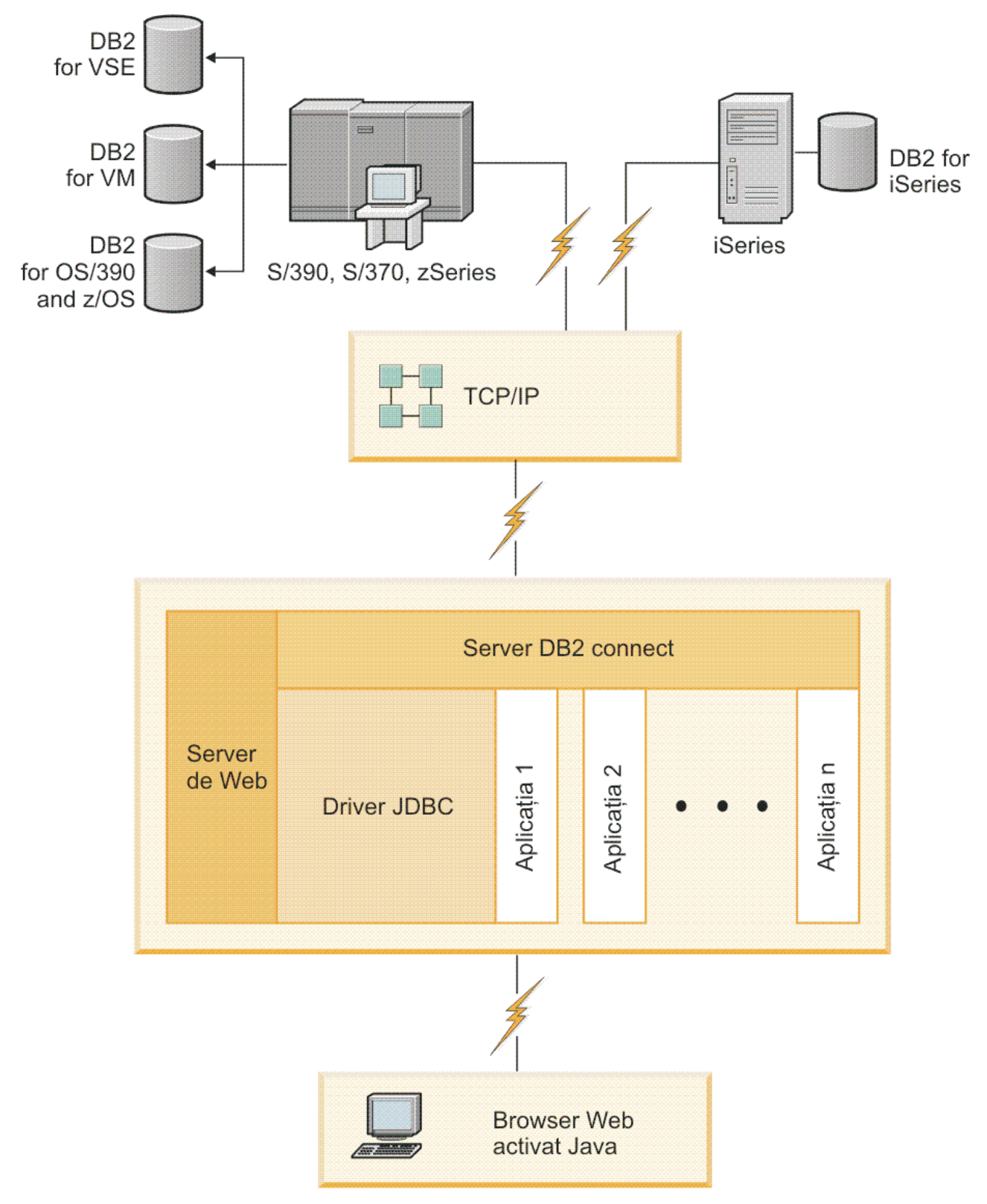

*Figura 1. JDBC şi DB2 Connect*

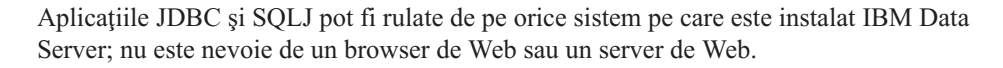

Pentru mai multe informații despre JDBC API, vedeți pagina web [http://java.sun.com/](http://java.sun.com/products/jdbc/) [products/jdbc/.](http://java.sun.com/products/jdbc/)

### <span id="page-14-0"></span>**Accesarea datelor DB2 mainframe IBM folosind DB2 Connect**

Un server DB2 Connect permite unui IBM Data Server din LAN să acceseze datele stocate pe sistemele mainframe IBM.

În organizaţiile care folosesc cantităţi mari de date, de obicei datele sunt gestionate cu DB2 for IBM i, DB2 for z/OS, sau DB2 Server for VM and VSE. Aplicatiile care rulează pe oricare dintre platformele suportate lucrează cu acest date în mod transparent, ca şi cum le-ar gestiona un server de bază de date local. Este necesar un produs server DB2 Connect, cum ar fi DB2 Connect Enterprise Edition, pentru a asigura suportul aplicaţiilor care accesează date de pe mainframe IBM şi folosesc monitoare de tranzacții, precum și pentru aplicațiile care sunt implementate ca apleturi Java.

În plus, puteţi folosi o gamă largă aplicaţii bază de date off-the-shelf sau dezvoltate de beneficiari cu DB2 Connect și uneltele sale asociate. De exemplu, puteți folosi produsele DB2 Connect cu:

- v *Foile de calcul tabelar*, cum ar fi Microsoft® Excel şi Lotus 1-2-3, pentru a analiza date în timp real fără costul şi complexitatea procedurilor de extragere a datelor şi de import.
- v *Unelte pentru suportul deciziei*, cum ar fi BusinessObjects, Brio and Impromptu şi Crystal Reports, pentru a oferi informaţii în timp real.
- v *Produse bază de date*, cum ar fi Lotus Approach şi Microsoft Access.
- v *Unelte de dezvoltare*, cum ar fi PowerSoft PowerBuilder, Microsoft Visual Basic şi Borland Delphi, pentru a crea soluții client/server.

Un produs server DB2 Connect, cum ar fi DB2 Connect Enterprise Edition, este mai potrivit pentru medii unde:

- Aplicația este implementată folosind apleturile Java data-aware (vedeți [Figura 1 la pagina](#page-13-0) [8\)](#page-13-0).
- Serverele de Web sunt folosite pentru a implementa aplicații bazate pe web (vedeți [Figura 5](#page-18-0) [la pagina 13](#page-18-0) şi [Figura 1 la pagina 8\)](#page-13-0).
- v Este folosit un server de aplicaţii ca nivel intermediar (middle-tier).
- v Sunt folosite monitoarele de tranzacţii cum ar fi IBM TXSeries CICS, WebSphere Application Server, WebSphere MQ, Microsoft Transaction Server (MTS) şi BEA Tuxedo. (Vedeţi [Figura 3 la pagina 11.](#page-16-0))

DB2 Connect furnizează acces transparent la datele mainframe IBM prin intermediul unei arhitecturi standard pentru gestionarea datelor distribuite. Acest standard este cunoscut ca Distributed Relational Database Architecture (DRDA). DRDA DRDA permite aplicaţiilor să stabilească o conexiune rapidă la bazele de date mainframe IBM fără componente scumpe mainframe IBM sau gateway-uri proprietare.

Deşi DB2 Connect este instalat adesea ca maşină server intermediar pentru a conecta un IBM Data Server la o bază de date mainframe IBM, poate fi de asemenea instalat pe maşini de pe care mai multi utilizatori locali pot accesa direct serverele mainframe IBM. De exemplu, DB2 Connect poate fi instalat pe o masină mare cu multi utilizatori locali.

DB2 Connect poate fi instalat si pe un server de Web, pe un monitor Transaction Processor (TP) sau pe alte maşini server de aplicaţii pe 3 niveluri cu mai multe fire de execuţie şi procese SQL locale. În aceste cazuri puteţi alege să instalaţi DB2 Connect pe aceeaşi maşină din motive de simplitate sau pe o maşină separată pentru a mai prelua din încărcarea CPU.

Un server DB2 Connect permite conectarea mai multor clienţi la datele sistemului mainframe IBM, putând reduce semnificativ efortul necesar pentru stabilirea şi menţinerea accesului la datele de întreprindere. Figura 2 ilustrează soluţia IBM pentru mediile de lucru în care un IBM Data Server realizează o conexiune indirectă la serverul de bază de date mainframe IBM printr-un produs server DB2 Connect.

Pentru a vă conecta la un server bază de date mainframe IBM aveţi nevoie de un produs DB2 Connect licenţiat. Nu vă puteţi conecta la un server de date mainframe IBM folosind IBM Data Server.

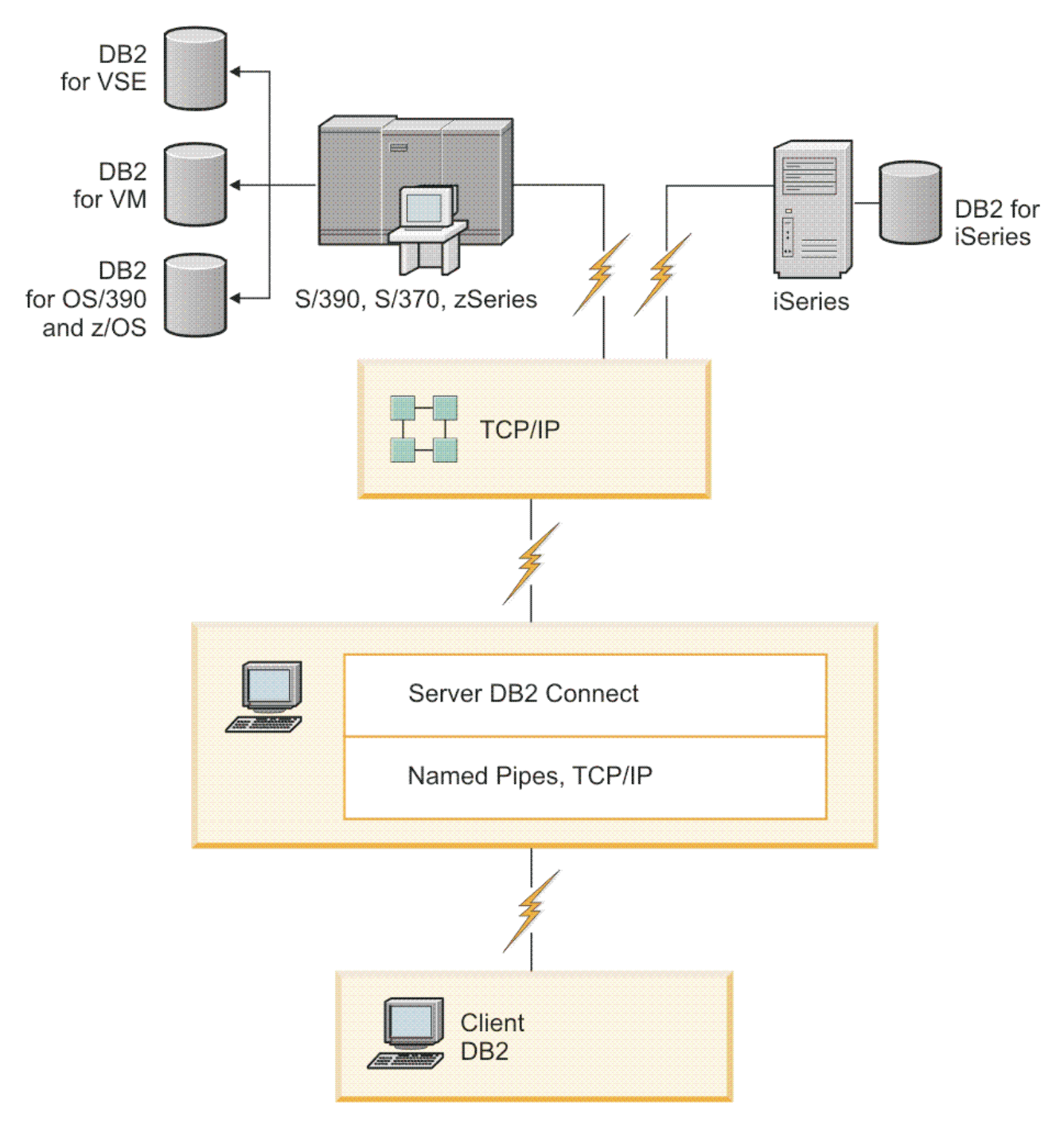

*Figura 2. Conectarea unui client la un server de date mainframe IBM folosind DB2 Connect*

<span id="page-16-0"></span>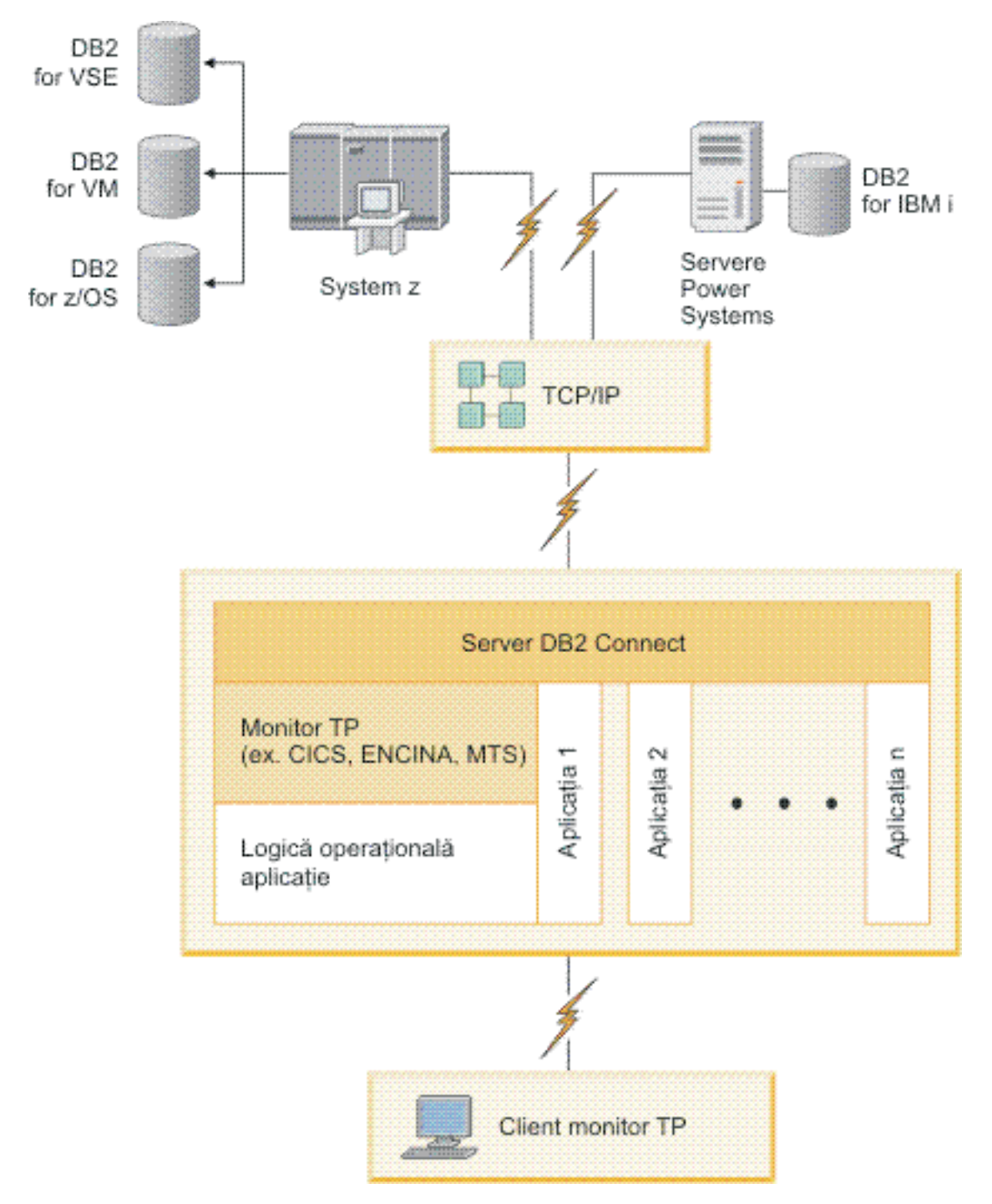

*Figura 3. Monitoarele de tranzacţii lucrând cu DB2 Connect.*

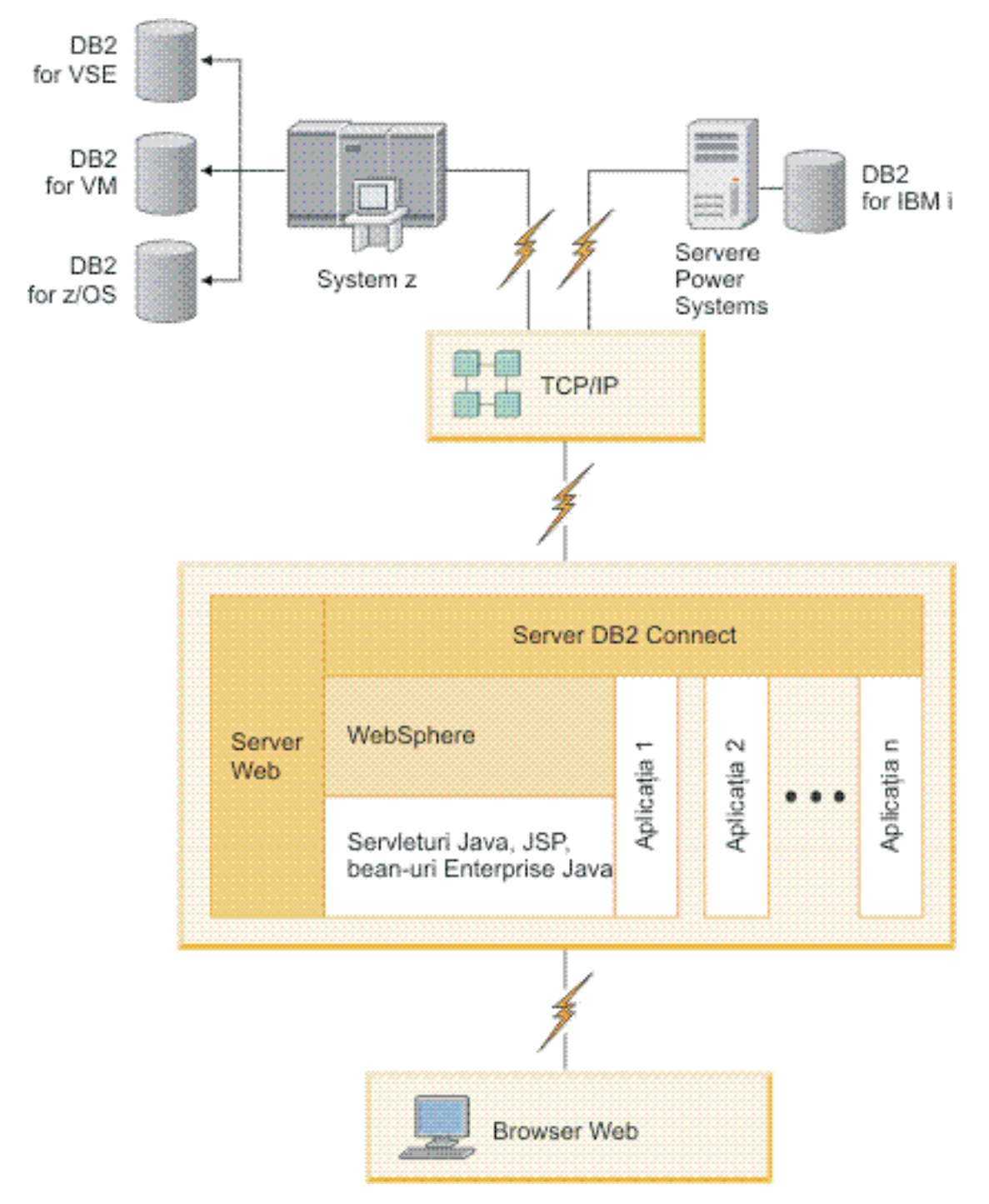

*Figura 4. Funcţionalitatea de server WebSphere şi Java în DB2 Connect*

<span id="page-18-0"></span>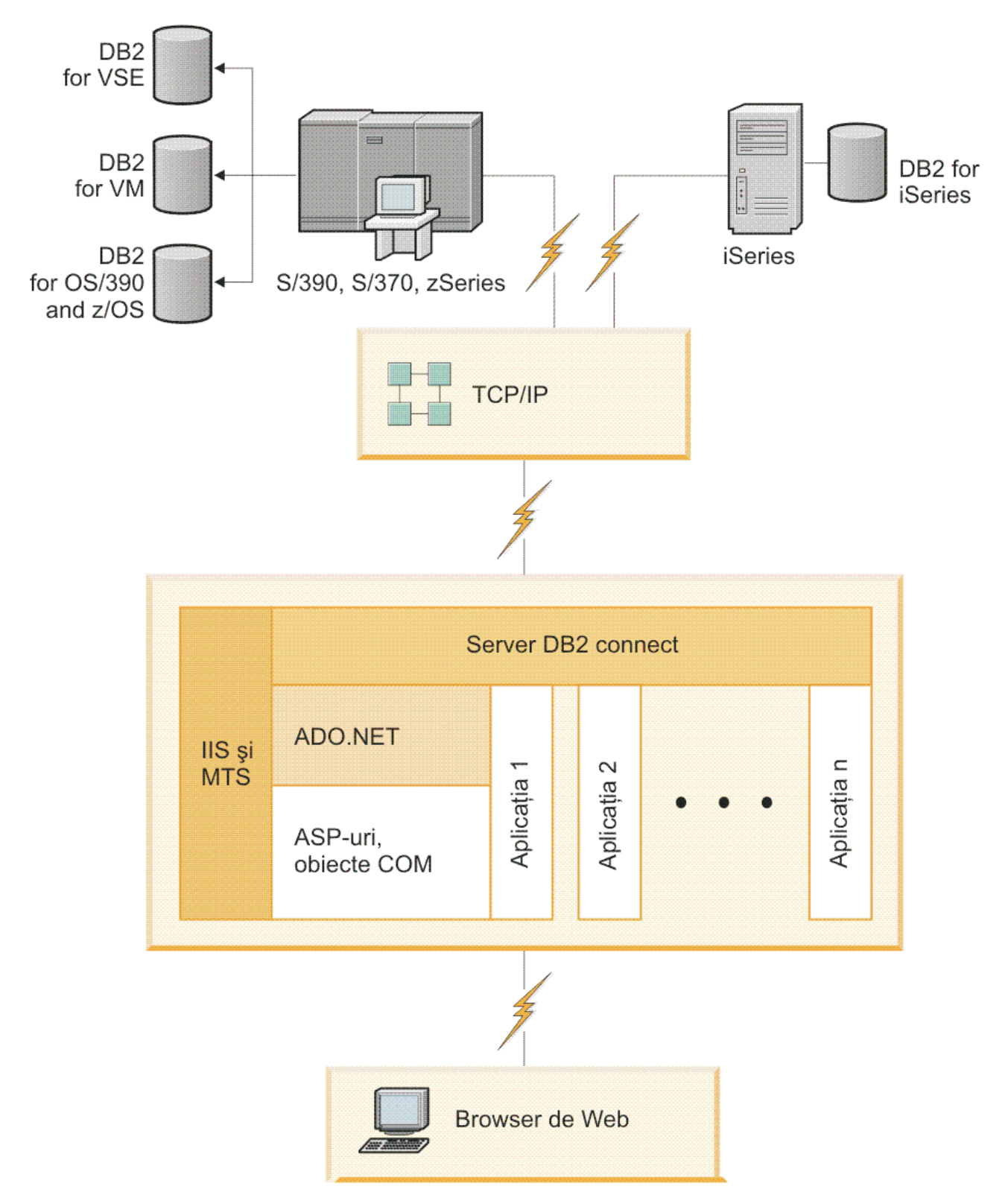

*Figura 5. DB2 Connect lucrând cu Microsoft Internet Information Server (IIS)*

## <span id="page-19-0"></span>**Gestionarea conexiunilor la baze de date folosind Asistentul de configurare (Linux şi Windows)**

Configuration Assistant (CA) vă ajută să vă gestionați conexiunile bazei de date cu servere la distanţă. CA este disponibil ca parte a clientului DB2. CA reprezintă metoda preferată de setare a oricărui client pentru comunicaţia cu serverul.

**Notă:** În ediţiile anterioare, Uneltele de administrare DB2, cum este şi CA, erau suportate pe toate platformele. Începând cu Versiunea 9, DB2 Administration Tools sunt suportate doar pe Windows x86, Windows x64 (AMD64/EM64T), Linux pe x86 şi Linux pe AMD64/EM64T. Pentru toate platformele, puteți folosi procesorul liniei de comandă (CLI) DB2 pentru a gestiona conexiunile.

#### Cu CA, puteți să:

- v Catalogaţi bazele de date, astfel încât să poată fi utilizate de aplicaţii. Sunt disponibile trei metode:
	- Utilizarea unui profil furnizat de un administrator al bazei de date pentru a vă defini automat conexiunile. Accesul clientului este setat automat pentru baza de date respectivă.
	- Căutarea în reţea pentru găsirea bazelor de date disponibile şi selectarea uneia dintre ele. Accesul clientului este setat automat pentru acele baze de date definite în profil. DB2 Connect Personal Edition nu poate căuta baze de date mainframe IBM decât printr-un server DB2 Connect care are definită o bază de date mainframe IBM.
	- Configurarea manuală a unei conexiuni la baza de date prin introducerea parametrilor de conexiune ceruți.
- v Înlăturaţi baze de date catalogate sau modificaţi proprietăţile unei baze de date catalogate.
- v Exportați și importați profiluri de client care conțin baze de date și informații de configurare pentru un client.
- v Testaţi conexiunile la baze de date locale sau la distanţă identificate pe sistemul dumneavoastră.
- v Legaţi aplicaţii cu o bază de date selectând utilitarele sau legaţi fişiere dintr-o listă.
- v Adăugaţi, modificaţi, înlăturaţi surse de date CLI/ODBC şi setaţi configuraţia CLI/ODBC.
- v Adaptaţi parametrii de configurare pentru client pe sistemul dumneavoastră. Parametrii sunt grupaţi logic, iar setările sugerate sunt furnizate în interfaţă, pe măsură ce parametrii sunt selectați.
- Actualizați parola serverului de baze de date.

### **Înţelegerea Serverului de administrare**

DB2 Administration Server (DAS) răspunde la cererile venite de la DB2 Administration Tools şi de la Configuration Assistant (CA). DB2 Administration Tools, de exemplu, vă permite să porniţi, să opriţi şi să setaţi parametri de configurare manager bază de date pentru servere. Serverul de administrare este folosit de CA pentru a ajuta utilizatorii să catalogheze bazele de date pe un client. DAS este disponibil pe toate sistemele de operare Linux, Windows şi UNIX suportate, precum şi pe sistemele de operare System z (doar z/OS).

Un Server de administrare trebuie să se afle pe fiecare server pe care vreţi să-l administraţi şi să-l detectaţi. Serverul de administrare este creat automat şi este pornit. Programul de setare creează Serverul de administrare pe masina care deține instanța și îl pornește automat când se face boot. Implicit, instanta DAS este DB2AS, care este ID-ul de utilizator implicit care este creat folosind vrăjitorul DB2 Setup.

**Important:** DB2 Administration Server (DAS) a fost depreciat în Versiunea 9.7 şi s-ar putea să fie înlăturat într-o ediţie viitoare. Pentru informaţii suplimentare, vedeţi subiectul "Uneltele Control Center şi DB2 Administration Server (DAS) au fost depreciate" în cartea *Ce este nou pentru Versiunea 9.7*.

## <span id="page-20-0"></span>**Administrarea instanţelor şi bazelor de date locale şi de la distanţă cu uneltele de administrare DB2 (disponibile pe Linux şi Windows)**

Puteți administra serverele locale sau de la distanță folosind uneltele de administrare DB2. Uneltele de administrare DB2 sunt folosite prin Control Center pentru a realiza task-urile de administrare cum ar fi configurarea instanţelor şi bazelor de date DB2, salvarea şi recuperarea datelor, planificarea joburilor şi gestionarea mediilor, de la o interfaţă grafică.

**Notă:** În ediţiile anterioare DB2 Administration Tools, care erau parte din Control Center, erau suportate de toate platformele. Începând cu Versiunea 9, DB2 Administration Tools sunt suportate doar pe Windows x86, Windows x64 (AMD64/EM64T), Linux pe x86 şi Linux pe AMD64/EM64T. Pentru toate platformele, puteţi folosi procesorul de linie de comandă DB2 CLP pentru a administra instanțe și baze de date.

**Important:** Control Center şi componentele sale asociate au fost depreciate în Versiunea 9.7 si s-ar putea să fie înlăturate în ediția viitoare. Pentru informații suplimentare, vedeți subiectul "Uneltele Control Center şi DB2 Administration Server (DAS) au fost depreciate" în cartea *Ce este nou pentru Versiunea 9.7*.

În plus faţă de realizarea taskurilor de administrare locală, Control Center are suport pentru următoarele produse:

- DB2 Universal Database (UDB) for OS/390 and z/OS Versiunea 7
- DB2 UDB for z/OS Versiunea 8

În continuare în acest subiect se va face referire colectiv la aceste produse ca DB2 for z/OS, în afara cazului când conţinutul este specific versiunii.

Dacă vreţi să accesaţi funcţiile DB2 for z/OS din Control Center:

- 1. Verificaţi că:
	- Aveți o licență DB2 for z/OS
	- v Aveţi un produs DB2 Connect instalat pe o staţie de lucru client
	- DDD (Distributed Data Facility) este pornit pe gazdă
	- Subsistemul DB2 este catalogat pe client
	- v Utilitarele DB2 Connect şi DB2 CLI sunt legate la gazdă
- 2. Aplicaţi FMID-urile pentru DB2 Management Clients Package (o caracteristică a DB2 for z/OS) şi DB2 Administration Server (DAS) for OS/390 and z/OS. DAS este o caracteristică opţională care este livrată cu serverul DB2 for OS/390 and z/OS. Citiţi directoarele de programe DB2 for z/OS, DB2 Management Clients Package şi DB2 Administration Server for OS/390 and z/OS. Directorul de program identifică şi descrie continutul FMID-urilor pentru fiecare bandă sau cartuș. Directorul de program conține cerintele si instructiunile de instalare.
- 3. Aplicati toate pachetele de service la DB2 for z/OS asa cum este descris în directoarele de programe.
- 4. DB2 Control Center furnizează suport pentru a vă ajuta la gestionarea bazelor de date DB2 pe mai multe platforme. Pentru gestionarea subsistemelor DB2 for z/OS, trebuie să instalați un set de proceduri memorate, funcții definite de utilizator și programe batch pentru fiecare subsistem DB2:

#### <span id="page-21-0"></span>**DB2 UDB for z/OS Versiunea 8**

Dacă aveţi instalat DB2 UDB for z/OS Versiunea 8, trebuie să instalaţi caracteristica de activare z/OS (JDB881D).

#### **DB2 UDB for OS/390 and z/OS Versiunea 7**

Dacă aveţi instalat DB2 UDB for OS/390 and z/OS Versiunea 7, trebuie să instalaţi caracteristica de activare 390 (JDB771D).

Dacă vreți să exploatați pe deplin toate funcțiile DB2 Control Center pentru DB2 for z/OS, inclusiv clonarea şi construirea şi crearea de JCL-uri, trebuie să instalaţi DB2 Administration Server (DAS) for OS/390 and z/OS, Versiunea 8 (HDAS810) care se livrează ca o caracteristică DB2 for z/OS.

#### **Notă:**

- a. Trebuie să fie instalat FMID JDB881D sau JDB771D pe fiecare subsistem DB2 cu care vreţi să lucraţi folosind Control Center.
- b. FMID HDAS810 este nevoie să fie instalat doar o dată pe o imagine de sistem de operare sau LPAR unde aveţi subsistemele DB2 cu care vreţi să lucraţi folosind Control Center.
- c. Instrucţiunile pentru diferitele instalări pot fi găsite în directorul de program (Program Directory) din pachetul DB2 Management Clients Package al produsului şi versiunii corespunzătoare. De exemplu, instrucţiuni pentru instalarea DAS (HDAS810) se găsesc în Program Directory pentru IBM DB2 UDB for z/OS DB2 Management Clients Package Version 8.
- d. DB2 Administration Server trebuie să fie instalat o singură dată pe sistem.
- 5. Asiguraţi-vă că aţi activat spaţiul de adrese pentru procedurile memorate.
- 6. Asiguraţi-vă că este pornit DB2 Administration Server.

Instrucţiuni detaliate pentru a permite Control Center să lucreze cu DB2 for z/OS există la:

<http://www.ibm.com/support/docview.wss?rs=64&context=SSEPEK&q1=jdb881d&uid=swg27006262>

### **Suportul IBM Data Server Client pentru dezvoltarea aplicaţiile de bază de date**

Clientul Data Server Client include următoarele:

- v **Precompilator pentru C/C++, COBOL şi Fortran**, (ce oferă limbajul care suportat pentru acea platformă).
- v **Suportul de aplicaţii SQL înglobate**, cum ar fi bibliotecile de programare, include fişiere şi exemple de cod.
- v **Suportul de aplicaţii ODBC şi DB2 Call Level Interface (DB2 CLI)**, cum ar fi bibliotecile de programare, include fişiere şi exemple de cod pentru dezvoltarea aplicaţiilor care sunt portate usor pe ODBC si compilate cu un ODBC SDK. Se poate obține ODBC SDK de la Microsoft pentru sistemele de operare Windows şi de la diferiţi furnizori pentru multe dintre celelalte platforme suportate. Pe sistemele de operare Windows, driver-ul ODBC şu CLI este instalat implicit cu DB2 Client, suportând aplicaţii dezvoltate cu Microsoft ODBC Software Developer's Kit. Pentru toate celelalte platforme, driver-ul ODBC şi CLI poate fi instalat opţional cu DB2 Client, suportând aplicaţii care pot fi dezvoltate cu un ODBC SDK pentru acea platformă, dacă există.
- v **IBM Data Server Driver for JDBC and SQLJ**, care conţine:
	- Suport pentru aplicaţiile compatibile JDBC 3 şi JDBC 4
	- Suport SQLJ pentru dezvoltarea aplicaţiilor Java cu SQL static
- v Mediul **Java 5** este înglobat în serverele DB2, pentru a suporta artefactele aplicaţiilor Java pe partea de server, cum ar fi procedurile memorate şi funcţiile definite de utilizator
- v **Rutine de automatizare ADO (ActiveX Data Objects) şi OLE (Object Linking and Embedding) (funcţii definite de utilizator şi proceduri memorate)** pe sistemele de operare Windows, cum ar fi exemplele de cod implementate în Microsoft Visual Basic şi Microsoft Visual C++.
- v **Funcţiile pentru tabele OLE DB (Object Linking and Embedding Database)** pe sistemele de operare Windows.
- **Aplicatii C# si Visual Basic .NET si rutine CLR .NET** pe sistemele de operare Windows.
- **Suport pentru aplicatiile Ruby și Ruby on Rails**, cum ar fi nestemata IBM DB pentru instalare uşoară şi exemple de cod. Ruby este un limbj de programare orientat spre obiecte complet integrat, folosit pentru a dezvolta aplicatii de web. Ruby on Rails (RoR), numit si Rails, este un cadru de lucru pentru dezvoltarea aplicatiilor de web care accesează bazele de date conform cadrului de lucru arhitectural Model-View-Control
- v **Suport pentru aplicaţia PHP Hypertext Preprocessor**, inclusiv biblioteci de programare şi exemple de cod. PHP este un limbaj de scriptare folosit la dezvoltarea aplicaţiilor de web. Suportă de asemenea programarea orientată spre obiecte.
- v **IBM Data Studio** este o suită cuprinzătoare de unelte integrate Eclipse pentru dezvoltatorul de bază de date şi pentru administratorul pentru dezvoltarea bazei de date. IBM Data Studio reduce timpul necesar pentru realizarea taskurilor zilnice de administrare, pentru crearea, implementarea şi depanarea procedurilor memorate SQL şi Java, pentru dezvoltarea serviciilor web focalizate pe date şi pentru crearea de interogări pentru date relaţionale şi XML folosind SQL şi XQuery pentru serverele de date DB2 şi Informix.
- v **SQL Interactiv** prin intermediul Editorului de comenzi sau CLP (Command Line Processor) pentru a face prototipuri ale instrucţiunilor SQL sau pentru a realiza interogări ad hoc în baza de date.
- v **Un set de API-uri documentate** pentru a activa alte unelte pentru dezvoltarea aplicaţiilor pentru a implementa suportul precompilatorului pentru DB2 direct în produsele lor. De exemplu, IBM COBOL pe AIX foloseşte această interfaţă.

<span id="page-24-0"></span>**Partea 3. Migrarea DB2 Connect**

## <span id="page-26-0"></span>**Capitolul 3. Modernizarea la ultima versiune de DB2 Connect**

Modernizarea la o nouă versiune sau ediţie de DB2 Connect poate necesita modernizarea componentelor mediului, dacă doriți ca acestea să ruleze în noua ediție. Aceste componente sunt serverele DB2 Connect, serverele DB2, clienţii DB2 şi aplicaţiile de bază de date.

De exemplu, dacă aveţi un mediu existent care foloseşte o versiune sau ediţie mai veche de DB2 Connect și doriți să instalați ultima versiune sau ediție de DB2 Connect, atunci puteți moderniza serverul DB2 Connect şi s-ar putea să fie nevoie să modernizaţi şi alte componente din mediul dumneavoastră.

Serverele DB2 Connect suportă modernizarea instanţelor DB2 Connect, managerilor de tranzacții existenți și bazelor de date federalizate DB2 Connect create pe versiunile anterioare de server DB2 Connect. Pentru ediţiile de DB2 Connect mai vechi decât DB2 Connect Versiunea 8, mai întâi trebuie să faceţi migrarea la DB2 Connect Versiunea 8 şi apoi să modernizati la ultima versiune sau editie de DB2 Connect. Vedeti [Migrarea de la versiunile](http://publib.boulder.ibm.com/infocenter/db2luw/v8/topic/com.ibm.db2.udb.doc/conn/t0008566.htm) [anterioare de DB2 Connect](http://publib.boulder.ibm.com/infocenter/db2luw/v8/topic/com.ibm.db2.udb.doc/conn/t0008566.htm) pentru detalii privind migrarea la DB2 Universal Database (UDB) Versiunea 8.

Procesul de modernizare constă din toate taskurile pe care trebuie să le efectuaţi pentru ca mediul dumneavoastră să ruleze cu succes pe o editie nouă. Modernizarea fiecărei componente din mediul dumneavoastră la ultima versiune sau editie de DB2 Connect necesită efectuarea unor taskuri diverse:

- v [Modernizarea serverelor DB2 Connect](#page-29-0) implică modernizarea instanțelor existente, modernizarea tuturor bazelor de date federalizate DB2 Connect existente şi modernizarea tuturor bazelor de date manager de tranzacţii existente, în aşa fel încât să poată rula în ultima versiune sau ediție de DB2 Connect.
- v Modernizarea instanţelor şi bazelor de date existente, astfel încât să poată rula în ultima versiune sau ediţie a produselor DB2. Vedeţi subiectul Modernizarea pentru serverele DB2, din *Modernizarea la DB2 Versiunea 9.7*.
- v Modernizarea instanțelor client, astfel încât să vă păstrați configurația clienților DB2 existenţi. Vedeţi subiectul Modernizarea pentru clienţi, din *Modernizarea la DB2 Versiunea 9.7*.
- v Modernizarea aplicaţiilor bază de date implică testarea lor în ultima versiune sau ediţie de DB2 Connect şi modificarea lor doar dacă este nevoie să suportaţi modificările disponibile în ultima versiune sau ediţie de DB2 Connect. Vedeţi modificările funcţionalităţii existente şi funcţionalitatea întreruptă sau depreciată pentru DB2 Connect în Ce este nou pentru Versiunea 9.7, pentru a determina modificările care pot avea impact asupra aplicaţiilor dumneavoastră de bază de date. Dacă aplicaţiile dumneavoastră de bază de date se conectează la servere DB2, vedeţi de asemenea subiectul Migrarea aplicaţiilor de bază de date şi a rutinelor, din *Modernizarea la DB2 Versiunea 9.7*.

Cea mai bună abordare pentru modernizare este scrierea unui plan de modernizare. O strategie defineşte cum să abordaţi modernizarea mediului dumneavoastră şi vă conturează planul de modernizare. Caracteristicile mediului și informațiile din elementele esențiale pentru modernizare, în mod special recomandările şi restricţiile modernizării, vă pot ajuta la determinarea strategiei. Un plan de modernizare trebuie să cuprindă următoarele detalii ale modernizării pentru fiecare componentă:

- v Cerinţele preliminare pentru modernizare care indică toate cerinţele pe care trebuie să le îndepliniți înainte de modernizare.
- v Taskurile pre-modernizare care descriu toate taskurile de pregătire pe care trebuie să le realizaţi înainte de modernizare.
- <span id="page-27-0"></span>v Taskurile de modernizare care descriu pas cu pas procesul de modernizare de bază pentru o componentă şi cum să migraţi mediile cu caracteristici speciale.
- v Taskurile post-modernizare care descriu toate taskurile pe care trebuie să le executaţi după modernizare pentru ca serverele DB2 să ruleze la un nivel optim.

Veţi descoperi că taskurile de pre-modernizare, de modernizare şi de post-modernizare pentru serverele DB2 Connect fac referire la taskurile de pre-modernizare, de modernizare şi de post-modernizare pentru serverele DB2, deoarece sunt exact aceleaşi taskuri.

### **Elementele esenţiale ale modernizării pentru DB2 Connect**

Dacă vă modernizați clienții la ultima versiune sau ediție de DB2 Connect, trebuie să luați în considerare următoarele modificări aduse suportului şi să le rezolvaţi înainte de a realiza modernizarea:

#### **Tipul de autentificare specificat în intrarea de director bază de date din gateway înlocuieşte tipul de autentificare catalogat la client**

Dacă modernizaţi de la o ediţie anterioară DB2 Connect Versiunea 8.2.2 (echivalentă cu Versiunea 8.1 FixPak 9) la ultima versiune sau editie, asigurați-vă că tipul de autentificare al gateway-ului este compatibil cu clientul și serverul. Dacă nu ați specificat tipul de autentificare în intrarea din directorul de bază de date de la gateway, tipul de autentificare implicit este SERVER.

#### **DB2 Connect Server şi DB2 Connect Personal Edition nu mai suportă protocolul SNA**

Dacă modernizați de la o ediție mai veche de DB2 Connect Versiunea 9.1, trebuie să recatalogați toate nodurile care folosesc protocolul SNA, astfel încât să folosească în locul acestuia protocolul TCP/IP.

#### **Elementele esenţiale de modernizare pentru serverele şi clienţii DB2 sunt valabile şi pentru serverele DB2 Connect**

Suportul și restricțiile modernizării pentru serverele și clienții DB2 sunt valabile și pentru modernizarea la serverul DB2 Connect.

- Revedeți subiectul referitor la "elementele esențiale ale modernizării pentru serverele DB2" din *Modernizarea la DB2 Versiunea 9.7* pentru a determina modificările adiţionale care au impact asupra modernizării şi cum se rezolvă problemele.
- v Revedeţi subiectul referitor la "elementele esenţiale ale modernizării pentru clienţi" din *Modernizarea la DB2 Versiunea 9.7*, în special Suportul pentru conectivitatea între clienţii şi serverele DB2. Conexiunile la ultima versiune sau ediție de servere DB2 Connect de la o ediție de client cu două sau mai multe versiuni mai veche nu sunt suportate.

#### **Nume noi şi împachetare nouă pentru componentele DB2**

În DB2 Versiunea 9.7, numele şi împachetarea componentelor DB2 s-au modificat. Consultaţi subiectul "Numele componentelor s-au modificat" din *Ce este nou pentru Versiunea 9.7* pentru detalii despre noile nume şi despre numele de client generic.

#### **Recomandările de modernizare pentru DB2 Connect**

În general, se recomandă să modernizaţi mai întâi serverele DB2 Connect şi apoi clientii. Ultimele două versiuni de clienti se pot conecta la ultima versiune sau editie de servere DB2 Connect. Singura restricţie o reprezintă faptul că noile caracteristici nu sunt disponibile pentru clientii din versiunile sau editiile anterioare. Probabil nu aveti nevoie să accesati aceste noi caracteristici, deoarece aplicatiile dumneavoastră existente nu le folosesc.

Dacă alegeţi să modernizaţi mai întâi clienţii, trebuie să ţineţi cont de faptul că există limitări cunoscute în legătură cu suportul de conectivitate de la o versiune sau ediţie curentă la serverele DB2 Connect cu două versiuni în urmă. Verificaţi incompatibilităţile ultimei versiuni sau ediţii cu ediţiile anterioare, vedeţi dacă aceste limitări se aplică aplicaţiei dumneavoastră, pentru a putea efectua acţiunile necesare.

Efectuaţi taskurile pre- şi post-modernizare pentru a asigura succesul modernizării.

## <span id="page-28-0"></span>**Taskurile pre-modernizare pentru serverele DB2 Connect**

Pentru a moderniza cu succes serverele DB2 Connect, este necesară o pregătire pentru a rezolva orice probleme care pot apărea.

Realizaţi următoarele taskuri pre-modernizare pentru serverele DB2, ceea ce se aplică şi la serverele DB2 Connect:

- 1. Vedeţi ["Elementele esenţiale ale modernizării pentru DB2 Connect" la pagina 22](#page-27-0) pentru a identifica modificările sau restricţiile care vă pot afecta modernizarea şi a afla cum se rezolvă orice problemă înainte de modernizare.
- 2. Vedeţi subiectul "Salvarea de rezervă a informaţiilor de configurare şi diagnoză ale serverului DB2" din *Modernizarea la DB2 Versiunea 9.7* pentru a dispune de o înregistrare a configuraţiei curente, pe care să o puteţi compara cu configuraţia de după modernizare. Puteţi folosi aceste informaţii şi pentru a crea noi instanţe sau baze de date folosind aceeaşi configuraţie pe care aţi avut-o înainte de modernizare.
- 3. Optional: Dacă ați activat funcționalitatea Syncpoint Manager (SPM) pe serverul DB2 Connect, asiguraţi-vă că managerii de puncte de sincronizare DRDA nu conţin tranzacţii în dubiu, folosind comanda "LIST DRDA INDOUBT TRANSACTIONS" din *Command Reference* pentru a obține o listă cu tranzacțiile în dubiu și pentru a rezolva interactiv toate tranzactiile în dubiu.
- 4. Opţional: Dacă aveţi baze de date manager de tranzacţii, realizaţi următoarele taskuri pre-modernizare pentru a pregăti bazele de date pentru modernizare:
	- a. Asiguraţi-vă că bazele de date de modernizat nu conţin nici o tranzacţie în dubiu, folosind comanda "LIST INDOUBT TRANSACTIONS" din *Command Reference* pentru a obtine o listă cu tranzacțiile în dubiu și pentru a rezolva interactiv toate tranzacţiile în dubiu.
	- b. Vedeţi subiectul "Verificarea că bazele de date sunt gata pentru modernizare" din *Modernizarea la DB2 Versiunea 9.7* pentru a identifica şi rezolva problemele înaintea modernizării propriu-zise.
	- c. Vedeţi subiectul "Salvarea bazelor de date înaintea modernizării" din *Modernizarea la DB2 Versiunea 9.7* pentru a le putea moderniza pe un sistem modernizat sau a le restaura pe sistemul original, pre-modernizare.
	- d. Vedeţi subiectul referitor la "cerinţele privind spaţiul pe disc" din *Modernizarea la DB2 Versiunea 9.7* pentru a vă asigura că aveţi suficient spaţiu liber pe disc, spaţiu de tabelă temporar şi spaţiu de istoric pentru modernizarea bazei de date şi subiectul "Creşterea dimensiunilor spaţiului de tabelă şi a fişierului de istoric înaintea modernizării" din *Modernizarea la DB2 Versiunea 9.7*, dacă este necesar.
	- e. Numai pentru Linux: subiectul "Schimbarea dispozitivelor brute în dispozitive pe blocuri (Linux)" din *Modernizarea la DB2 Versiunea 9.7*
- 5. Opţional: Dacă aveţi baze de date federalizate DB2 Connect, vedeţi subiectul "Preparing to migrate to federated systems" din *IBM WebSphere Information Integration: Migrating to Federation Version 9* pentru detalii privind taskurile pre-modernizare pentru aceste baze de date.
- 6. Numai pentru Windows: Dacă aţi obţinut tabele de conversie personalizate pentru paginile de cod de la serviciul de suport DB2, trebuie să salvaţi toate aceste fişiere în

<span id="page-29-0"></span>directorul DB2OLD\conv, unde DB2OLD este locația copiei existente de DB2 Connect. Modernizarea copiei DB2 Connect de versiune sau ediţie curentă înlătură aceste tabele, deoarece tabelele de pagini de cod standard sunt conţinute în biblioteca DB2 Connect a versiunii sau ediției noi. Nu aveți nevoie să salvați de rezervă tabelele de conversie pagini de cod standard.

- 7. Opţional: Modernizaţi serverul DB2 Connect, înainte de migrarea mediului de producţie, într-un mediu de test pentru a identifica problemele de modernizare şi pentru a verifica dacă aplicaţiile bază de date şi rutinele lucrează aşa cum se aşteaptă.
- 8. În ultima versiune sau ediție de DB2 Connect, toate evenimentele de modernizare semnificative sunt înregistrate în fişierele istoric db2diag când parametrul de configurare a bazei de date **diaglevel** este setat la 3 (valoarea implicită) sau la o valoare mai mare. Dacă acest parametru este setat la 2 sau mai puţin, vedeţi subiectul "Setarea nivelului de capturare a erorilor pentru fişierul istoricului de diagnoză" din *Troubleshooting and Tuning Database Performance* pentru a seta acest parametru la 3 sau la mai mult înainte de modernizare.
- 9. Trecerea serverul DB2 Connect offline pentru modernizare. Pentru detalii, consultați subiectul "Trecerea serverului DB2 offline înaintea modernizării" din *Modernizarea la DB2 Versiunea 9.7*

### **Modernizarea serverelor DB2 Connect**

Ultima versiune sau ediţie de servere DB2 Connect suportă modernizarea instanţelor DB2 Connect, managerilor de tranzacţii existenţi şi bazelor de date federalizate DB2 Connect create pe cele două versiuni anterioare suportate de serverul DB2 Connect.

Deoarece produsele de server DB2 Connect sunt servere de conectivitate la baza de date gazdă, singurele baze de date care există într-o instanţă de server DB2 Connect sunt bazele de date ale managerului de tranzactii și bazele de date federalizate DB2 Connect. Baza de date al managerului de tranzacţii DB2 Connect memorează informaţii de stare tranzacţii pentru tranzacțiile coordonate de DB2. Singurul scop al bazelor de date federalizate DB2 Connect este de a conţine informaţii despre sursele de date.

Pe platformele Linux şi UNIX, va trebuie să modernizaţi manual instanţele de DB2 Connect după ce aţi instalat ultima versiune de DB2 Connect. Toate bazele de date şi nodurile de la distanță pe care le-ați catalogat în clienții DB2 se referă la aceste instanțe. Dacă creați o nouă instanţă, va trebui din nou să catalogaţi noduri, baze de date DCS şi baze de date pe clienţii DB2 care au existat în instanţa de la versiunea anterioară.

Pe sistemele de operare Windows, aveți o opțiune să modernizați automat, în timpul instalării, o copie existentă, suportată, de DB2 Connect. Instanţele DB2 Connect sunt modernizate automat. Alternativ, puteţi instala o copie nouă de ultima versiune de DB2 Connect şi apoi să modernizaţi manual instanţele dumneavoastră DB2 Connect.

Această procedură descrie cum să modernizaţi prin instalarea unei noi copii a ultimei versiuni de DB2 Connect și apoi modernizați instanțele și toate bazele de date existente. Pentru a moderniza automat o copie existentă, suportată de DB2 Connect pe Windows, parcurgeţi paşii specificaţi în subiectul "Modernizarea unui server DB2 (Windows)" din *Modernizarea la DB2 Versiunea 9.7*.

#### **Cerinţe preliminare**

Înainte de modernizarea la ultima versiune de DB2 Connect:

- v Asiguraţi-vă că aveţi accesul de sistem de operare corespunzător:
	- Acces root pe UNIX
- Administrator local pe Windows
- <span id="page-30-0"></span>• Asigurați-vă că aveți autorizarea SYSADM.
- v Asiguraţi-vă că îndepliniţi cerinţele specificate în subiectul "Cerinţele de instalare pentru produsele bază de date DB2" din *Instalarea serverelor DB2*. Cerinţele pentru sistemele de operare Linux şi UNIX s-au schimbat.
- v Revedeţi subiectul "Cele mai bune practici pentru modernizarea serverelor DB2" din *Modernizarea la DB2 Versiunea 9.7*.
- v Vedeţi subiectul "Cerinţele de spaţiu de disc pentru modernizarea serverului DB2" din *Modernizarea la DB2 Versiunea 9.7*.
- v Realizaţi taskurile pre-modernizare, în mod special salvarea de rezervă a bazelor de date.

#### **Restricţii**

- v Dimensiunea în biţi a instanţei este determinată de sistemul de operare unde instalaţi DB2 Connect. Pentru detalii, vedeti subiectul "Schimbările suportului pentru serverelor DB2 pe 32 şi 64 de biţi" din *Modernizarea la DB2 Versiunea 9.7*.
- v Pentru serverele DB2 Connect sunt valabile şi alte restricţii privind modernizarea prezentate în subiectul "Restricţiile modernizării pentru serverele DB2" din *Modernizarea la DB2 Versiunea 9.7* .

Dacă aveţi DB2 Connect Versiunea 7, trebuie să modernizaţi mai întâi la DB2 Connect Versiunea 8. Pentru detalii, consultaţi următorul subiect: [http://publib.boulder.ibm.com/](http://publib.boulder.ibm.com/infocenter/db2luw/v8/topic/com.ibm.db2.udb.doc/conn/t0008566.htm) [infocenter/db2luw/v8/topic/com.ibm.db2.udb.doc/conn/t0008566.htm](http://publib.boulder.ibm.com/infocenter/db2luw/v8/topic/com.ibm.db2.udb.doc/conn/t0008566.htm)

Pentru a moderniza serverul DB2 Connect:

1. Exportați informațiile de configurare conectivitate pentru serverul DB2 Connect la un profil de export. Folosiţi unealta db2cfexp pentru a crea un profil de configuraţie: \$ db2cfexp cfg profile backup

Acest profil contine toate informatiile de configuratie ale instantei, inclusiv configuratia managerului de baze de date și profilul din registru, deoarece este specificată optiunea *backup*. Puteti folosi acest profil pentru a recrea configurația de conectivitate, dacă este necesar.

- 2. Instalaţi DB2 Connect Versiunea 9.5 rulând vrăjitorul DB2 Setup şi selectaţi opţiunea Instalare nou din panoul Instalare produs.
- 3. . Consultaţi subiectul "Modernizarea instanţelor" din *Modernizarea la DB2 Versiunea 9.7* folosind comanda db2iupgrade.
- 4. Modernizați orice manager de tranzacții existent și bazele de date federalizate DB2 Connect consultând subiectul "Modernizarea bazelor de date" din *Modernizarea la DB2 Versiunea 9.7*. Puteţi moderniza bazele de date şi prin restaurarea unei salvări de rezervă de la una din cele două versiuni anterioare de DB2 Connect suportate.

După modernizarea serverului DB2 Connect, realizaţi taskurile post-modernizare recomandate, cum ar fi resetarea nivelului de eroare pentru diagnoză, ajustarea dimensiunii spaţiului de istoric, relegarea (rebind) pachetelor şi verificarea succesului modernizării.

## **Taskurile post-modernizare pentru serverele DB2 Connect**

După modernizarea serverelor DB2 Connect, trebuie să efectuaţi mai multe taskuri post-modernizare pentru a vă asigura că serverele DB2 Connect se comportă după cum vă aşteptaţi şi că rulează la un nivel optim.

Realizaţi următoarele taskuri pre-modernizare pentru serverele DB2, ceea ce se aplică şi la serverele DB2 Connect:

- 1. Dacă setaţi parametrul de configurare al managerului de bază de date *diaglevel* la 4, aşa cum este recomandat în taskurile de pre-modernizare pentru serverele DB2 Connect, resetaţi acest parametru la valoarea setată înainte de modernizare.
- 2. Vedeţi subiectul "Gestionarea modificărilor din comportamentul serverului DB2" din *Modernizarea la DB2 Versiunea 9.7*. Există variabile de registru noi, parametri de configurare noi şi noi valori implicite pentru variabilele de registru şi parametrii de configurare introduse în ultima versiune sau ediţie a produselor DB2, care pot avea impact asupra comportamentului serverului DB2. De asemenea, există modificări ale caracteristicilor fizice ale bazelor de date și modificări ale securității ce pot avea impact.
- 3. Dacă ati obtinut tabele de conversie personalizate pentru paginile de cod de la serviciul de suport DB2 pentru versiunile sau editiile anterioare, copiati toate fisierele pentru aceste tabele din directorul DB2OLD/conv la DB2DIR/conv, unde DB2OLD este locatia copiei versiunii anterioare suportate de DB2 Connect, iar DB2DIR este locatia noii copii de DB2 Connect. Nu este necesar să copiaţi tabelele de conversie a paginilor de cod standard.

Dacă aţi modernizat copia existentă suportată de DB2 Connect pe sistemele de operare Windows, puteti restaura tabelele personalizate de conversie a paginilor de cod pe le-ați salvat ca parte a taskurilor pre-modernizare pentru serverele DB2 Connect în directorul DB2PATH\conv, unde DB2PATH este locaţia noii copii de DB2 Connect.

- 4. Dacă vă conectaţi la un server DB2 for z/OS server sau la un server DB2 for IBM i unde este necesar suportul pentru euro, setaţi variabila de registru **DB2CONNECT\_ENABLE\_EURO\_CODEPAGE** la YES pe toți clienții și serverele DB2 Connect astfel încât pagina de cod a aplicației curente să fie mapată la CCSID-ul echivalent, care indică explicit suport pentru semnul de euro.
- 5. Opţional: Dacă aţi modernizat baze de date de pe serverul DB2 Connect şi aţi schimbat setările spaţiului de istoric conform recomandărilor din taskurile pre-modernizare pentru serverele DB2 Connect, vedeţi subiectul "Ajustarea dimensiunii spaţiului de istoric în bazele de date modernizate" din *Modernizarea la DB2 Versiunea 9.7*. Asiguraţi-vă că spaţiul de istoric pe care-l alocaţi este adecvat pentru serverul DB2 Connect.
- 6. Opţional: Vedeţi subiectul "Salvarea bazelor de date înaintea modernizării" din *Modernizarea la DB2 Versiunea 9.7* după terminarea modernizării.
- 7. Opţional: Dacă aveţi baze de date federalizate DB2 Connect examinaţi subiectul subiectul "Configuring federated systems after migration" din *IBM WebSphere Information Integration: Migrating to Federation Version 9* pentru a determina dacă aveţi nevoie să realizaţi vreun task după modernizarea bazelor de date federalizate.
- 8. Verificați că modernizarea serverului DB2 Connect a avut succes. Testați conexiunile la toate bazele de date catalogate. Următorul exemplu arată cum să testaţi o conexiune din procesorul linie de comenzi (CLP):

db2 CONNECT TO DATABASE sample user mickey using mouse

Trebuie să specificaţi un utilizator şi o parolă la conectarea la o bază de date de la distanță. Asigurați-vă că toate conexiunile s-au realizat cu succes.

Testaţi şi aplicaţiile şi uneltele pentru a vă asigura că serverul DB2 Connect funcţionează după cum vă aşteptaţi.

La acest punct, trebuie să reluaţi toate activităţile de întreţinere. Trebuie de asemenea să înlăturaţi orice copie DB2 Connect de versiune sau ediţie suportată anterior, de care nu mai aveţi nevoie.

<span id="page-32-0"></span>**Partea 4. Operaţiuni de preinstalare**

## <span id="page-34-0"></span>**Capitolul 4. Suportul software-ului Java pentru produselor DB2**

Aveţi nevoie de nivelul corespunzător de IBM Software Development Kit (SDK) pentru Java, prezentat mai încolo în această secţiune, pentru a folosi unelte bazate pe Java şi pentru a crea şi rula aplicaţii Java inclusiv procedurile memorate şi funcţiile de utilizator definite.

Dacă SDK IBM pentru Java este cerută de o componentă care se instalează şi SDK for Java nu este deja instalat în această cale, SDK for Java va fi instalat dacă folosiți vrăjitorul DB2 Setup DB2 sau fişierul de răspuns la instalarea produsului.

SDK for Java nu este instalat cu IBM Data Server Runtime Client sau IBM Data Server Driver Package.

Următoarea tabelă arată versiunea de SDK instalată pentru nivelurile de Java pentru produsele DB2 conform platformei sistemului de operare:

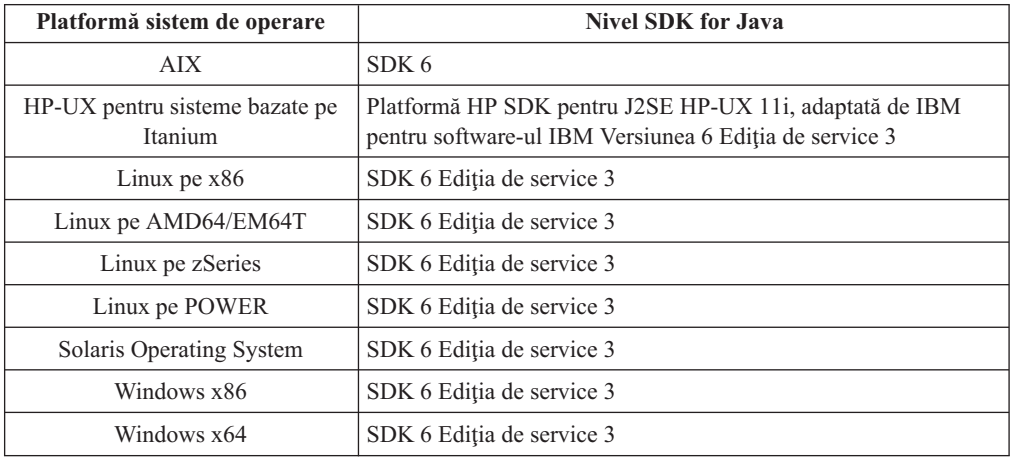

#### **Notă:**

1. SDK pentru software-ul Java poate fi descărcat din pagina web developerWorks, de la: [http://www.ibm.com/developerworks/java/jdk/index.html.](http://www.ibm.com/developerworks/views/java/downloads.jsp) Pentru o listă cu nivelurile de SDK for Java suportate, vedeţi tabela prezentată mai încolo în secţiune, intitulată Suportul DB2 Database for Linux, UNIX, and Windows pentru SDK for Java.

**Notă:** Pentru platformele sistemului de operare Windows, folosiţi descărcările IBM Development Package for Eclipse.

- 2. Uneltele GUI DB2 rulează doar pe Linux pe x86, Linux pe AMD64/EM64T, Windows x86 şi Windows x64.
- 3. Pe Windows x86 şi Linux pe x86:
	- SDK-ul pe 32 de biți este instalat
	- Sunt suportate aplicațiile pe 32 de biți și rutinele Java externe
- 4. Pe toate platformele suportate (exceptând Windows x86 şi Linux pe x86):
	- Aplicațiile pe 32 de biți sunt suportate
	- Rutinele Java externe pe 32 de biți nu sunt suportate
	- v Aplicaţiile pe 64 de biţi şi rutinele Java externe sunt suportate

### **Software-ul suportat de dezvoltare a aplicaţiilor Java**

Tabela următoare prezintă nivelurile de SDK for Java suportate. Sunt suportate nivelurile listate şi versiunile ulterioare compatibile înainte ale aceloraşi niveluri.

Deoarece apar frecvent corecţii şi actualizări pentru SDK for Java, nu au fost testate toate nivelurile şi versiunile. Dacă aplicaţia dumneavoastră de baze de date se confruntă cu probleme privind SDK for Java, încercaţi următoarea versiune disponibilă de SDK for Java pentru nivelul dat.

Versiunile non-IBM de SDK for Java sunt suportate numai pentru constructia și rularea aplicatiilor Java independente. Pentru a construi și a rula noi proceduri memorate Java și funcție definită de utilizator, este suportată numai versiunea IBM SDK for Java livrată cu produsul DB2 Database for Linux, UNIX, and Windows. Pentru a rula funcţii definite de utilizator şi proceduri memorate Java care au fost construite cu ediţii anterioare de DB2, consultati coloana Functiile definite de utilizator si procedurile memorate "Java" din Tabela 1 pentru detalii.

*Tabela 2. Nivelurile de SDK for Java suportate de DB2 Database for Linux, UNIX, and Windows*

|                                                                                 | Aplicații Java ce<br>folosesc driver-ul<br>JDBC db2java.zip or<br>db2jcc.jar | Aplicații Java ce<br>folosesc driver-ul<br>JDBC db2jcc4.jar | Functii definite de<br>utilizator și proceduri<br>memorate Java | <b>Unelte grafice DB2</b> |
|---------------------------------------------------------------------------------|------------------------------------------------------------------------------|-------------------------------------------------------------|-----------------------------------------------------------------|---------------------------|
| <b>AIX</b>                                                                      | 1.4.2 până la 6                                                              | 6                                                           | 1.4.26 la pagina 31 până -<br>la $65$                           |                           |
| HP-UX pentru sisteme<br>bazate pe Itanium                                       | 1.4.2 până la $6^1$                                                          | 6 <sup>1</sup>                                              | 1.4.26 la pagina 31 până -<br>la 6                              |                           |
| Linux pe POWER                                                                  | 1.4.2 până la $6^{3,4}$                                                      | $6^{3,4}$                                                   | 1.4.26 la pagina 31 până -<br>la 6                              |                           |
| Linux pe x86                                                                    | 1.4.2 până la $6^{2,3,4}$                                                    | $6^{2,3,4}$                                                 | 1.4.26 la pagina 31 până<br>la 6                                | 5 până la 6               |
| Linux pe procesoare<br>AMD64 și Intel <sup>®</sup><br>EM64T                     | 1.4.2 până la $6^{2,3,4}$                                                    | $6^{2,3,4}$                                                 | 1.4.26 la pagina 31 până -<br>la 6                              |                           |
| Linux pe zSeries                                                                | 1.4.2 până la $6^{3,4}$                                                      | $6^{3,4}$                                                   | 1.4.26 la pagina 31 până -<br>la 6                              |                           |
| Sistem de operare<br>Solaris                                                    | 1.4.2 până la $62$                                                           | 6 <sup>2</sup>                                              | 1.4.26 la pagina 31 până -<br>la 6                              |                           |
| Windows pe x86                                                                  | 1.4.2 până la $62$                                                           | 6 <sup>2</sup>                                              | 1.4.6 la pagina $312$ până 5 până la 6<br>la 6                  |                           |
| Windows pe x64, pentru 1.4.2 până la $62$<br>procesoare AMD64 și<br>Intel EM64T |                                                                              | 6 <sup>2</sup>                                              | 1.4.26 la pagina 31 până<br>la 6                                | 5 până la 6               |

#### **Notă:**

- 1. Nivelurile de SDK for Java oferite de Hewlett-Packard sunt suportate pentru construirea şi rularea aplicaţiilor client independente ce rulează sub IBM Data Server Driver for JDBC and SQLJ.
- 2. Nivelurile de SDK for Java oferite de Sun Microsystems sunt suportate pentru construirea şi rularea aplicaţiilor client independente ce rulează sub IBM Data Server Driver for JDBC and SQLJ.
- 3. Pentru SUSE Linux Enterprise Server (SLES) 10 este necesar un nivel minim de SDK for Java 1.4.2 SR6. Pentru Red Hat Enterprise Linux (RHEL) 5 este necesar un nivel minim de SDK for Java 1.4.2 SR7.
- 4. Suportul SDK for Java 6 pe Linux necesită SDK for Java 6 SR3 sau o versiune ulterioară.
- 5. Dacă se foloseşte SDK for Java 6 SR2 sau o versiune ulterioară, setaţi DB2LIBPATH=*java\_home*/jre/lib/ppc64.
- 6. Suportul pentru funcţii definite de utilizator şi proceduri memorate Java construite de IBM SDK for Java 1.4.2 este depreciat în Versiunea 9.7 şi este posibil să fie înlăturat într-o ediție viitoare. Data de terminare a serviciului pentru IBM SDK for Java 1.4.2 este septembrie 2011. Se recomandă să înlăturați dependența SDK for Java 1.4.2 înainte de această dată. Înlăturarea acestei dependențe se poate face prin reconstruirea funcțiilor definite de utilizator şi a procedurilor memorate Java cu versiunea de SDK for Java inclusă în DB2 Versiunea 9.1, DB2 Versiunea 9.5 sau DB2 Versiunea 9.7.

Tabela următoare prezintă versiunile de IBM Data Server Driver for JDBC and SQLJ disponibile cu produsele bază de date DB2.

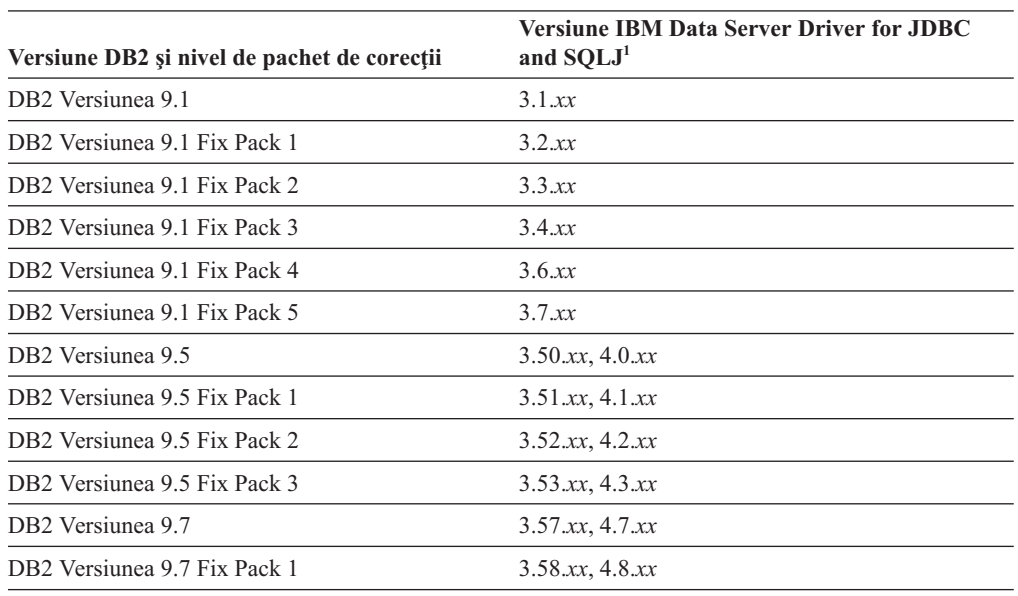

*Tabela 3. Versiunile de IBM Data Server Driver for JDBC and SQLJ şi nivelurile de pachet de corecţii DB2 Database for Linux, UNIX, and Windows*

**Notă:** Toate versiunile de driver sunt de forma *n.m.xx*. *n.m* rămâne la fel în cadrul unui nivel GA (disponibilitate generală) sau nivel de pachet de corecţii. *xx* se modifică când este introdusă o nouă versiune de IBM Data Server Driver for JDBC and SQLJ prin intermediul unei corecţii APAR.

# **Capitolul 5. Parametrii pentru kernel (Linux şi UNIX)**

Poate fi necesară actualizarea parametrilor de actualizare a kernel-ului, pentru a permite ca DB2 Connect (şi alte produse DB2) să funcţioneze corect. Este discutat fiecare sistem de operare suportat, pentru a se arăta cum se modifică parametrii de configurare a kernel-ului respectiv.

### **Modificarea parametrilor pentru kernel (HP-UX)**

Pentru ca produsul DB2 să funcţioneze corect pe HP-UX, poate fi necesar să actualizaţi parametrii configuraţiei kernel-ului de pe sistemul dumneavoastră. Dacă actualizaţi valorile parametrilor de configurație ai kernel-ului, trebuie să vă reporniți calculatorul.

Trebuie să aveţi autorizare root pentru a modifica parametrii kernel.

Pentru a modifica parametrii kernel:

- 1. Introduceţi comanda **sam** pentru a porni programul System Administration Manager (SAM).
- 2. Faceţi dublu clic pe icoana **Configurare Kernel**.
- 3. Faceţi dublu clic pe icoana **Parametrii Configurabili**.
- 4. Faceţi dublu clic pe parametrul pe care doriţi să-l modificaţi şi tastaţi noua valoare în câmpul **Formulă/Valoare**.
- 5. Faceţi clic pe **OK**.
- 6. Repetati acesti pasi pentru toti parametrii de configuratie ai kernel-ului pe care doriti să-i modificati.
- 7. Când aţi terminat setarea tuturor parametrilor de configurare kernel, selectaţi **Acţiune** --> **Proces Kernel Nou** din bara de meniu actiune.

Sistemul de operare HP-UX reporneşte automat după ce modificaţi valorile parametrilor de configurație ai kernel-ului.

### **Parametrii recomandaţi pentru configuraţia kernel-ului (HP-UX)**

Pentru sistemele HP-UX pe care rulează un sistem de bază de date DB2 pe 64 de biţi, rulaţi comanda db2osconf pentru a vedea valorile de parametri propuse pentru configuraţia corespunzătoare a kernel-ului sistemului dumneavoastră. Utilitarul db2osconf poate fi rulat numai din \$DB2DIR/bin, unde \$DB2DIR este directorul în care aţi instalat produsul DB2.

### **Modificarea parametrilor pentru kernel (Linux)**

Înainte de a instala un sistem de bază de date DB2, actualizaţi parametrii kernel-ului Linux. În Linux, valorile implicite pentru anumiţi parametri ai kernel-ului nu sunt suficiente când rulează un sistem de bază de date DB2.

Pentru a modifica parametrii kernel-ului, trebuie să aveţi autoritatea root.

Pentru a actualiza parametrii kernel-ului în Red Hat şi SUSE Linux:

- 1. Rulaţi comanda ipcs -l
- 2. Analizaţi ieşirea pentru a determina dacă sunt necesare modificări în sistemul dumneavoastră. Au fost adăugate comentarii după //, pentru a indica numele parametrului.

```
# ipcs -1------ Shared Memory Limits --------
max number of segments = 4096 // SHMMNI<br>max seg size (kbytes) = 32768 // SHMMAX
max seg size (kbytes) = 32768
max total shared memory (kbytes) = 8388608 // SHMALL
min seg size (bytes) = 1
------ Semaphore Limits --------
max number of arrays = 1024 // SEMMNI
max semaphores per array = 250 // SEMMSL<br>max semaphores system wide = 256000 // SEMMNS
max semaphores system wide = 256000 \hspace{1.5cm}// SEMMNS<br>max ops per semop call = 32 \hspace{1.5cm}// SEMOPM
max ops per semop call = 32semaphore max value = 32767
------ Messages: Limits --------
max queues system wide = 1024 // MSGMNI<br>max size of message (bytes) = 65536 // MSGMAX
max size of message (bytes) = 65536default max size of queue (bytes) = 65536 // MSGMNB
```
- Începând cu prima secțiune din Shared Memory Limits, SHMMAX și SHMALL sunt parametrii cărora trebuie să le acordaţi atenţie. SHMMAX este dimensiunea maximă a segmentului de memorie partajată într-un sistem Linux, în timp ce SHMALL este alocarea maximă a paginilor de memorie partajată în sistem.
	- Se recomandă să setaţi valoarea SHMMAX la cantitatea de memorie fizică din sistemul dumneavoastră. Însă valoarea minimă necesară în sistemele x86 este 268435456 (256 MB), iar pentru sistemele pe 64 de biţi este 1073741824 (1 GB).
	- SHMALL este setat în mod implicit la 8 GB (8388608 KB = 8 GB). Dacă aveți mai multă memorie fizică şi aceasta poate fi folosită pentru DB2, valoarea acestui parametru creşte la aproximativ 90% din memoria fizică a calculatorului. De exemplu, dacă aveţi un calculator cu 16 GB de memorie destinată în primul rând pentru DB2, valoarea SHMALL ar trebui să fie setată la 3774873 (90% din 16 GB este 14,4 GB; cantitatea 14,4 GB se împarte apoi la 4 KB, care este dimensiunea paginii de bază). În ieşirea ipcs, valoarea parametrului SHMALL este convertită în kiloocteţi. Kernel-ul cere această valoare ca un număr de pagini. Dacă modernizaţi la DB2 Versiunea 9.7 și nu folositi setarea SHMALL implicită, trebuie să măriti setarea SHMALL cu 4 GB. Această creştere de memorie este necesară pentru FCM (fast communication manager), pentru buffer-e sau canale suplimentare.
- v Secţiunea următoare acoperă semafoarele disponibile pentru sistemul de operare. Parametrul de kernel sem este alcătuit din patru jetoane, SEMMSL, SEMMNS, SEMOPM şi SEMMNI. SEMMNS rezultă din înmulţirea lui SEMMSL cu SEMMNI. Managerul bazei de date cere creşterea numărului de matrice (SEMMNI) în funcţie de necesități. De obicei, SEMMNI ar trebui să fie de două ori numărul maxim de agenți așteptați pe sistem înmulțit cu numărul de partiții logice de calculatorul server al bazei de date plus numărul de conexiuni de aplicaţie locale de pe calculatorul server al bazei de date.
- v A treia secţiune acoperă mesajele sistemului.
	- MSGMNI afectează numărul de agenţi care pot fi porniţi, MSGMAX afectează dimensiunea mesajului care poate fi trimis într-o coadă, iar MSGMNB afectează dimensiunea cozii.
	- MSGMAX trebuie să fie modificat la 64 KB (adică 65535 octeţi), iar MSGMNB trebuie să fie mărit la 65535.
- 3. Pentru a modifica aceşti parametri ai kernel-ului, editaţi fişierul /etc/sysctl.conf. Dacă nu există acest fişier, creaţi-l. Următoarele linii sunt exemple de ceea ce ar trebui introdus în fişier:

```
kernel.sem=250 256000 32 1024
#Exemplu de shmmax pentru un sistem pe 64 de biţi
kernel.shmmax=1073741824
```

```
#Exemplu de shmall pentru 90 de procente din memoria de 16 GB
kernel.shmall=3774873
kernel.msgmax=65535
kernel.msgmnb=65535
kernel.msgmni=2048
```
4. Rulaţi sysctl cu parametrul *-p* pentru a încărca setările sysctl din fişierul implicit /etc/sysctl.conf:

sysctl -p

- 5. Pentru ca modificările să devină efective după fiecare boot:
	- (SUSE Linux) Faceti activ boot.sysctl
	- v (Red Hat) Scriptul de iniţializare rc.sysinit va citi automat fişierul /etc/sysctl.conf

## **Modificarea parametrilor pentru kernel (Solaris Operating System)**

Pentru ca sistemul de bază de date DB2 să opereze corect, se recomandă să actualizaţi parametrii pentru kernel-ul sistemului dumneavoastră. Puteţi folosi utilitarul db2osconf, care vă recomandă parametrii pentru kernel. Dacă doriți să beneficiați de avantajele controalelor pentru resursele de proiect (/etc/project), consultaţi documentaţia Solaris.

Pentru a modifica parametrii kernel-ului, trebuie să aveţi autoritatea root.

Pentru a folosi comanda db2osconf, trebuie să instalaţi mai întâi sistemul de bază de date DB2. Utilitarul db2osconf poate fi rulat numai din \$DB2DIR/bin, unde \$DB2DIR este directorul în care ați instalat produsul DB2.

Trebuie să reporniţi sistemul după modificarea parametrilor kernel.

Pentru a seta un parametrul kernel, adăugați o linie la sfârșitul fișierului /etc/system după cum urmează:

set parameter name = value

De exemplu, pentru a seta valoarea parametrului msgsys:msginfo\_msgmax, adăugaţi următoarea linie la sfârşitul fişierului /etc/system:

set msgsys: msginfo msgmax = 65535

După actualizarea fișierului /etc/system, reporniți sistemul.

**Partea 5. Taskurile de instalare şi configurare**

# **Capitolul 6. Produsele server DB2 Connect: privire generală asupra instalării şi configurării**

Setarea unui produs server DB2 Connect, cum ar fi DB2 Connect Enterprise Edition, este un proces în mai mulţi paşi. Produsele de server DB2 Connect sunt adesea instalate cu sute sau mii de clienţi care se conectează la serverele bază de date mainframe IBM. Din acest motiv este recomandabil să folositi o instalare de test prezentată mai jos. După ce configurația de test s-a dovedit stabilă, o puteți folosi ca un sablon pentru o instalare nesupravegheată pentru DB2 Connect și clienții dumneavoastră din toată organizația.

Paşii tipici pentru instalarea şi configurarea produsului server DB2 Connect sunt următorii:

- 1. Determinati cum vreti să folositi DB2 Connect în rețea.
- 2. Verificați îndeplinirea cerințelor hardware și software atât pe stația de lucru, cât și pe serverul de bază de date gazdă.
- 3. Verificaţi că serverul de bază de date mainframe IBM este configurat pentru a accepta conexiunile de la serverele DB2 Connect.
- 4. Instalaţi software-ul DB2 Connect. Veţi folosi această staţie de lucru pentru configurarea şi verificarea conexiunilor la mainframe IBM. Folosiţi legăturile înrudite pentru a găsi detalii privind instalarea unui produs server DB2 Connect pe sistemul dumneavoastră de operare.
- 5. După instalare, stabiliţi conexiunea între DB2 Connect şi sistemul bază de date mainframe IBM. DB2 Connect poate găsi şi configura pentru dumneavoastră toate conexiunile TCP/IP. Puteţi folosi Asistentul de configurare sau DB2 CLP pentru a configura baze de date mainframe IBM.
- 6. Legaţi programele şi utilitarele furnizate cu DB2 Connect la baza dumneavoastră de date mainframe IBM.
- 7. Testaţi conexiunea.
- 8. (Optional) Activați caracteristica Multisite Update.
- 9. Dacă plănuiţi să folosiţi WebSphere, monitoare de tranzacţii sau propriul software de server de aplicatii, instalati aceste produse sau aplicatii. Pentru informatii despre instalarea WebSphere consultaţi documentaţia furnizată cu aceste produse ca parte a pachetului produsului server DB2 Connect. Pentru alte produse consultaţi documentaţia de instalare furnizată cu produsul.
- 10. Instalati și configurați IBM Data Server. Folositi această stație de lucru pentru a testa conectivitatea de la IBM Data Server la serverele bază de date mainframe IBM, precum si pentru a testa aplicațiile care utilizează această conectivitate.
- 11. Folositi Configuration Assistant pentru a conecta clientul la sistemul mainframe IBM prin DB2 Connect.
- 12. Instalați un IBM Data Server pe toate stațiile de lucru ale utilizatorilor finali care vor folosi aplicaţiile ce se conectează la serverele de bază de date mainframe IBM.
- 13. Sunteţi acum gata să folosiţi DB2 Connect cu toate aplicaţiile. Staţiile de lucru care vor fi folosite pentru dezvoltarea aplicaţiilor trebuie să aibă instalat IBM Data Server.
- 14. Dacă doriți să folosiți stația de lucru pentru a administra serverele DB2 for z/OS sau DB2 Database for Linux, UNIX, and Windows, instalați IBM Data Server.

# **Capitolul 7. Cerinţele de disc şi memorie**

### **Cerinţele de disc**

Spaţiul de disc necesar pentru produs depinde de tipul instalării ales şi de tipul sistemului de fişiere pe care îl aveţi. Vrăjitorul DB2 Setup DB2 furnizează dimensiuni dinamice estimative, bazate pe componentele selectate în timpul unei instalări tipice, compacte sau personalizate.

Nu uitaţi să includeţi spaţiu de disc pentru bazele de date, software şi produsele de comunicație cerute.

Pentru sistemele de operare Linux şi UNIX se recomandă un spaţiu liber de 2 GB în directorul /tmp.

### **Cerinţe de memorie**

Ca un minim, un sistem bază de date DB2 necesită 256 MB de RAM. Pentru un sistem pe care rulează doar un produs DB2 şi uneltele GUI DB2, este nevoie de cel puţin 512 MB de memorie RAM. Totuşi, pentru creşterea nivelului de performanţă, se recomandă însă 1 de memorie RAM. Aceste cerințe nu includ memoria suplimentară de care este nevoie pentru alt software ce rulează pe sistem.

La determinarea cerinţelor de memorie, fiţi conştient de următoarele:

- v Produsele DB2 care rulează pe HP-UX Versiunea 11i pentru sisteme bazate pe Itanium necesită cel puțin 512 MB de RAM.
- v Pentru suportul de IBM Data Server, aceste cerinţe de memorie sunt pentru o bază de cinci conexiuni de client concurente. Va trebui să aveţi în plus 16M de RAM pentru fiecare dintre cele cinci conexiuni de client.
- Cerintele de memorie depind de dimensiunea și complexitatea sistemului dumneavoastră de bază de date și de nivelul activității bazei de date și de numărul clienților care accesează sistemul.

Pentru produsele server DB2, caracteristica de auto-ajustare a memoriei simplifică taskul de configurare a memoriei prin setarea automată a valorilor pentru mai mulţi parametri de configurare a memoriei. La activare, ajustatorul memoriei distribuie dinamic resursele de memorie disponibile mai multor consumatori de memorie, cum ar fi sortarea, cache-ul de împachetare, lista de blocare şi pool-urile de buffer-e.

• Pe sistemele de operare Linux și UNIX, se recomandă ca spațiul SWAP să fie cel puțin de două ori mai mare decât memoria RAM.

## **Capitolul 8. Instalarea unui produs de server DB2 Connect (AIX)**

Pentru a defini preferinţele de instalare şi pentru a instala un produs DB2 Connect pe AIX, folosiţi vrăjitorul DB2 Setup.

Programul DB2 Installer este o unealtă de instalare bazată pe Java care automatizează instalarea şi configurarea oricărui produs DB2. Dacă preferaţi să nu folosiţi acest utilitar, aveţi două alternative. Puteţi instala un produs DB2 Connect:

- v Folosind metoda cu fişier de răspuns
- v Folosind manual comanda db2\_install. *Nu puteţi* instala manual un produs DB2 folosind utilitarul nativ de instalare a sistemului de operare, SMIT. Orice script existent pe care-l folosiţi pentru a interfaţa şi a interoga instalările DB2 şi care conţine acest utilitar de instalare nativ va trebui să fie modificat.

#### **Cerinţe preliminare**

Înainte de a începe instalarea:

- v Puteţi instala DB2 Connect folosind autoritatea root sau non-root. Pentru informaţii suplimentar despre instalările non-root, vedeţi legăturile înrudite.
- Asigurați-vă că sistemul îndeplinește:
	- Cerinţele de disc şi memorie
	- – [Cerinţele pentru hardware, distribuţie şi software](#page-50-0)
- v DVD-ul produsului DB2 trebuie montat pe sistem.
- v Trebuie să fie disponibilă imaginea produsului DB2 Connect. Dacă nu instalaţi o versiune în limba engleză a produsului DB2 Connect, trebuie să aveti de asemenea pachetele corespunzătoare pentru limba națională.
- Asigurati-vă că a fost activată I/E asincronă; trebuie activată pentru ca produsul server DB2 Connect să fie instalat cu succes.
- v Pentru a localiza produsele DB2 deja instalate pe sistem, vedeţi subiectul "Listarea produselor DB2 instalate pe sistem (Linux şi UNIX)" în *Instalarea serverelor DB2*.
- v Vrăjitorul DB2 Setup este un program grafic de instalare. Trebuie să aveţi un software X-windows capabil să randeze o interfaţă de utilizator grafică pentru ca vrăjitorul DB2 Setup să ruleze pe maşina dumneavoastră. Asiguraţi-vă ca serverul X-windows rulează. Asiguraţi-vă că aţi făcut exportul pentru DISPLAY. De exemplu, export DISPLAY=9.26.163.144:0.
- v Dacă este folosit un software de securitate cum ar fi Lightweight Directory Access Protocol (LDAP) în mediul dumneavoastră, trebuie să creaţi manual utilizatorii DB2 înainte de a porni vrăjitorul DB2 Setup. Înainte de a începe vedeţi subiectul "Consideraţii privind gestionarea centralizată a utilizatorilor".

**Notă:** Caracteristicile Network Information Services (NIS) şi Network Information Services Plus (NIS+) sunt depreciate începând cu DB2 Versiunea 9.1 Fix Pack 2. Suportul pentru aceste caracteristici s-ar putea să fie înlăturat în ediţiile viitoare. Soluţia recomandată pentru serviciile de gestionare centralizată a utilizatorilor este LDAP (Lightweight Directory Access Protocol).

Pentru a instala un produs server DB2 Connect, cum ar fi DB2 Connect Enterprise Edition, pe AIX folosind vrăjitorul DB2 Setup:

1. Schimbaţi la directorul unde este montat DVD-ul:

cd /*db2dvd*

unde */db2dvd* reprezintă punctul de montare a DVD-ului.

- 2. Dacă ati descărcat imaginea produsului DB2 Connect, trebuie să decomprimati fisierul de produs şi apoi să-l dezarhivaţi (untar).
	- a. Decomprimati fisierul de produs:

gzip -d *produs*.tar.gz

unde *produs* este numele produsului bază de date pe care l-aţi descărcat.

- b. Dezarhivaţi (untar) fişierul de produs: tar xvf *produs*.tar
- c. Schimbati directorul:

cd ./*produs*/disk1

**Notă:** Dacă ați descărcat un pachet pentru limba națională (National Language Package), dezarhivaţi-l (untar) în acelaşi director. Aceasta va crea subdirectoarele (de exemplu ./nlpack/disk2) în acelaşi director şi permite programului de instalare să găsească automat imaginile de instalare, fără prompturi

- 3. Introduceţi comanda ./db2setup din directorul în care se află imaginile de produs, pentru a lansa vrăjitorul DB2 Setup. După câteva momente, se deschide IBM DB2 Setup Launchpad. În cazul instalărilor de pe mai multe CD-uri, lansaţi comanda db2setup în afara locaţiei unde este montat CD-ul cu nume de cale relativ sau absolut, pentru a vă asigura că CD-ul produsului DB2 Connect poate fi demontat după cum este necesar. În această fereastră puteţi vizualiza cerinţele preliminare ale instalării şi notele referitoare la ediție sau puteți trece direct la instalare.
- 4. O dată ce aţi iniţiat instalarea, continuaţi prin intermediul panourilor de instalare ale vrăjitorului DB2 Setup și faceți selecțiile dorite. Este disponibil ajutor pentru instalare care să vă îndrume prin vrăjitorul DB2 Setup. Faceţi clic pe **Ajutor** pentru a invoca ajutorul online. Puteţi face clic pe **Anulare** în orice moment pentru a ieşi din instalare. Fişierele DB2 vor fi copiate pe sistemul dumneavoastră după ce aţi făcut clic pe **Sfârşit** în ultimul panou de instalare al vrăjitorului DB2 Setup. După terminare, este instalat produsul server DB2 Connect folosind calea de instalare implicită /opt/IBM/db2/V9.5.

Dacă faceţi instalarea pe un sistem unde acest director este deja folosit, calea de instalare a produsului DB2 Connect va avea adăugat şirul \_*xx*, unde *xx* sunt cifre, începând de la 01 şi crescând în funcţie de câte copii DB2 aveţi instalate.

De asemenea, puteţi să vă specificaţi propria cale de instalare a produsului bază de date DB2.

Pachetele pentru limba naţională pot fi de asemenea instalate prin rularea comenzii ./db2setup din directorul unde se află aceste pachete, după ce a fost instalat un produs DB2 Connect.

Implicit, istoricele de instalare, db2setup.log şi db2setup.err, se află în directorul /tmp. Puteți specifica locația fișierelor de istoric.

Dacă doriți ca produsul DB2 să aibă acces la documentația DB2 fie pe calculatorul local, fie pe alt calculator din reţea, atunci trebuie să instalaţi Centrul de informare DB2. Centrul de informare DB2 conține documentație pentru baza de date DB2 și despre produsele înrudite DB2. Vedeţi subiectul "Instalarea Centrului de informare DB2 folosind vrăjitorul DB2 Setup (UNIX)" în *Instalarea serverelor DB2*.

## <span id="page-50-0"></span>**Cerinţele de instalare pentru produsele server DB2 Connect (AIX)**

Înainte de a instala produse server DB2 Connect pe sistemele de operare AIX, asiguraţi-vă că sistemul pe care l-ați ales îndeplinește cerințele necesare privind sistemul de operare, de hardware, de software şi de comunicaţii.

Pentru a instala un produs server DB2 Connect, cum ar fi DB2 Connect Enterprise Edition, trebuie să fie îndeplinite următoarele cerinţe:

#### **Cerinţele de instalare**

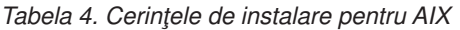

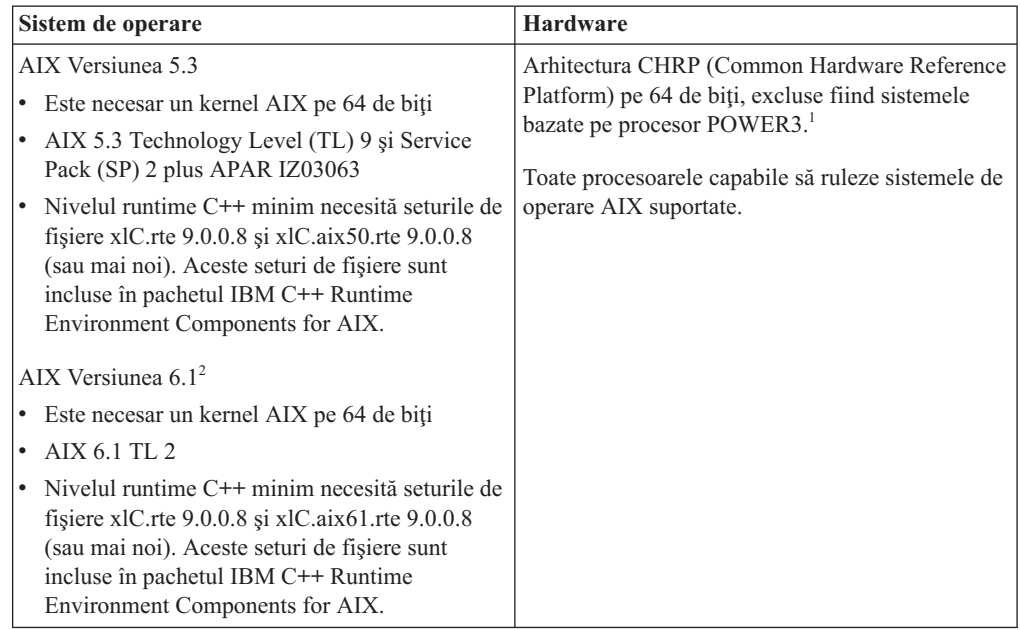

- <sup>1</sup>Pentru a verifica că este un sistem cu arhitectură CHRP, lansați comanda lscfg și căutaţi următoarea ieşire: Model Architecture: chrp. Pentru sistemele bazate pe procesorul POWER3 mai întâi modernizaţi la sisteme bazate pe procesorul POWER4 înainte de a instala DB2 Versiunea 9.7. Sistemele bazate pe procesorul POWER3 nu sunt suportate în DB2 Versiunea 9.7.
- <sup>2</sup>În AIX 6.1 există două tipuri de WPAR (Workload Partition): WPAR-uri de sistem și WPAR-uri de aplicație. Instalarea DB2 este suportată numai pe un WPAR de sistem. AIX 6.1 suportă de asemenea posibilitatea de a cripta un set de fişiere sau un sistem de fişiere JFS2.

#### **Cerinţele de software**

v Folosiţi comanda bosboot pentru a comuta la kernel-ul pe 64 de biţi.

Pentru a comuta la kernel-ul pe 64 de biţi, aveţi nevoie de autoritatea root şi trebuie să introduceţi următoarele comenzi:

```
ln -sf /usr/lib/boot/unix_64 /unix
ln -sf /usr/lib/boot/unix_64 /usr/lib/boot/unix
bosboot -a
shutdown -Fr
```
- v Pentru considerente referitoare la runtime şi dezvoltarea aplicaţiilor, vedeţi subiectele din Limbajele de programare şi compilatoarele suportate pentru dezvoltarea aplicaţiilor de bază de date.
- v Puteţi să descărcaţi cea mai recentă variantă de IBM C++ Runtime Environment Components for AIX de pe situl Web [IBM AIX XL C and C++ support.](http://www-306.ibm.com/software/awdtools/xlcpp/support/)
- v Este necesar unul dintre următoarele browser-e pentru vizualizarea ajutorului online şi rularea programului First Steps (db2fs):
	- Firefox 1.0 sau ulterior
	- Browser-e bazate pe Mozilla 1.7 şi mai noi
	- Safari 3.0 sau ulterior
- v Pentru detalii despre probleme AIX cunoscute, vedeţi [www.ibm.com/support/](http://www.ibm.com/support/docview.wss?&uid=swg21165448) [docview.wss?&uid=swg21165448](http://www.ibm.com/support/docview.wss?&uid=swg21165448)

#### **Cerinţele de comunicaţii**

Când folositi un protocol de comunicații, aveți următoarele cerințe:

- v Pentru conectivitatea TCP/IP, nu este necesar nici un alt software suplimentar.
- Pentru suport LDAP (Lightweight Directory Access Protocol), aveți nevoie de un IBM SecureWay Directory Client V3.2.1 sau mai nou.

### **Instalarea produsului DB2 pe NFS (Network File System)**

Nu se recomandă instalarea produselor DB2 pe NFS (Network File System). Rularea produselor DB2 pe NFS (de exemplu, montarea NFS /opt/IBM/db2/V9.5 şi apoi rularea codului care a fost instalat fizic pe un sistem la distanţă) necesită anumiţi paşi de setare manuală. Sunt posibile câteva probleme la setarea NFS pentru un server DB2. Printre acestea se numără probleme care implică:

- v Performanţa (influenţată de performanţa reţelei)
- v Disponibilitatea (permiteţi un singur punct de defecţiune)
- v Licenţierea (nu se face verificare între maşini)
- v Diagnosticarea erorilor NFS poate fi dificilă

Aşa cum s-a menționat, setarea pentru NFS va necesita câteva acțiuni manuale, printre care:

- v Trebuie să vă asiguraţi că punctul de montare păstrează calea de instalare
- v Permisiunile trebuie controlate (de exemplu, permisiunea la scriere nu trebuie acordată maşinii pe care se face montarea)
- v Registrele DB2 trebuie setate manual şi întreţinute pe toate maşinile montării
- v Comanda db2ls, care listează produsele şi caracteristicile DB2 instalate, trebuie să fie setată şi întreţinută corespunzător dacă trebuie să detecteze produsele şi caracteristicile DB2
- v Este nevoie de mai multă grijă la actualizarea mediului produselor DB2
- v Sunt necesari mai multi pasi la curătarea pe mașina de export și de montare

Pentru instrucțiuni detaliate, vedeți publicația White Paper "Setting up DB2 for UNIX and Linux on NFS mounted file systems″, în [http://www.ibm.com/developerworks/db2/library/](http://www.ibm.com/developerworks/db2/library/long/dm-0609lee) [long/dm-0609lee.](http://www.ibm.com/developerworks/db2/library/long/dm-0609lee)

### **Montarea CD-urilor sau DVD-urilor (AIX)**

În funcție de configurația sistemului dumneavoastră, poate fi necesar să vă logați ca root pentru a monta discuri.

Pentru a monta CD-ul sau DVD-ul în AIX folosind System Management Interface Tool (SMIT), realizaţi paşii următori:

- 1. Introduceţi discul în unitate.
- 2. Creați un punct de montare pentru disc introducând comanda mkdir -p /disc, unde disc reprezintă directorul punctului de montare pentru CD sau DVD.
- 3. Alocaţi un sistem de fişiere pentru disc folosind SMIT introducând comanda smit storage.
- 4. După ce porneşte SMIT, selectaţi **File Systems —> Add / Change / Show / Delete File Systems —> CDROM File Systems —> Add CDROM File System**.
- 5. În fereastra Add a File System:
	- v Introduceţi un nume de dispozitiv pentru sistemul de fişiere al CD-ului sau DVD-ului, în câmpul **DEVICE Name**. Numele de dispozitive pentru sistemele de fişiere de CD sau DVD trebuie să fie unice. Dacă există un nume de dispozitiv duplicat, este posibil să fie nevoie să ştergeţi un sistem de fişiere de CD sau DVD definit anterior sau să folosiţi alt nume pentru directorul dumneavoastră. În exemplul nostru, veţi folosi /dev/cd0 ca numele dispozitivului.
	- v Introduceţi directorul punctului de montare a discului în fereastra **MOUNT POINT**. În exemplul nostru, directorul punctului de montare este /disc.
	- v În câmpul **Mount AUTOMATICALLY at system restart** selectaţi yes pentru a activa montarea automată a sistemului de fişiere.
	- Faceti clic pe **OK** pentru a închide fereastra, apoi faceti clic de trei ori pe **Cancel** pentru a ieşi din SMIT.
- 6. Apoi, montaţi sistemul de fişiere al CD-ului sau DVD-ului introducând comanda smit mountfs.
- 7. În fereastra Mount a File System:
	- v Introduceţi numele dispozitivului pentru acest sistem de fişiere de CD sau DVD în câmpul **FILE SYSTEM name**. În exemplul nostru, numele dispozitivului este /dev/cd0.
	- v Introduceţi punctul de montare a discului în câmpul **Directory over which to mount**. În exemplul nostru, punctul de montare este /disc.
	- v Introduceţi cdrfs în câmpul **Type of Filesystem**. Pentru a vizualiza celelalte feluri de sisteme de fişiere pe care le puteţi monta, faceţi clic pe **List**.
	- v În câmpul **Mount as READ-ONLY system**, selectaţi yes.
	- v Acceptaţi valorile implicite rămase şi faceţi clic pe OK pentru a închide fereastra.

Sistemul dumneavoastră de fişiere pentru CD sau DVD este acum montat. Pentru a vizualiza continutul CD-ului sau DVD-ului, puneți discul în unitate și introduceți comanda cd /disc, unde disc este directorul punctului de montare a discului.

## **Capitolul 9. Instalarea unui produs de server DB2 Connect (HP-UX)**

Pentru a defini preferințele de instalare și pentru a instala un produs DB2 Connect pe HP-UX, folosiţi vrăjitorul DB2 Setup.

Programul DB2 Installer este o unealtă de instalare bazată pe Java care automatizează instalarea şi configurarea oricărui produs DB2. Dacă preferaţi să nu folosiţi acest utilitar, aveţi două alternative. Puteţi instala un produs DB2 Connect:

- v Folosind metoda cu fişier de răspuns
- v Folosind manual comanda db2\_install. *Nu puteţi* instala manual un produs DB2 folosind utilitarul nativ de instalare al sistemului de operare, swinstall. Orice script existent pe care-l folosiți pentru a interfața și a interoga instalările DB2 și care conține acest utilitar de instalare nativ va trebui să fie modificat.

#### **Cerinţe preliminare**

Înainte de a începe instalarea:

- v Puteţi instala DB2 Connect folosind autoritatea root sau non-root. Pentru informaţii suplimentar despre instalările non-root, vedeţi legăturile înrudite.
- Asigurați-vă că sistemul îndeplinește:
	- Cerinţele de disc şi memorie
	- – [Cerinţele pentru hardware, distribuţie şi software](#page-50-0)
- v DVD-ul produsului DB2 trebuie montat pe sistem.
- v Trebuie să fie disponibilă imaginea produsului DB2 Connect. Dacă nu instalaţi o versiune în limba engleză a produsului DB2 Connect, trebuie să aveti de asemenea pachetele corespunzătoare pentru limba națională.
- v Pentru a localiza produsele DB2 deja instalate pe sistem, vedeţi subiectul "Listarea produselor DB2 instalate pe sistem (Linux şi UNIX)" în *Instalarea serverelor DB2*.
- v Vrăjitorul DB2 Setup este un program grafic de instalare. Trebuie să aveţi un software X-windows capabil să randeze o interfaţă de utilizator grafică pentru ca vrăjitorul DB2 Setup să ruleze pe maşina dumneavoastră. Asiguraţi-vă ca serverul X-windows rulează. Asiguraţi-vă că aţi făcut exportul pentru DISPLAY. De exemplu, export DISPLAY=9.26.163.144:0.
- v Dacă este folosit un software de securitate cum ar fi Lightweight Directory Access Protocol (LDAP) în mediul dumneavoastră, trebuie să creaţi manual utilizatorii DB2 înainte de a porni vrăjitorul DB2 Setup. Înainte de a începe vedeţi subiectul "Consideraţii privind gestionarea centralizată a utilizatorilor".

**Notă:** Caracteristicile Network Information Services (NIS) şi Network Information Services Plus (NIS+) sunt depreciate începând cu DB2 Versiunea 9.1 Fix Pack 2. Suportul pentru aceste caracteristici s-ar putea să fie înlăturat în ediţiile viitoare. Soluţia recomandată pentru serviciile de gestionare centralizată a utilizatorilor este LDAP (Lightweight Directory Access Protocol).

Pentru a instala un produs server DB2 Connect, cum ar fi DB2 Connect Enterprise Edition, pe HP-UX folosind vrăjitorul DB2 Setup:

1. Schimbaţi la directorul unde este montat DVD-ul: cd /*db2dvd*

unde */db2dvd* reprezintă punctul de montare a DVD-ului.

- 2. Dacă aţi descărcat imaginea produsului DB2 Connect, trebuie să decomprimaţi fişierul de produs şi apoi să-l dezarhivaţi (untar).
	- a. Decomprimaţi fişierul de produs:
		- gzip -d *produs*.tar.gz

unde *produs* este numele produsului bază de date pe care l-aţi descărcat.

- b. Dezarhivaţi (untar) fişierul de produs:
	- tar xvf *produs*.tar
- c. Schimbaţi directorul:

cd ./*produs*/disk1

**Notă:** Dacă aţi descărcat un pachet pentru limba naţională (National Language Package), dezarhivati-l (untar) în acelasi director. Aceasta va crea subdirectoarele (de exemplu ./nlpack/disk2) în acelaşi director şi permite programului de instalare să găsească automat imaginile de instalare, fără prompturi

- 3. Introduceţi comanda ./db2setup din directorul în care se află imaginile de produs, pentru a lansa vrăjitorul DB2 Setup. După câteva momente, se deschide IBM DB2 Setup Launchpad. In cazul instalărilor de pe mai multe CD-uri, lansați comanda db2setup în afara locaţiei unde este montat CD-ul cu nume de cale relativ sau absolut, pentru a vă asigura că CD-ul produsului DB2 Connect poate fi demontat după cum este necesar. În această fereastră puteţi vizualiza cerinţele preliminare ale instalării şi notele referitoare la ediție sau puteți trece direct la instalare.
- 4. O dată ce aţi iniţiat instalarea, continuaţi prin intermediul panourilor de instalare ale vrăjitorului DB2 Setup şi faceţi selecţiile dorite. Este disponibil ajutor pentru instalare care să vă îndrume prin vrăjitorul DB2 Setup. Faceţi clic pe **Ajutor** pentru a invoca ajutorul online. Puteţi face clic pe **Anulare** în orice moment pentru a ieşi din instalare. Fişierele DB2 vor fi copiate pe sistemul dumneavoastră după ce aţi făcut clic pe **Sfârşit** în ultimul panou de instalare al vrăjitorului DB2 Setup. După terminare, este instalat produsul server DB2 Connect folosind calea de instalare implicită /opt/IBM/db2/V9.5.

Dacă faceţi instalarea pe un sistem unde acest director este deja folosit, calea de instalare a produsului DB2 Connect va avea adăugat şirul \_*xx*, unde *xx* sunt cifre, începând de la 01 şi crescând în funcţie de câte copii DB2 aveţi instalate.

De asemenea, puteţi să vă specificaţi propria cale de instalare a produsului bază de date DB2.

Pachetele pentru limba natională pot fi de asemenea instalate prin rularea comenzii ./db2setup din directorul unde se află aceste pachete, după ce a fost instalat un produs DB2 Connect.

Implicit, istoricele de instalare, db2setup.log şi db2setup.err, se află în directorul /tmp. Puteţi specifica locaţia fişierelor de istoric.

Dacă doriți ca produsul DB2 să aibă acces la documentația DB2 fie pe calculatorul local, fie pe alt calculator din reţea, atunci trebuie să instalaţi Centrul de informare DB2. Centrul de informare DB2 conține documentație pentru baza de date DB2 și despre produsele înrudite DB2. Vedeţi subiectul "Instalarea Centrului de informare DB2 folosind vrăjitorul DB2 Setup (UNIX)" în *Instalarea serverelor DB2*.

### **Cerinţele de instalare pentru produsele server DB2 Connect (HP-UX)**

Înainte de a instala produse server DB2 Connect pe sistemele de operare HP-UX, asiguraţi-vă că sistemul pe care l-aţi ales îndeplineşte cerinţele necesare privind sistemul de operare, de hardware, de software şi de comunicaţii.

Pentru a instala un produs serverDB2 Connect, cum ar fi DB2 Connect Enterprise Edition, pe HP-UX, trebuiesc îndeplinite următoarele cerinţe:

#### **Cerinţele de instalare**

*Tabela 5. Cerinţele preliminare de instalare pentru HP-UX*

| Sistem de operare                                        | <b>Hardware</b>                                            |
|----------------------------------------------------------|------------------------------------------------------------|
| HP-UX 11i v2 (11.23.0505) cu:                            | Sisteme HP Integrity Series bazate pe Itanium <sup>®</sup> |
| Bundle-ul Base Quality (QPKBASE) din mai<br>2005         |                                                            |
| Bundle-ul Applications Quality (QPKAPPS)<br>din mai 2005 |                                                            |
| $HP-UX 11i v3 (11.31)$                                   |                                                            |

#### **Cerinţele de software**

- v Aveţi nevoie de un browser pentru a vedea ajutorul online.
- Pentru detalii despre problemele cunoscute HP-UX, vedeti [www.ibm.com/support/docview.wss?&uid=swg21257602](http://www.ibm.com/support/docview.wss?&uid=swg21257602)

#### **Cerinţele de comunicaţii**

Puteti folosi TCP/IP

v Pentru conectivitatea TCP/IP, nu este necesar nici un alt software suplimentar.

**Notă:** Începând cu DB2 V9.7 Fix Pack 1 şi mai nouă, produsele DB2 instalate pe sistemele de operare HP-UX suportă nume lungi d egazdă. Lungimea a fost mărită la 255 de octeţi, în orice combinaţie de caractere şi cifre. Cerinţa minimă de sitem de operare este HPUX 11iv2 (şi mai sus).

Pentru a ctiva suportul pentru numele lungi de gazdă, realizați următoarele taskuri:

- 1. Puneţi pe on parametrul de kernel ajustabil expanded\_node\_host\_name. Kctune expanded node host name=1
- 2. Compilaţi aplicaţiile care necesită suportul pentru nume lungi de gazdă cu opţiunea -D\_HPUX\_API\_LEVEL=20040821.

### **Montarea CD-urilor sau DVD-urilor (HP-UX)**

Acest subiect explică montarea CD-ului sau DVD-ului produsului DB2 pentru HP-UX.

În funcţie de configuraţia sistemului dumneavoastră, poate fi necesar să vă logaţi ca root pentru a monta discuri.

Pentru a monta CD-ul sau DVD-ul produsului DB2 for HP-UX:

- 1. Introduceţi CD-ul sau DVD-ul în unitate.
- 2. Dacă este necesar, definiţi un nou director ca punct de montare pentru unitatea CD sau DVD. Definiţi /cdrom ca punct de montare folosind comanda **mkdir /cdrom**.
- 3. Dacă este necesar, identificati fisierul cu dispozitivul unitate folosind comanda ioscan -fnC disk. Această comandă listează toate unităţile CD sau DVD recunoscute şi fişierele de dispozitiv asociate lor. Numele de fişier va fi ceva de genul /dev/dsk/c1t2d0.
- 4. Montati unitatea CD sau DVD în directorul punctului de montare:

mount -F cdfs -o rr /dev/dsk/c1t2d0 /cdrom

- 5. Obţineţi o listare a fişierului pentru a verifica montarea folosind comanda ls /cdrom.
- 6. Delogaţi-vă.

Sistemul dumneavoastră de fişiere pentru CD sau DVD este acum montat. Vizualizaţi conţinutul CD-ului sau DVD-ului punându-l în unitate şi introducând comanda cd /cdrom, unde cdrom este directorul punctului de montare.

## **Capitolul 10. Instalarea unui produs server DB2 Connect (Linux)**

Pentru a defini preferințele de instalare și pentru a instala un produs DB2 Connect pe Linux, folosiţi vrăjitorul DB2 Setup.

Vrăjitorul DB2 Setup este o unealtă de instalare bazată pe Java care automatizează instalarea şi configurarea oricărui produs DB2. Dacă preferaţi să nu folosiţi acest utilitar, aveţi două alternative. Puteţi instala un produs DB2 Connect:

- v Folosind metoda cu fişier de răspuns
- v Folosind manual comanda db2\_install. *Nu puteţi* instala manual un produs DB2 folosind utilitarul nativ de instalare al sistemului de operare, rpm. Orice script existent pe care-l folosiţi pentru a interfaţa şi a interoga instalările DB2 şi care conţine acest utilitar de instalare nativ va trebui să fie modificat.

#### **Cerinţe preliminare**

Înainte de a începe instalarea:

- v Puteţi instala DB2 Connect folosind autoritatea root sau non-root. Pentru informaţii suplimentar despre instalările non-root, vedeţi legăturile înrudite.
- Asigurați-vă că sistemul îndeplinește:
	- Cerinţele de disc şi memorie
	- – [Cerinţele pentru hardware, distribuţie şi software](#page-59-0)
- v DVD-ul produsului DB2 trebuie montat pe sistem.
- v Trebuie să fie disponibilă imaginea produsului DB2 Connect. Dacă nu instalaţi o versiune în limba engleză a produsului DB2 Connect, trebuie să aveti de asemenea pachetele corespunzătoare pentru limba națională.
- v Pentru a localiza produsele DB2 deja instalate pe sistem, vedeţi subiectul "Listarea produselor DB2 instalate pe sistem (Linux şi UNIX)" în *Instalarea serverelor DB2*.
- v Vrăjitorul DB2 Setup este un program grafic de instalare. Trebuie să aveţi un software X-windows capabil să randeze o interfaţă de utilizator grafică pentru ca vrăjitorul DB2 Setup să ruleze pe maşina dumneavoastră. Asiguraţi-vă ca serverul X-windows rulează. Asiguraţi-vă că aţi făcut exportul pentru DISPLAY. De exemplu, export DISPLAY=9.26.163.144:0.
- v Dacă este folosit un software de securitate cum ar fi Lightweight Directory Access Protocol (LDAP) în mediul dumneavoastră, trebuie să creaţi manual utilizatorii DB2 înainte de a porni vrăjitorul DB2 Setup. Înainte de a începe vedeţi subiectul "Consideraţii privind gestionarea centralizată a utilizatorilor".

**Notă:** Caracteristicile Network Information Services (NIS) şi Network Information Services Plus (NIS+) sunt depreciate începând cu DB2 Versiunea 9.1 Fix Pack 2. Suportul pentru aceste caracteristici s-ar putea să fie înlăturat în ediţiile viitoare. Soluţia recomandată pentru serviciile de gestionare centralizată a utilizatorilor este LDAP (Lightweight Directory Access Protocol).

Pentru a instala un produs server DB2 Connect, cum ar fi DB2 Connect Enterprise Edition, pe Linux folosind vrăjitorul DB2 Setup:

1. Schimbaţi la directorul unde este montat DVD-ul: cd /*db2dvd*

unde */db2dvd* reprezintă punctul de montare a DVD-ului.

- <span id="page-59-0"></span>2. Dacă aţi descărcat imaginea produsului DB2 Connect, trebuie să decomprimaţi fişierul de produs şi apoi să-l dezarhivaţi (untar).
	- a. Decomprimaţi fişierul de produs:
		- gzip -d *produs*.tar.gz

unde *produs* este numele produsului bază de date pe care l-aţi descărcat.

- b. Dezarhivaţi (untar) fişierul de produs:
	- tar xvf *produs*.tar
- c. Schimbaţi directorul:

cd ./*produs*/disk1

**Notă:** Dacă aţi descărcat un pachet pentru limba naţională (National Language Package), dezarhivati-l (untar) în acelasi director. Aceasta va crea subdirectoarele (de exemplu ./nlpack/disk2) în acelaşi director şi permite programului de instalare să găsească automat imaginile de instalare, fără prompturi

- 3. Introduceţi comanda ./db2setup din directorul în care se află imaginile de produs, pentru a lansa vrăjitorul DB2 Setup. După câteva momente, se deschide IBM DB2 Setup Launchpad. In cazul instalărilor de pe mai multe CD-uri, lansați comanda db2setup în afara locaţiei unde este montat CD-ul cu nume de cale relativ sau absolut, pentru a vă asigura că CD-ul produsului DB2 Connect poate fi demontat după cum este necesar. În această fereastră puteţi vizualiza cerinţele preliminare ale instalării şi notele referitoare la ediție sau puteți trece direct la instalare.
- 4. O dată ce aţi iniţiat instalarea, continuaţi prin intermediul panourilor de instalare ale vrăjitorului DB2 Setup şi faceţi selecţiile dorite. Este disponibil ajutor pentru instalare care să vă îndrume prin vrăjitorul DB2 Setup. Faceţi clic pe **Ajutor** pentru a invoca ajutorul online. Puteţi face clic pe **Anulare** în orice moment pentru a ieşi din instalare. Fişierele DB2 vor fi copiate pe sistemul dumneavoastră după ce aţi făcut clic pe **Sfârşit** în ultimul panou de instalare al vrăjitorului DB2 Setup. După terminare, este instalat produsul server DB2 Connect folosind calea de instalare implicită /opt/IBM/db2/V9.5.

Dacă faceţi instalarea pe un sistem unde acest director este deja folosit, calea de instalare a produsului DB2 Connect va avea adăugat şirul \_*xx*, unde *xx* sunt cifre, începând de la 01 şi crescând în funcţie de câte copii DB2 aveţi instalate.

De asemenea, puteţi să vă specificaţi propria cale de instalare a produsului bază de date DB2.

Pachetele pentru limba natională pot fi de asemenea instalate prin rularea comenzii ./db2setup din directorul unde se află aceste pachete, după ce a fost instalat un produs DB2 Connect.

Implicit, istoricele de instalare, db2setup.log şi db2setup.err, se află în directorul /tmp. Puteţi specifica locaţia fişierelor de istoric.

Dacă doriți ca produsul DB2 să aibă acces la documentația DB2 fie pe calculatorul local, fie pe alt calculator din reţea, atunci trebuie să instalaţi Centrul de informare DB2. Centrul de informare DB2 conține documentație pentru baza de date DB2 și despre produsele înrudite DB2. Vedeţi subiectul "Instalarea Centrului de informare DB2 folosind vrăjitorul DB2 Setup (UNIX)" în *Instalarea serverelor DB2*.

### **Cerinţele de instalare pentru produsele server DB2 Connect (Linux)**

Înainte de a instala produse server DB2 Connect pe sistemele de operare Linux, asigurați-vă că sistemul pe care l-aţi ales îndeplineşte cerinţele necesare privind sistemul de operare, de hardware, de software şi de comunicaţii.

Pentru a instala un produs server DB2 Connect, cum ar fi DB2 Connect Enterprise Edition, trebuie să fie îndeplinite următoarele cerinţe:

#### **Cerinţele de hardware**

Procesorul poate fi:

- x86 (Intel Pentium<sup>®</sup>, Intel Xeon<sup>®</sup> și AMD Athlon)
- $\cdot$  x64 (Intel EM64T și AMD64)
- POWER (orice iSeries, pSeries, System i, System p şi POWER Systems care suportă Linux)
- System z (anterior eServer zSeries)

#### **Cerinţele de distribuţie**

Pentru cele mai recente informații despre distribuțiile Linux, mergeți la [http://www.ibm.com/db2/linux/validate.](http://www.ibm.com/software/data/db2/linux/validate/)

S-ar putea să fie necesar să actualizați parametrii de configurare kernel. Parametrii de configurare a kernel-ului sunt setați în /etc/sysctl.conf. Vedeți secțiunea Modificarea parametrilor kernel (Linux) din Centrul de informare DB2. Consultaţi manualul sistemului de operare pentru informaţii despre setarea şi activarea acestor parametri folosind comanda sysctl.

#### **Cerinţele de software**

- v Este necesar un software X Window System capabil să randeze o interfaţă grafică de utilizator dacă doriţi să folosiţi vrăjitorul DB2 Setup pentru a instala DB2 Connect sau dacă doriți să folosiți unelte grafice DB2.
- v Aveţi nevoie de un browser pentru a vedea ajutorul online.

#### **Cerinţele de comunicaţii**

Pentru conectivitatea TCP/IP, nu este necesar nici un alt software suplimentar.

### **Pregătirea pentru instalarea DB2 for Linux pe zSeries**

Pentru a instala un produs DB2 pe un IBM zSeries pe care rulează Linux, trebuie să faceţi accesibilă imaginea de instalare sistemului de operare Linux. Puteţi să folosiţi FTP pentru a trimite imaginea de instalare sistemului de operare sau să folosiți montarea NFS pentru a face disponibil sistemului de operare DVD-ul produsului.

#### **Cerinţe preliminare**

Aţi obţinut deja imaginea de instalare a produsului dumneavoastră DB2.

#### **Folosirea FTP pentru a accesa imaginea de instalare**

Din calculatorul IBM zSeries ce rulează Linux:

1. Introduceţi comanda următoare:

ftp *yourserver.com*

unde *yourserver.com* reprezintă serverul FTP pe care se află imaginea de instalare a produsului DB2.

- 2. Introduceţi ID-ul utilizator şi parola dumneavoastră.
- 3. Introduceţi comenzile următoare:

bin

get *product file*

unde *product file* reprezintă numele pachetului produsului corespunzător.

#### **Folosirea DVD-ului produsului DB2 peste NFS pentru a accesa imaginea de instalare**

Pentru a folosi DVD-ul produsului pe un sistem de operare Linux:

1. Montaţi DVD-ul de produs corespunzător.

- 2. Exportaţi directorul în care aţi montat DVD-ul. De exemplu, dacă aţi montat DVD-ul sub /db2dvd, exportaţi directorul /db2dvd.
- 3. Pe calculatorul IBM zSeries ce rulează Linux, montaţi NFS acest director folosind comanda următoare:

mount -t nfs -o ro *nfsservername*:/*db2dvd* /*local\_directory\_name* unde *nfsservername* reprezintă numele de gazdă al serverului NFS, *db2dvd* reprezintă numele directorului exportat pe serverul NFS, iar *local\_directory\_name* reprezintă numele directorului local.

4. De pe calculatorul IBM zSeries pe care rulează Linux, treceţi în directorul în care este montat DVD-ul. Puteţi face aceasta introducând comanda cd /local\_directory\_name, unde *local\_directory\_name* reprezintă punctul de montare al DVD-ului de produs.

### **Montarea CD-ului sau DVD-ului (Linux)**

În funcţie de configuraţia sistemului dumneavoastră, puteţi să vă logaţi ca root pentru a monta discuri.

Pentru a monta CD-ul sau DVD-ul în sistemele de operare Linux:

1. Puneţi CD-ul sau DVD-ul în unitate şi introduceţi următoarea comandă:

mount -t iso9660 -o ro /dev/cdrom */cdrom*

unde */cdrom* reprezintă punctul de montare pentru CD sau DVD.

2. Delogaţi-vă.

Sistemul dumneavoastră de fişiere pentru CD sau DVD este acum montat. Vizualizaţi continutul CD-ului sau DVD-ului punând discul în unitate și introducând comanda cd /cdrom, unde cdrom este directorul punctului de montare.

# **Capitolul 11. Instalarea unui produs de server DB2 Connect (Solaris Operating System)**

Pentru a defini preferinţele de instalare şi pentru a instala un produs DB2 Connect în sistemul de operare Solaris, folosiţi vrăjitorul DB2 Setup.

Vrăjitorul DB2 Setup este o unealtă de instalare bazată pe Java care automatizează instalarea şi configurarea oricărui produs DB2. Dacă preferaţi să nu folosiţi acest utilitar, aveţi două alternative. Puteţi instala un produs DB2 Connect:

- v Folosind metoda cu fişier de răspuns
- v Folosind manual comanda db2\_install. *Nu puteţi* instala manual un produs DB2 folosind utilitarul nativ de instalare a sistemului de operare, pkgadd. Orice script existent pe care-l folosiţi pentru a interfaţa şi a interoga instalările DB2 şi care conţine acest utilitar de instalare nativ va trebui să fie modificat.

#### **Cerinţe preliminare**

Înainte de a începe instalarea:

- v Puteţi instala DB2 Connect folosind autoritatea root sau non-root. Pentru informaţii suplimentar despre instalările non-root, vedeţi legăturile înrudite.
- Asigurați-vă că sistemul îndeplinește:
	- Cerinţele de disc şi memorie
	- – [Cerinţele pentru hardware, distribuţie şi software](#page-50-0)
- v DVD-ul produsului DB2 trebuie montat pe sistem.
- v Trebuie să fie disponibilă imaginea produsului DB2 Connect. Dacă nu instalaţi o versiune în limba engleză a produsului DB2 Connect, trebuie să aveti de asemenea pachetele corespunzătoare pentru limba națională.
- v Pentru a localiza produsele DB2 deja instalate pe sistem, vedeţi subiectul "Listarea produselor DB2 instalate pe sistem (Linux şi UNIX)" în *Instalarea serverelor DB2*.
- v Vrăjitorul DB2 Setup este un program grafic de instalare. Trebuie să aveţi un software X-windows capabil să randeze o interfaţă de utilizator grafică pentru ca vrăjitorul DB2 Setup să ruleze pe maşina dumneavoastră. Asiguraţi-vă ca serverul X-windows rulează. Asiguraţi-vă că aţi făcut exportul pentru DISPLAY. De exemplu, export DISPLAY=9.26.163.144:0.
- v Dacă este folosit un software de securitate cum ar fi Lightweight Directory Access Protocol (LDAP) în mediul dumneavoastră, trebuie să creaţi manual utilizatorii DB2 înainte de a porni vrăjitorul DB2 Setup. Înainte de a începe vedeţi subiectul "Consideraţii privind gestionarea centralizată a utilizatorilor".

**Notă:** Caracteristicile Network Information Services (NIS) şi Network Information Services Plus (NIS+) sunt depreciate începând cu DB2 Versiunea 9.1 Fix Pack 2. Suportul pentru aceste caracteristici s-ar putea să fie înlăturat în ediţiile viitoare. Soluţia recomandată pentru serviciile de gestionare centralizată a utilizatorilor este LDAP (Lightweight Directory Access Protocol).

Pentru a instala un produs server DB2 Connect, cum ar fi DB2 Connect Enterprise Edition, pe sistemul de operare Solaris folosind vrăjitorul DB2 Setup:

1. Schimbaţi la directorul unde este montat DVD-ul: cd /*db2dvd*

unde */db2dvd* reprezintă punctul de montare a DVD-ului.

- 2. Dacă aţi descărcat imaginea produsului DB2 Connect, trebuie să decomprimaţi fişierul de produs şi apoi să-l dezarhivaţi (untar).
	- a. Decomprimaţi fişierul de produs:
		- gzip -d *produs*.tar.gz

unde *produs* este numele produsului bază de date pe care l-aţi descărcat.

- b. Dezarhivaţi (untar) fişierul de produs:
	- tar xvf *produs*.tar
- c. Schimbaţi directorul:

cd ./*produs*/disk1

**Notă:** Dacă aţi descărcat un pachet pentru limba naţională (National Language Package), dezarhivati-l (untar) în acelasi director. Aceasta va crea subdirectoarele (de exemplu ./nlpack/disk2) în acelaşi director şi permite programului de instalare să găsească automat imaginile de instalare, fără prompturi

- 3. Introduceţi comanda ./db2setup din directorul în care se află imaginile de produs, pentru a lansa vrăjitorul DB2 Setup. După câteva momente, se deschide IBM DB2 Setup Launchpad. In cazul instalărilor de pe mai multe CD-uri, lansați comanda db2setup în afara locaţiei unde este montat CD-ul cu nume de cale relativ sau absolut, pentru a vă asigura că CD-ul produsului DB2 Connect poate fi demontat după cum este necesar. În această fereastră puteţi vizualiza cerinţele preliminare ale instalării şi notele referitoare la ediție sau puteți trece direct la instalare.
- 4. O dată ce aţi iniţiat instalarea, continuaţi prin intermediul panourilor de instalare ale vrăjitorului DB2 Setup şi faceţi selecţiile dorite. Este disponibil ajutor pentru instalare care să vă îndrume prin vrăjitorul DB2 Setup. Faceţi clic pe **Ajutor** pentru a invoca ajutorul online. Puteţi face clic pe **Anulare** în orice moment pentru a ieşi din instalare. Fişierele DB2 vor fi copiate pe sistemul dumneavoastră după ce aţi făcut clic pe **Sfârşit** în ultimul panou de instalare al vrăjitorului DB2 Setup. După terminare, este instalat produsul server DB2 Connect folosind calea de instalare implicită /opt/IBM/db2/V9.5.

Dacă faceţi instalarea pe un sistem unde acest director este deja folosit, calea de instalare a produsului DB2 Connect va avea adăugat şirul \_*xx*, unde *xx* sunt cifre, începând de la 01 şi crescând în funcţie de câte copii DB2 aveţi instalate.

De asemenea, puteţi să vă specificaţi propria cale de instalare a produsului bază de date DB2.

Pachetele pentru limba natională pot fi de asemenea instalate prin rularea comenzii ./db2setup din directorul unde se află aceste pachete, după ce a fost instalat un produs DB2 Connect.

Implicit, istoricele de instalare, db2setup.log şi db2setup.err, se află în directorul /tmp. Puteţi specifica locaţia fişierelor de istoric.

Dacă doriți ca produsul DB2 să aibă acces la documentația DB2 fie pe calculatorul local, fie pe alt calculator din reţea, atunci trebuie să instalaţi Centrul de informare DB2. Centrul de informare DB2 conține documentație pentru baza de date DB2 și despre produsele înrudite DB2. Vedeţi subiectul "Instalarea Centrului de informare DB2 folosind vrăjitorul DB2 Setup (UNIX)" în *Instalarea serverelor DB2*.

### **Cerinţele de instalare pentru produsele DB2 Connect (Solaris)**

Înainte de a instala produse DB2 Connect pe Solaris Operating System, asiguraţi-vă că sistemul pe care l-ati ales îndeplinește cerințele necesare privind sistemul de operare, de hardware, de software şi de comunicaţii.

Pentru a instala un produs DB2 Connect pe Solaris, trebuiesc îndeplinite următoarele cerinţe:

*Tabela 6. Cerinţele preliminare de instalare pentru Solaris*

| Sistem de operare                                              | <b>Hardware</b>                   |
|----------------------------------------------------------------|-----------------------------------|
| Solaris 10 Update 5                                            | Solaris x64 (Intel 64 sau AMD64)  |
| kernel pe 64 de biți<br>٠                                      |                                   |
| Patch 127128-11<br>$\bullet$                                   |                                   |
| Solaris 9                                                      | Procesoare UltraSPARC sau SPARC64 |
| • kernel pe 64 de biti                                         |                                   |
| Patch-urile 111711-12 și 111712-12                             |                                   |
| Dacă se folosesc dispozitive brute, patch-ul<br>٠<br>122300-11 |                                   |
| Solaris 10 Update 5                                            |                                   |
| • kernel pe 64 de biți                                         |                                   |
| Dacă se folosesc dispozitive brute, patch-ul<br>٠<br>125100-07 |                                   |

1. Suportul este numai pentru instalarea DB2 în zone locale. În prezent nu există suport pentru instalarea DB2 în zone globale.

#### **Cerinţele de sistem de operare**

Puteţi obţine documentul ″Recommended & Security Patches″ de pe situl Web [http://sunsolve.sun.com.](http://sunsolve.sun.com) Pe situl Web SunSolve Online, faceţi clic pe articolul ″Patches″ în meniul din panoul stâng.

Sunt necesare de asemenea J2SE Solaris Operating System Patch Clusters. Ele pot fi obţinute de pe situl Web [http://sunsolve.sun.com.](http://sunsolve.sun.com)

Pentru DB2 Connect pe sistemele Fujitsu PRIMEPOWER pe 64 de biţi, aveţi nevoie şi de următoarele:

• Solaris 9 Kernel Update Patch 112233-01 sau mai nou pentru a obține corecția pentru patch-ul 912041-01.

Patch-urile Fujitsu PRIMEPOWER pentru Solaris Operating System pot fi descărcate de pe FTSI la: [http://download.ftsi.fujitsu.com/.](http://download.ftsi.fujitsu.com/)

Pentru o listă adiţională cu problemele care pot afecta sistemele de bază de date DB2 pe Solaris, consultaţi: [www.ibm.com/support/docview.wss?&uid=swg21257606](http://www.ibm.com/support/docview.wss?&uid=swg21257606)

Produsele de bază de date DB2 suportă sistemele de fişiere Solaris ZFS şi Logical Domains (LDoms).

#### **Cerinţele de software**

- v Software-ul SUNWlibC este necesar pentru a instala DB2 Connect pe sistemele de operare Solaris. El poate fi obţinut de la situl Web [http://sunsolve.sun.com.](http://sunsolve.sun.com)
- v Aveţi nevoie de un browser pentru a vedea ajutorul online.

#### **Cerinţele de comunicaţii**

Puteţi folosi TCP/IP

- v Pentru conectivitatea TCP/IP, nu este necesar nici un alt software suplimentar.
- v DB2 Connect este suportat pe Sun Cluster 2.2 dacă:
	- Protocolul la gazdă este TCP/IP
	- Comiterea în două faze nu este folosită. Restricţia nu este grea dacă utilizatorul configurează istoricul SPM pe un disc partajat (acest lucru poate fi făcut prin

parametrul de configurare manager bază de date **spm\_log\_path**) şi sistemul de preluare la defect are o configuraţie TCP/IP identică (acelaşi nume de gazdă, aceeaşi adresă IP ş.a.m.d.).

### **Montarea CD-urilor sau DVD-urilor (Solaris Operating System)**

Dacă montaţi unitatea CD sau DVD de la un sistem la distanţă folosind NFS, sistemul de fisiere pentru CD de pe calculatorul la distanță trebuie să fie exportat cu acces root.

În funcție de configurația sistemului local, puteți avea de asemenea nevoie de acces root pe calculatorul local.

Pentru a monta CD-ul sau DVD-ul în Solaris Operating System:

- 1. Introduceţi CD-ul sau DVD-ul în unitate.
- 2. Dacă pe sistemul dumneavoastră rulează Volume Manager (vold), discul este montat automat ca /cdrom/*cd\_label* dacă CD-ul sau DVD-ul are o etichetă sau /cdrom/unnamed\_cdrom dacă nu are etichetă.

Dacă Volume Manager nu rulează pe sistemul dumneavoastră, finalizaţi următorii paşi pentru a monta CD-ul sau DVD-ul:

a. Determinaţi numele dispozitivului prin introducerea următoarei comenzi:

ls -al /dev/sr\* |awk '{print "/" \$11}'

Această comandă întoarce numele dispozitivului CD sau DVD. În acest exemplu, comanda întoarce şirul /dev/dsk/c0t6d0s2.

b. Introduceţi următoarele comenzi pentru a monta CD-ul sau DVD-ul:

```
mkdir -p /cdrom/unnamed_cdrom
mount -F hsfs -o ro /dev/dsk/c0t6d0s2 /cdrom/unnamed_cdrom
```
unde /dev/dsk/c0t6d0s2 reprezintă numele dispozitivului care a fost întors în pasul precedent şi /cdrom/unnamed\_cdrom reprezintă directorul de montare pentru CD sau DVD.

**Notă:** Dacă montaţi unitatea CD sau DVD de la un sistem la distanţă folosind NFS, sistemul de fișiere pentru CD sau DVD de pe calculatorul la distanță trebuie să fie exportat cu acces root. Trebuie, de asemenea, să montaţi sistemul de fişiere cu acces root calculatorul local.

3. Delogaţi-vă.

Sistemul dumneavoastră de fişiere pentru CD sau DVD este acum montat. Vizualizaţi conţinutul CD-ului sau DVD-ului punând discul în unitate şi introducând comanda cd /cdrom, unde cdrom este directorul punctului de montare.

## **Capitolul 12. Instalarea unui produs server DB2 Connect (Windows)**

Acest task descrie cum să instalaţi un produs de server DB2 Connect, cum ar fi DB2 Connect Enterprise Edition pe sistemele de operare Windows folosind vrăjitorul DB2 Setup. Pe de altă parte, puteţi instala produsele de server DB2 Connect folosind metoda cu fişier de răspunsuri.

#### **Cerinţe preliminare**

Înainte de a lansa vrăjitorul DB2 Setup:

- v Asiguraţi-vă că sistemul îndeplineşte:
	- Cerinţele de disc şi memorie
	- – [Cerinţele pentru hardware, distribuţie şi software](#page-67-0)
- v Dacă intenţionaţi să folosiţi LDAP, trebuie să consultaţi subiectul "Extinderea schemei Active Directory pentru serviciile de director LDAP (Windows)" din *Instalarea serverelor DB2*.
- v Este recomandabil să folosiţi un cont de Administrator pentru realizarea instalării. Contul Administrator trebuie să aparţină grupului de administratori locali pe calculatorul Windows unde instalaţi produsul DB2 şi trebuie să aibă următoarele drepturi de utilizator avansate:
	- Act as part of the operating system (acţionare ca parte a sistemului de operare)
	- Create token object (creare obiect jeton)
	- Increase quotas (creştere cote)
	- Replace a process level token (înlocuire jeton de nivel proces)

Puteti realiza instalarea fără drepturi de utilizator avansate, dar este posibil ca programul de setare să nu poată să valideze conturile.

- Dacă vreti să instalati DB2 Connect cu un cont non-Administrator, consultati subiectul Instalare non-Administrator pentru DB2 Connect (Windows).
- v Pentru a instala un produs server DB2 Connect, cum ar fi DB2 Connect Enterprise Edition, pe Windows folosind vrăjitorul DB2 Setup:
	- 1. Intraţi în sistem ca un utilizator cu autorizarea administrator.
	- 2. Închideţi toate programele aşa încât programul de instalare să poată actualiza fişierele după necesităţi.
	- 3. Introduceţi DVD-ul în unitate. Caracteristica de pornire automată porneşte vrăjitorul DB2 Setup. Vrăjitorul DB2 Setup va determina limba sistemului şi va lansa programul de setare pentru această limbă. Dacă vreţi să rulaţi programul de setare în altă limbă sau programul de setare nu reuşeşte să pornească automat, puteţi rula vrăjitorul DB2 Setup manual.
	- 4. Se deschide DB2 Launchpad. Din această fereastră, puteți vedea cerințele preliminare pentru instalare şi notele ediţiei sau puteţi trece direct la instalare.
	- 5. După ce aţi iniţiat instalarea, continuaţi urmând prompturile programului de setare. Pentru a vă ghida prin paşii rămaşi este disponibil ajutorul online. Faceţi clic pe **Ajutor** pentru a invoca ajutorul online. Puteţi face clic pe **Anulare** în orice moment pentru a ieşi din instalare.

Un fişier istoric memorează informaţiile generale şi mesajele de eroare de la activităţile de instalare şi dezinstalare. Numele fişierului istoric urmează formatul DB2-<*Abreviere produs*>-<*Dată Oră*>.log, cum ar fi DB2-CEE-10-06-2006\_17\_23\_42.log . Implicit, fişierul istoric se află în directorul My Documents\DB2LOG.

v Pentru a invoca manual vrăjitorul DB2 Setup:

- <span id="page-67-0"></span>1. Faceţi clic pe **Start** şi selectaţi opţiunea **Run**.
- 2. În câmpul **Open** introduceţi următoarea comandă:

x:\setup /i *limbă*

unde:

- *x:* reprezintă unitatea dumneavoastră DVD
- *limbă* reprezintă codul de teritoriu pentru limba dumneavoastră (de exemplu, RO pentru română).
- 3. Faceţi clic pe **OK**.

Dacă doriți ca produsul DB2 să aibă acces la documentația DB2 fie pe calculatorul local, fie pe alt calculator din reţea, atunci trebuie să instalaţi Centrul de informare DB2. Centrul de informare DB2 contine documentație pentru baza de date DB2 și despre produsele înrudite DB2.

### **Cerinţele de instalare pentru produsele server DB2 Connect (Windows)**

Înainte de a instala produsele de server DB2 Connect pe sistemele de operare Windows, asiguraţi-vă că sistemul pe care l-aţi ales îndeplineşte cerinţele necesare privind sistemul de operare, de hardware, de software şi de comunicaţii.

Pentru a instala un produs serverDB2 Connect, cum ar fi DB2 Connect Enterprise Edition, trebuiesc îndeplinite următoarele cerinţe:

#### **Cerinţele de hardware**

Toate procesoarele Intel şi AMD capabile să ruleze sistemul de operare Windows suportat (32 de biţi şi 64 de biţi)

#### **Cerinţele de sistem de operare**

Unul dintre următoarele:

- v Windows XP Professional Edition (pe 32 de biți și 64 de biți) cu Service Pack 2 sau mai nou
- v Windows 2003 cu Service Pack 2 sau mai nou:
	- Standard Edition (pe 32 de biţi şi 64 de biţi)
	- Enterprise Edition (pe 32 de biţi şi 64 de biţi)
	- Datacenter Edition (pe 32 de biţi şi 64 de biţi)
- Windows Server 2008
	- $-$  Standard Edition (pe 32 de biti și 64 de biți)
	- $-$  Enterprise Edition (pe 32 de biti și 64 de biti)
	- Datacenter Edition (pe 32 de biţi şi 64 de biţi)

Sunt suportate toate pachetele de service Windows Server 2008.

#### **Cerinţele de software**

- v Este necesar MDAC 2.8. Vrăjitorul DB2 Setup va instala MDAC 2.8, dacă nu este deja instalat.
- v Aveţi nevoie de un browser pentru a vedea ajutorul online.

#### **Cerinţele de comunicaţii**

v TCP/IP este suportat şi furnizat de sistemul de operare.

#### **Considerente pentru Windows (pe 64 de biţi)**

• Sunt suportate UDF-urile și procedurile memorate pe 32 de biți.

## **Conturile de utilizator necesare pentru instalarea produselor server DB2 (Windows)**

Dacă instalați un produs server DB2 pe Windows, aveți nevoie de următoarele conturi de utilizator:

- v Un cont de utilizator de instalare şi
- v Opţional unul sau mai multe conturi de utilizator de setare. Puteţi să creaţi aceste conturi în timpul instalării.
	- Un cont de utilizator DB2 Administration Server (DAS)
	- Un cont de utilizator instanţă DB2. Puteţi folosi de asemenea contul LocalSystem pentru alte produse decât DB2 Enterprise Server Edition.

Contul de utilizator de instalare este contul utilizatorului care face instalarea. Contul de utilizator pentru instalare trebuie să fie definit înainte de rularea vrăjitorului DB2 Setup. Conturile de utilizator pentru setare pot fi definite înainte de instalare sau puteţi lăsa vrăjitorul DB2 Setup să le creeze în locul dumneavoastră.

Toate numele de cont de utilizator trebuie să respecte regulile de numire ale sistemului şi regulile de numire DB2 pentru utilizator, ID-ul de utilizator şi grup.

Dacă folositi pentru instalare un cont de utilizator care contine caractere ce nu tin de limba engleză şi nu sunt specificate în regulile de numire DB2, instalarea DB2 va eşua.

### **Securitatea extinsă pe Windows**

Produsele DB2 oferă securitate Windows extinsă. Dacă este selectată caracteristica de securitate extinsă, trebuie să adăugați în grupurile DB2ADMNS sau DB2USERS utilizatorii care vor administra sau vor folosi produsul DB2, după cum este cazul.

Programul de instalare DB2 creează aceste două noi grupuri. Puteți fie să specificați un nou nume, fie să acceptaţi numele implicite în timpul instalării.

Pentru a activa caracteristica de securitate, selectaţi caseta de bifare **Activare securitate sistem de operare** din panoul **Activare securitate sistem de operare pentru obiectele DB2** în timpul instalării DB2. Acceptaţi valorile implicite for câmpul Grup Administratori DB2 şi câmpul Grup UtilizatoriDB2. Numele implicite ale grupurilor sunt DB2ADMNS şi DB2USERS. Dacă există un conflict cu numele de grup existente, veți fi anunțat printr-un mesaj să schimbaţi numele de grup. Dacă este necesar, puteţi să specificaţi propriile nume de grup.

#### **Conturile de utilizator pentru serverul DB2**

#### **Conturi de utilizator pentru instalare**

Este necesar un cont de utilizator local sau de domeniu pentru a realiza instalarea. În mod normal, contul de utilizator trebuie să aparţină grupului *Administrators* de pe calculatorul unde realizaţi instalarea.

Sau poate fi folosit un cont de utilizator non-Administrativ. Această alternativă presupune ca un membru al grupului Administrators din Windows să configureze mai întâi setările de privilegii Windows pentru a permite unui cont de utilizator de tip non-Administrator să realizeze o instalare.

În Windows 2008 şi Windows Vista sau o versiune ulterioară, un utilizator care nu este administrator poate realiza instalarea, dar dar vrăjitorul DB2 Setup îi va solicita acreditările administrative.

Dreptul de utilizator ″Access this computer from the network″ este necesar pentru instalarea contului de utilizator.

ID-ul de utilizator pentru instalare trebuie să aparţină grupului Domain Administrators din domeniu dacă instalarea necesită crearea sau verificarea unui cont de domeniu.

Puteţi de asemenea să folosiţi contul încorporat LocalSystem drept cont Service Logon pentru toate produsele, exceptând DB2 Enterprise Server Edition

#### **Drepturile de utilizator acordate de programul de instalare DB2**

Programul de instalare DB2 nu acordă dreptul de utilizator Debug Programs. Programul de instalare DB2 acordă următoarele drepturi de utilizator:

- Act as part of the operating system
- Create token object
- Lock pages in memory
- Log on as a service
- Increase quotas
- Replace a process level token

#### **Cont de utilizator DB2 Administration Server (DAS)**

Este necesar un cont de utilizator local sau de domeniu pentru DAS (DB2 Administration Server).

Dacă realizați o instalare fișier de răspuns, puteți specifica de asemenea contul Sistem Local în fişierul răspuns. Pentru mai multe detalii, referiţi-vă la fişierele răspuns exemplu din directorul db2\windows\samples.

Contul LocalSystem este disponibil pentru toate produsele, mai puţin DB2 Enterprise Server Edition, şi poate fi selectat prin intermediul vrăjitorului DB2 Setup.

DAS este un serviciu de administrare DB2 special, folosit pentru suportul uneltelor GUI şi asistenţa privind taskurile de administrare pe serverele DB2 locale şi la distanţă. DAS are alocat un cont de utilizator care este folosit pentru a loga serviciul DAS la calculator când este serviciul pornit.

Puteţi crea contul de utilizator DAS înainte de a instala DB2 sau poate să fie instalat de vrăjitorul DB2 Setup. Dacă vreţi ca vrăjitorul DB2 Setup să creeze un cont de utilizator de domeniu nou, contul de utilizator pe care îl folosiţi pentru a realiza instalarea trebuie să aibă autorizare pentru a crea conturi de utilizator de domeniu. Contul de utilizator trebuie să apartină grupului *Administrators* de pe calculatorul unde veti realiza instalarea. Acestui cont i se vor acorda următoarele drepturi de utilizator:

- Act as part of the operating system
- Debug programs
- Create token object
- v Blocare pagini în memorie
- Logare ca serviciu
- v Increase quotas (ajustaţi cotele memoriei pentru un proces pe sistemele de operare Windows XP şi Windows Server 2003)
- Replace a process level token

Dacă este activată securitatea extinsă, grupul DB2ADMNS va avea toate aceste privilegii. Puteţi să adăugaţi utilizatori acestui grup, fără a mai trebui să adăugaţi aceste privilegii explicit. Totuşi, utilizatorul trebuie să fie în continuare un membru al grupului de Administratori Locali.

Privilegiul ″Programe de depanare″ este necesar numai când căutării grup DB2 i se specifică explicit să folosească jetonul de acces.

În cazul în care contul de utilizator este creat de către programul de instalare, i se vor acorda aceste privilegii şi dacă contul de utilizator există deja, şi acestui cont i se vor acorda aceste privilegii. Dacă programul de instalare acordă privilegiile, unele dintre ele vor fi efective numai la prima logare a contului care a primit privilegiile sau până la reboot.

Este recomandat ca utilizatorul DAS să aibă autorizare SYSADM p e fiecare sistemDB2 din mediul dumneavoastră astfel încât să poată porni sau opri alte instante dacă este necesar. În mod implicit, orice utilizator care face parte din grupul *Administrators* are autoritatea SYSADM.

#### **Cont de utilizator pentru instanţa DB2**

Contul de utilizator trebuie să aparţină grupului *Administrators* de pe calculatorul unde veti realiza instalarea.

Este necesar un cont de utilizator local sau de domeniu pentru instanţa DB2. Fiecărei instanţe DB2 îi este alocat un utilizator atunci când este creată. DB2 se loghează cu acest nume de utilizator atunci când pornește instanța. Va fi generată o eroare dacă folosiţi un cont de utilizator din domeniu pentru a realiza o operaţie de bază de date (de exemplu, crearea unei baze de date) într-o instanţă DB2 creată cu un cont de utilizator Local sau contul LocalSystem. Dacă ştiţi că veţi folosi un cont de utilizator din domeniu, ar trebui să creaţi instanţa folosind un cont de utilizator din domeniu.

Puteţi folosi de asemenea contul LocalSystem încorporat pentru a rula instalarea pentru toate produsele, exceptând DB2 Enterprise Server Edition.

Puteţi crea contul de utilizator pentru instanţa DB2 înainte de a instala DB2 sau puteţi lăsa vrăjitorul DB2 Setup să-l creeze în locul dumneavoastră. Dacă vreţi ca vrăjitorul DB2 Setup să creeze un cont de utilizator de domeniu nou, contul de utilizator pe care îl folosiţi pentru a realiza instalarea trebuie să aibă autorizare pentru a crea conturi de utilizator de domeniu. Acestui cont i se vor acorda următoarele drepturi de utilizator:

- Act as part of the operating system
- Debug programs
- Create token object
- Creștere cote
- v Blocare pagini în memorie
- Logare ca serviciu
- Replace a process level token

Dacă este activată securitatea extinsă, atunci grupul DB2ADMNS va avea toate aceste privilegii. Puteti să adăugati utilizatori acestui grup, fără a mai trebui să adăugaţi aceste privilegii explicit. Totuşi, utilizatorul trebuie să fie în continuare un membru al grupului de Administratori Locali.

Privilegiul ″Programe de depanare″ este necesar numai când căutării grup DB2 i se specifică explicit să folosească jetonul de acces.

În cazul în care contul de utilizator este creat de către programul de instalare, i se vor acorda aceste privilegii şi dacă contul de utilizator există deja, şi acestui cont i se vor acorda aceste privilegii. Dacă programul de instalare acordă privilegiile, unele dintre ele vor fi efective numai la prima logare a contului care a primit privilegiile sau până la reboot.

## **Extinderea schemei Active Directory pentru serviciile de director LDAP (Windows)**

Dacă intenţionaţi să folosiţi caracteristica server director LDAP (Lightweight Directory Access Protocol) cu Windows Server 2003, va trebui să extindeţi schema Active Directory pentru a conţine clase de obiecte şi definiţii de atribute DB2 folosind comanda db2schex.

Extinderea schemei directorului înainte de a instala produsele DB2 şi crearea bazelor de date vă creează următoarele avantaje:

- v Instanţa DB2 implicită, creată în timpul instalării, este catalogată ca un nod DB2 în Active Directory, dacă ID-ul utilizator de instalare a avut suficiente privilegii pentru a scrie în Active Directory.
- v Orice bază de date creată după instalare este catalogată automat în Active Directory.

Pentru a extinde schema directorului:

- 1. Logaţi-vă în orice maşină care face parte din domeniul Windows cu un cont de utilizator Windows care are autoritatea Schema Administration.
- 2. Rulaţi comanda db2schex de pe CD-ul de instalare. Puteţi rula această comandă fără să vă delogaţi şi să vă logaţi din nou, după cum urmează:

runas /user:MyDomain\Administrator x:\db2\Windows\utilities\db2schex.exe

unde x: reprezintă litera unităţii DVD.

Când se termină db2schex, puteţi continua cu instalarea produsului DB2; sau dacă aveţi deja instalate produsele DB2 sau bazele de date create, trebuie sî înregistraţi manual nodul şi să catalogaţi bazele de date. Pentru informaţii suplimentare, vedeţi subiectul "Activarea suportului LDAP după terminarea instalării DB2".

### **Instalarea non-Administrator pentru DB2 Connect (Windows)**

Pentru a face instalarea ca utilizator care nu este Administrator, contul cu care sunteţi logat trebuie să aparţină grupului Power Users.

Unele informaţii despre DB2 Connect care trebuie să apară în registru trebuie introduse în folderul HKEY\_CURRENT\_USER din registru. Deşi multe elemente vor fi memorate sub folderul HKEY\_LOCAL\_MACHINE din registru pentru instalările non-Administrator ale DB2 Connect, setările de mediu trebuie modificate în HKEY\_CURRENT\_USER.

Un membru al grupului Windows Administrators trebuie să configureze setările de privilegii înalte Windows pentru a permite unui utilizator non-Administrator să realizeze instalarea. De exemplu, pe un sistem de operare de 64 de biti trebuie să acordați manual permisiunea pentru HKLM\Software\Wow6432Node, înainte de a putea instala cu succes produsul DB2 Connect Personal Edition.

**Notă:** Dacă instalarea produsului urmează să fie realizată de un cont de utilizator non-administrator, trebuie să fie instalată biblioteca runtime VS2005 înainte de a se încerca instalarea unui produs DB2. Pentru a putea fi instalat produsul DB2, în sistemul de operare trebuie să existe biblioteca runtime VS2005. Biblioteca runtime VS2005 poate fi obţinută de pe situl web Microsoft de descărcare a bibliotecilor runtime. Există două posibilităţi: să alegeţi vcredist\_x86.exe pentru sistemele pe 32 de biţi sau să alegeţi vcredist\_x64.exe pentru sistemele pe 64 de biţi.

Scurtăturile sistemului trebuie schimbate în scurtături utilizator pentru instalarea non-Administrator. Mai mult, deoarece serviciile sunt necesare pentru instalarea oricărui
produs DB2 Connect, dar nu pot fi create fără autorizare administrativă, serviciile care vor fi pornite automat vor rula ca procese când instalarea este realizată de un non-Administrator.

Următoarele sunt situaţii de instalare pe care le puteţi întâlni într-un mediu în care există atât instalări administrator, cât şi instalări non-Administrator.

- v Un non-Administrator a instalat DB2 Connect şi apoi un Administrator încearcă să instaleze DB2 Connect pe acelaşi sistem. Administratorul va primi un mesaj care îl va avertiza că produsul este deja instalat. Administratorul nu trebuie să aibă autorizare pentru dezinstalarea şi reinstalarea produsului pentru a rezolva această problemă.
- v Un non-Administrator a instalat DB2 Connect şi apoi un al doilea non-Administrator încearcă să instaleze DB2 Connect pe acelaşi sistem. În acest scenariu, instalarea va eşua şi va întoarce un mesaj de eroare care avertizează că utilizatorul trebuie să fie un Administrator pentru a instala produsul.
- v Un Administrator a instalat DB2 Connect şi apoi un non-Administrator încearcă să instaleze DB2 Connect pe acelaşi sistem. În acest scenariu, instalarea va eşua şi va întoarce un mesaj de eroare care avertizează că utilizatorul trebuie să fie un Administrator pentru a instala produsul. Un Administrator are întotdeauna autorizare pentru dezinstalare sau reinstalare.
- v Utilizatorii care nu sunt Administrator nu pot dezinstala un produs DB2. Utilizatorii care nu sunt Administrator pe un sistem de operare Windows Vista (şi ulterior) **pot** dezinstala un produs DB2.

## **Adăugarea ID-ului dumneavoastră de utilizator în grupurile de utilizatori DB2ADMNS şi DB2USERS (Windows)**

După terminarea cu succes a instalării DB2, acum trebuie să adăugaţi în grupurile DB2ADMNS sau DB2USERS utilizatorii care trebuie să ruleze local pe maşină aplicaţii şi unelte DB2. Programul de instalare DB2 creează două noi grupuri. Puteți fie să folosiți un nou nume, fie să acceptaţi numele implicite. Numele implicite ale grupurilor sunt DB2ADMNS şi DB2USERS.

### **Cerinţe preliminare**

- v Trebuie să aveţi instalat un produs DB2.
- v Trebuie să aveţi selectată caseta de bifare pentru securitatea sistemului de operare Activare pentru panoul de obiecte DB2 în timpul instalării produsului dumneavoastră DB2.

Pentru a adăuga utilizatori la grupul corespunzător:

- 1. Faceţi clic pe **Start** şi selectaţi **Run**.
- 2. Tastaţi lusrmgr.msc şi faceţi clic pe **OK**.
- 3. Selectaţi **Local Users and Groups**.
- 4. Selectaţi **Users**.
- 5. Selectaţi utilizatorul pe care doriţi să-l adăugaţi.
- 6. Faceţi clic pe **Properties**.
- 7. Faceţi clic pe fişa **Member Of**.
- 8. Faceţi clic pe **Add**.
- 9. Selectaţi grupul corespunzător.
- 10. Faceţi clic pe **OK**.

Dacă nu ați instalat și alegeți să nu activați noua caracteristică de securitate, puteți încă să faceţi o post-instalare prin rularea comenzii db2extsec.exe . Adăugarea unui utilizator într-un grup devine efectivă prima dată când utilizatorul se loghează după ce a fost adăugat. De

exemplu, dacă adăugaţi ID-ul de utilizator în grupul DB2ADMNS, trebuie să vă delogaţi şi apoi să vă logaţi din nou pentru ca această modificare să devină efectivă.

# **Capitolul 13. Privire generală asupra instalării non-root (Linux şi UNIX)**

Înainte de Versiunea 9.5, puteaţi să instalaţi produse, să aplicaţi şi să derulaţi înapoi pachete de corecții, să configurați instanțe, să adăugați caracteristici sau să dezinstalați produse numai dacă aveaţi privilegii root. Acum puteţi realiza aceste taskuri ca utilizator non-root pe platformele Linux şi UNIX.

Programul de instalare DB2 creează şi configurează automat o instanţă non-root în timpul instalării non-root. Ca utilizator non-root, puteţi personaliza configuraţia instanţei non-root în timpul instalării. De asemenea, fără a avea privilegii root, puteți să folosiți și să întrețineți produsul DB2.

Instalarea non-root a unui produs DB2 are o instanţă DB2 cu majoritatea caracteristicilor activate implicit.

O instalare non-root poate fi atractivă pentru multe grupuri, cum ar fi următoarele:

- v Întreprinderi care au mii de staţii de lucru şi utilizatori şi doresc să instaleze un produs DB2 fără a consuma timpul administratorului de sistem
- v Dezvoltatorii de aplicaţii care nu sunt de obicei administratori de sistem, dar folosesc produse DB2 pentru a dezvolta aplicaţii
- · Furnizorii independenți de software (ISV Independent Software Vendor) care dezvoltă software ce nu necesită autoritatea root, dar înglobează un produs DB2

Instalările non-root oferă majoritatea funcțiilor din instalările root, dar există și unele diferențe si limitări. Pentru a ridica unele limitări, puteți cere unui utilizator root să ruleze comanda db2rfe.

### **Diferenţele dintre instalările root şi instalările non-root**

Pe lângă câteva limitări, structura de directoare a unei instalări non-root este uşor diferită de structura de directoare a unei instalări root.

În timpul unei instalări root, subdirectoarele şi fişierele pentru produsul DB2 sunt create într-un director ales de utilizatorul root.

Spre deosebire de utilizatorii root, utilizatorii non-root nu pot alege locul unde sunt instalate produsele DB2. Instalările non-root sunt întotdeauna amplasate în directorul \$HOME/sqllib, unde \$HOME reprezintă directorul home al utilizatorului non-root. Dispunerea subdirectoarelor în directorul sqllib al unei instalări non-root este similară cu cea dintr-o instalare root.

În cazul instalărilor root, pot fi create mai multe instanţe. Proprietatea asupra instanţei este asociată cu ID-ul de utilizator sub care a fost creată instanţa.

Instalările non-root pot avea o singură instanţă DB2. Directorul instalării non-root conţine toate fişierele produsului DB2 şi fişierele de instanţă care nu au legături soft.

Tabela următoare prezintă un rezumat al diferenţelor dintre instalările root şi instalările non-root.

| Criteriu                                              | Instalări root                                                                     | Instalări non-root                                                                                                    |
|-------------------------------------------------------|------------------------------------------------------------------------------------|----------------------------------------------------------------------------------------------------|
| Utilizatorul poate selecta<br>directorul de instalare | Da                                                                                 | Nr. de produse DB2 care sunt<br>instalate sub directorul home al<br>utilizatorului.                                                                         |
| Numărul de instanțe DB2<br>permise                    | Mai multe                                                                          | Una                                                                                                    |
| Fisierele desfășurate în timpul<br>instalării         | Numai fisierele de program.<br>Instanțele trebuie să fie create<br>după instalare. | Fisierele de program și de<br>instanță. Produsul DB2 este gata<br>pentru a fi utilizat imediat după<br>instalare.                                           |
| Modernizare versiune și instanță                      | Nu                                                                                 | Nu este nevoie să dezinstalați<br>versiunea veche înainte de a<br>instala versiunea nouă. Instalati<br>versiunea nouă și modernizați<br>instanța, deoadată. |

*Tabela 7. Diferenţele dintre instalările root şi instalările non-root*

### **Limitările instalărilor non-root**

Pe lângă diferenţele dintre instalările root şi non-root, există şi câteva limitări în cazul instalărilor non-root. Acest subiect prezintă limitările, pentru a vă ajuta să decideţi dacă veţi folosi o instalare non-root.

### **Limitările produsului**

Unele produse DB2 nu sunt suportate în instalările non-root:

- DB2 Query Patroller
- DB2 Net Search Extender
- v Centrul de informare DB2 instalat local

**Notă:** Centrul de informare DB2 instalat local nu este suportat în instalările non-root, deoarece necesită autoritatea root pentru a porni demonul. Însă poate fi configurată instanţa DB2 dintr-o instalare non-root pentru a folosi un Centru de informare DB2 instalat local, dacă acesta este instalat pe acelaşi calculator.

### **Limitările caracteristicilor şi uneltelor**

În instalările non-root nu sunt disponibile următoarele caracteristici şi unelte:

- v DB2 Administration Server (DAS) şi comenzile asociate acestuia: dascrt, dasdrop, daslist, dasmigr şi dasupdt
- Configuration Assistant
- Control Center
- v Nu este suportată abilitatea db2governor de a creşte nivelul de prioritate
- v În Work Load Manager (WLM), sunt permise încercările de a seta prioritatea agentului într-o clasă de servicii DB2 dintr-o instanţă DB2 non-root. Însă prioritatea agentului nu va fi respectată şi nu va fi returnată o eroare SQLCODE.
- v Nu este suportată pornirea automată a instanțelor DB2 non-root când se face boot pe sistem

### **Limitările monitorului de sănătate**

În instalările non-root nu sunt suportate următoarele caracteristici ale monitorului de sănătate:

- v Rularea acţiunilor de script sau task la apariţiile alertelor
- v Trimiterea notificărilor de alertă

### **Limitarea bazei de date partiţionate**

În instalările non-root sunt suportate numai baze de date cu o singură partiţie. Nu puteţi adăuga partiţii adiţionale de bază de date.

### **Listarea produselor DB2**

Atunci când este rulată de un utilizator non-root, ieşirea comenzii db2ls este diferită de ieşirea produsă de rularea ca utilizator root. Pentru detalii, vedeţi subiectul referitor la comanda db2ls.

### **Copiile DB2**

Fiecare utilizator non-root poate avea instalată o singură copie de produs DB2.

### **Limitările instanţei DB2**

În instalările non-root, este creată o instanţă DB2 în timpul instalării. Nu pot fi create instalări aditionale.

### **Acţiunile instanţei DB2 pot fi realizate numai de proprietarul instanţei**

Instalările root şi non-root pot coexista pe acelaşi calculator în căi diferite de instalare. Însă o instanţă non-root poate fi actualizată sau abandonată (folosind comanda db2\_deinstall) numai de către utilizatorul non-root care deţine instanţa non-root.

O instanţă DB2 creată de un utilizator cu privilegiu root poate fi actualizată sau abandonată numai de un utilizator cu privilegiu root.

### **Comenzile instantei DB2**

În instalările non-root nu sunt disponibile comenzile de instanţă DB2:

#### **db2icrt**

Când instalaţi un produs DB2 ca utilizator non-root, este creată şi configurată automat o singură instanță. Nu pot fi create alte instanțe în instalările non-root. Însă, dacă trebuie să fie configurată instanţa creată automat, puteţi folosi comanda de configurare din instalarea non-root, db2nrcfg.

#### **db2iupdt**

Comanda db2iupdt nu poate fi folosită pentru instanţele non-root. Folosiţi în locul ei comanda de configurare din instalarea non-root (db2nrupdt) pentru a actualiza instanţa DB2 non-root. Însă de obicei nu este necesară actualizarea instanţei non-root, deoarece este actualizată automat când este actualizat produsul DB2.

#### **db2idrop**

Instanta creată automat în timpul instalărilor non-root nu poate fi abandonată. Pentru a abandona instanța DB2 trebuie să fie dezinstalat produsul DB2.

### **db2iupgrade**

Nu este suportată modernizarea pentru instalările non-root. Pentru a moderniza o instanţă non-root, folosiţi comanda db2nrupgrade.

#### **Limitările modernizării**

Instanţele root nu pot fi modernizate la instanţe non-root.

### **Acţiunile post-instalare pot fi realizate numai de proprietarul instanţei DB2**

Instalările root şi non-root pot coexista pe acelaşi calculator. Însă numai utilizatorul non-root care a instalat produsul DB2 poate realiza acţiuni cum ar fi:

- v Aplicarea pachetelor de corecţii
- v Adăugarea caracteristicilor
- v Instalarea produselor add-on

### **Ajustarea valorilor ulimit**

Comanda ulimit din UNIX şi Linux setează sau raportează limitele resurselor utilizatorului, cum ar fi limitele privind datele sau stiva. Pentru instanţele root, serverul de bază de date actualizează dinamic setările ulimit necesare, fără a modifica setările permanente. Însă pentru instanţele non-root setările ulimit pot fi verificate numai în timpul instalării. Dacă setările sunt inadecvate, este afişat un mesaj de avertisment. Pentru a modifica setările ulimit este necesară autoritatea root.

### **Limitările care pot fi depăşite rulând db2rfe**

Există unele limitări ale instalărilor non-root ce pot fi depăşite prin rularea comenzii db2rfe. Initial, în instalările non-root nu sunt disponibile următoarele caracteristici și abilități:

- v Autentificarea bazată pe sistemul de operare
- v Caracteristica de disponibilitate înaltă (High Availability HA)
- v Abilitatea de a rezerva nume de serviciu în fişierul /etc/services
- v Abilitatea de a mări limitele pentru datele de utilizator (ulimits). Această abilitate este valabilă numai pentru AIX. Pe alte platforme, limitele datelor de utilizator trebuie să fie mărite manual.

Pentru a activa aceste caracteristici şi abilităţi, rulaţi caracteristica root Enable pentru comanda instalării non-root (db2rfe). Rularea comenzii db2rfe este opţională, cel care o rulează trebuind să aibă autoritatea root.

### **Tipurile de autentificare în instalările non-root**

Tipul de autentificare implicit pentru produsele DB2 este autentificarea bazată pe sistemul de operare. Deoarece instalările non-root nu suportă autentificarea bazată pe sistemul de operare, dacă vă decideţi să nu rulaţi comanda db2rfe după ce aţi instalat produsul DB2 ca utilizator non-root, trebuie apoi să setaţi manual tipul de autentificare. Puteţi face aceasta prin actualizarea următorilor parametri în fişierul cu configuraţia managerului de bază de date (dbm cfg):

- v clnt\_pw\_plugin (parametrul pentru configurarea plug-in-ului de ID utilizator şi parolă pentru client)
- group\_plugin (parametrul pentru configurarea plug-in-ului de grup)
- v srvcon\_pw\_plugin (parametrul pentru configurarea plug-in-ului de ID utilizator şi parolă pentru conexiunile de intrare în server)

### **Instalarea unui produs DB2 ca utilizator non-root**

Cele mai multe produse de bază de date DB2 pot fi instalate ca utilizator non-root.

### **Înainte de a începe**

Înainte să instalaţi vreun produs de bază de date DB2 ca utilizator non-root, luaţi în considerare diferenţele dintre instalările root şi instalările non-root şi limitările instalărilor non-root. Pentru mai multe informații despre instalarea non-root, vedeți "Privire generalî asupra instalării non-root Linux şi UNIX)".

Cerinţele preliminarii pentru instalarea unui produs de bază de date DB2 ca utilizator non-root sunt:

- v Trebuie să puteţi monta DVD-ul de instalare sau să vi-l monteze altcineva.
- v Trebuie să aveţi un ID valid care să poată fi folosit ca proprietar al unei instanţe DB2. Pentru ID-urile de utilizator există următoarele restricții și cerințe:
- Trebuie să aveţi un grup primar altul decât guests, admins, users şi local
- Pot conține litere mici (a–z), numere (0–9) și caracterul subliniere ( $\Box$ )
- Nu pot fi mai lungi de opt caractere
- Nu pot începe cu IBM, SYS, SQL sau un număr
- Nu pot fi un cuvânt rezervat DB2 (USERS, ADMINS, GUESTS, PUBLIC sau LOCAL) sau un cuvânt rezervat SQL
- Nu pot fi folosite ID-uri de utilizator cu privilegii root ca ID de instanţă DB2, ID de DAS sau ID îngrădit.
- Nu pot contine caractere cu accent
- Dacă sunt specificate ID-uri de utilizator existente în loc să fie create ID-uri noi, asiguraţi-vă că ID-urile de utilizator:
	- Nu sunt blocate
	- Nu au parole expirate
- v Cerinţele preliminare de hardware şi software care există pentru produsul pe care îl instalaţi sunt aplicabile pentru utilizatorul non-root la fel ca în cazul utilizatorilor root.
- v În AIX Versiunea 5.3, trebuie să fie activat AIO (Asynchronous I/O). Este recomandat cu insistenţă ca sistemul să aibă activat IOCP (I/O Completion Ports).
- v Directorul dumneavoastră home trebuie să fie o cale DB2 validă.

Pentru căile de instalare DB2 se aplică următoarele reguli:

- $-$  Pot conține litere mici (a–z), litere mari (A–Z) și caracterul subliniere ( $\_$ )
- Nu pot depăşi 128 de caractere
- Nu pot conţine spaţii
- Nu pot conţine decât caractere ale limbii engleze

### **Despre acest task**

Instalarea produselor de bază de date DB2 ca utilizator non-root este transparentă pentru utilizatorul non-root. Cu alte cuvinte, nu există cerinţe speciale pentru ca un utilizator non-root să poată instala un produs de bază de date DB2, în afară de a fi logat ca utilizator non-root.

### **Procedura**

Pentru a realiza o instalare non-root:

- 1. Logati-vă ca utilizator non-root
- 2. Instalaţi produsul de bază de date DB2 folosind orice metodă disponibilă. Printre opţiuni se numără:
	- v Vrăjitorul DB2 Setup (instalare GUI)
	- Comanda db2 install
	- v Comanda db2setup cu un fişier de răspunsuri (instalare silenţioasă)

**Notă:** Deoarece utilizatorii non-root nu pot alege directorul în care sunt instalate produsele de bază de date DB2, este ignorat orice cuvânt cheie **FILE** din fişierul de răspunsuri.

3. După instalarea produsului de bază de date DB2, trebuie să deschideţi o nouă sesiune de logare pentru a folosi instanţa DB2 non-root. Sau puteţi folosi aceeaşi sesiune de logare dacă setaţi pentru mediul de instanţă DB2 *\$HOME*/sqllib/db2profile (pentru utilizatorii shell-ului Bourne şi Korn) sau *\$HOME*/sqllib/db2chsrc (pentru utilizatorii shell-ului C), unde *\$HOME* este directorul home al utilizatorului non-root.

### **Ce trebuie făcut în continuare**

După instalarea produsului de bază de date DB2, verificaţi limitele procesului de utilizator din sistemul dumneavoastră de operare (ulimits). Dacă valorile ulimit nu sunt îndeplinite, motorul DB2 se poate confrunta cu erori neaşteptate privind lipsa resurselor de operare. Aceste erori pot conduce la întreruperea activităţii sistemului de bază de date DB2.

## <span id="page-79-0"></span>**Activarea caracteristicilor bazate pe root într-o instalare non-root cu db2rfe**

În instalările non-root există câteva caracteristici și abilități care inițial nu sunt disponibile, dar care pot fi activate prin rularea comenzii db2rfe

Acest task necesită autoritatea root.

Pentru a activa caracteristicile și abilitățile care inițial nu sunt disponibile în instalările non-root:

- 1. Localizaţi exemplele de fişiere de configurare. Sunt furnizate două exemple de fişiere de configurare:
	- \$HOME/sqllib/instance/db2rfe.cfg este preconfigurat cu valorile implicite pentru instanţa DB2 non-root
	- \$HOME/sqllib/cfg/db2rfe.cfg.sample nu este configurat

unde \$HOME este directorul home al utilizatorului non-root.

- 2. Copiaţi unul dintre exemplele de fişier de configurare în altă locaţie, astfel încât fişierul original să rămână nealterat.
- 3. Actualizaţi după cum este necesar fişierul de configurare copiat. Acest fişier de configurare este intrare în comanda db2rfe. Un exemplu de fişier de configurare este:

```
INSTANCENAME=db2inst2
SET_ULIMIT=NO
ENABLE HA=NO
ENABLE_OS_AUTHENTICATION=NO
RESERVE_REMOTE_CONNECTION=NO
  **SVCENAME=db2c_db2inst2
  **SVCEPORT=48000
RESERVE_TEXT_SEARCH_CONNECTION=NO
  **SVCENAME_TEXT_SEARCH=db2j_db2inst2
  **SVCEPORT_TEXT_SEARCH=55000
```
### **Notă:**

- v Valoarea pentru parametrul **INSTANCENAME** este completată automat de programul de instalare DB2
- v Parametrul **SET\_ULIMIT** este disponibil numai în AIX. În alte sisteme de operare, este necesar ca valorile ulimit să fie setate manual de un utilizator cu autoritatea root.
- v Valoarea implicită pentru celelalte cuvinte chei este NO
- Parametrii copil (cum ar fi **SVCENAME**) sunt comentați implicit. Comentariile sunt desemnate cu \*\*
- v Dacă setaţi un parametru la YES şi are parametri copil, se recomandă să decomentaţi parametrii copil şi să furnizaţi valorile corespunzătoare. Valorile de port sunt furnizate ca exemple. Asiguraţi-vă că valorile de port pe care le alocaţi sunt libere.

Mai jos este furnizat un exemplu care vă arată un fişier de configurare editat pentru a activa următoarele caracteristici şi abilităţi:

- Disponibilitate în
- v Autentificare bazată pe sistemul de operare

v DB2 Text Search, cu numele de serviciu **db2j\_db2inst2** şi valoarea de port **55000**

Pentru a activa aceste caracteristici şi abilităţi, editaţi fişierul de configurare după cum urmează:

```
INSTANCENAME=db2inst2
SET_ULIMIT=NO
ENABLE_HA=YES
ENABLE_OS_AUTHENTICATION=YES
RESERVE_REMOTE_CONNECTION=NO
   **SVCENAME=db2c_db2inst2
  **SVCEPORT=48000
RESERVE_TEXT_SEARCH_CONNECTION=YES
    SVCENAME_TEXT_SEARCH=db2j_db2inst2
    SVCEPORT_TEXT_SEARCH=55000
```
- 4. Logaţi-vă ca utilizator cu autoritatea root
- 5. Navigaţi la directorul \$HOME/sqllib/instance, unde \$HOME reprezintă directorul home al utilizatorului non-root.
- 6. Rulaţi comanda db2rfe folosind următoarea sintaxă: db2rfe -f *fişier\_configurare*

unde *fişier\_configurare* este fişierul de configurare creat în pasul [3 la pagina 74.](#page-79-0)

Pentru a păstra caracteristicile bazate pe root activate în instalările non-root, rulați din nou comanda db2rfe după aplicarea pachetelor de corecţii sau după modernizarea la o nouă versiune.

### **Aplicarea pachetelor de corecţii unei instalări non-root**

Aplicarea pachetelor de corecţii unei instalări non-root este în esenţă similară cu aplicarea pachetelor de corectii unei instalări root, cu câteva excepții.

Înainte de a aplica pachete de corectii unei instalări non-root, trebuie să vă logati cu ID-ul de utilizator care a fost folosit pentru instalarea non-root.

Dacă ati activat caracteristicile root în instalarea dumneavoastră non-root folosind comanda db2rfe, trebuie să localizaţi fişierul de configurare care a fost folosit la rularea comenzii db2rfe. Fişierul de configurare va fi necesar pentru a reactiva caracteristicile root după aplicarea pachetului de corecţii.

Pentru a aplica un pachet de corecţii unei instalări non-root:

1. Aplicaţi pachetul de corecţii conform subiectului Aplicarea pachetelor de corecţii.

**Notă:** Opţiunea -b a comenzii installFixPack nu este validă pentru instalările non-root.

2. Opțional: Rulați comanda db2rfe. Dacă aveți activate caracteristici bazate pe root în instalarea non-root şi dacădoriţi să reactivaţi aceste caracteristici, trebuie să fie rulată din nou comanda db2rfe. Pentru rularea acestei comenzi este necesară autoritatea root.

**Notă:** Dacă aţi editat fişierul \$HOME/sqllib/instance/db2rfe.cfg când aţi activat prima dată caracteristicile root, acest fişier nu va fi suprascris la aplicarea pachetului de corecţii, aşa că puteţi să-l refolosiţi atunci când rulaţi comanda db2rfe. Însă trebuie să verificaţi şi \$HOME/sqllib/cfg/db2rfe.cfg.sample. Dacă pachetul de corecţii a introdus caracteristici root noi în instalările non-root, \$HOME/sqllib/cfg/db2rfe.cfg.sample arată aceste caracteristici.

## **Înlăturarea produselor DB2 non-root folosind db2\_deinstall (Linux şi UNIX)**

Acest task conţine paşii pentru înlăturarea produselor sau componentelor DB2 non-root folosind comanda db2\_deinstall.

Trebuie să opriți instanțele non-root înainte de a rula comanda db2\_deinstall.

### **Notă:**

- v Acest task este valabil pentru produsele DB2 care au fost instalate fără autoritate root. Există un task separat pentru dezinstalarea produselor DB2 care au fost instalate fără autoritate root.
- v Ca şi utilizatorii root, utilizatorii non-root pot folosi comanda db2\_deinstall pentru a dezinstala produsele DB2. Comanda db2\_deinstall pentru instalările non-root are aceleaşi optiuni ca și pentru instalările root, plus o optiune suplimentară: **–f sqllib**.
- Este important să rețineți că la rularea comenzii db2 deinstall ca utilizator non-root se dezinstalează produsul DB2 *şi* se abandonează instanţa non-root. Nu acelaşi lucru se întâmplă în cazul instalărilor root, unde rularea comnezii db2\_deinstall determină numai dezinstalarea fişierelor de program DB2.
- v Nu puteţi înlătura produsele DB2 folosind un utilitar nativ al sistemului de operare, cum ar fi rpm sau SMIT.

Pentru a dezinstala un produs DB2 care a fost instalat ca utilizator non-root:

- 1. Logaţi-vă cu ID-ul de utilizator care a fost folosit pentru a instala produsul DB2.
- 2. Navigați la directorul \$HOME/sqllib/install, unde \$HOME este directorul dumneavoastră home.
- 3. Rulaţi comanda db2\_deinstall.

### **Notă:**

- v Dacă rulaţi comanda db2\_deinstall cu opţiunea **–a**, fişierele de program DB2 unt înlăturate, dar fişierele de configurare sunt păstrate într-un director cu copii de rezervă, numit sqllib\_bk.
- v Dacă rulaţi comanda db2\_deinstall cu opţiunea **–a –f sqllib**, va fi înlăturat din directorul home întregul subdirector sqllib. Dacă în sqllib aveți fișiere pe care doriți să le păstrați, aveți grijă să le copiați în altă parte înainte de a rula comanda db2\_deinstall –a –f sqllib.
- v Ca și în cazul instalărilor root, rularea comenzii db<sub>2</sub> deinstall cu optiunea –F într-o instalare non-root permite utilizatorului non-root să înlăture anumite caracteristicii D<sub>B2</sub>.

**Partea 6. Operaţiuni de postinstalare**

# **Capitolul 14. Activarea cheii de licenţă**

În timpul instalării produselor server licenţiate DB2 Connect, programul instalării înregistrează licenţele DB2 Connect. Însă dacă trebuie să activaţi manual o licenţă pentru produsul DB2 Connect, puteţi folosi DB2 License Center sau comanda db2licm.

## **Fişierele de licenţă DB2**

Există două tipuri de fişiere de licenţă asociate cu produsele bază de date DB2: *chei de licenţă de bază* şi *chei de licenţă completă*. Aceste chei de licenţe sunt stocate în fişiere de text simple, care sunt numite în general *fişiere de licenţă* sau *certificate de licenţă*.

O licenţă "de bază" nu conferă niciun drept de utilizare. Este inclusă în mediul de instalare al produsului bază de date DB2 şi se aplică automat în timpul procesului de instalare. De exemplu, db2ese.lic este un fişier de licenţă base pentru DB2 Enterprise Server Edition.

Cheile de licenţă sunt necesare pentru toate produsele bază de date DB2 (inclusiv DB2 Connect) şi pentru fiecare caracteristică opţională de bază de date. Cheia de licenţă se găseşte în directorul /db2/license al CD-ului Activation, care este livrat ca parte a mediilor de instalare ale produsului. De exemplu, db2ese\_u.lic este o cheie de licență și poate fi găsită pe CD-ul *DB2 Enterprise Server Edition for Linux, UNIX, and Windows - Authorized User Option Activation*. Implicit, cheile de licenţă nu se aplică în timpul instalării produsului de bază de date DB2. Însă următoarele produse nu au un CD Activation, aşa că licenţa lor este aplicată automat în timpul procesului de instalare: DB2 Express-C and DB2 Connect Personal Edition. În plus, DB2 Personal Edition constituie un caz special. Deşi DB2 Personal Edition are un CD Activation, licenţa sa este aplicată automat în timpul instalării.

Pentru o listă cu fisierele licență, vedeți [Tabela 8 la pagina 80.](#page-85-0)

În general, licentele pentru produsele bază de date DB2 pot fi cumpărate fie per processor (pretul este stabilit în functie de PVU (processor value unit)), fie după utilizatorul autorizat. Există şi metrici de încărcare pentru folosirea limitată a serverului virtual şi a socket-urilor pentru DB2 Express Edition şi respectiv DB2 Workgroup Server Edition. DB2 Storage Optimization Feature este o excepţie. Deoarece poate fi cumpărat numai după PVU (şi numai dacă sistemul de bază de date folosit este de asemenea licenţiat după PVU).

Dacă ați cumpărat un produs de bază de date DB2, precum și caracteristici separate prețuite separat, poate fi nevoie să aplicați mai multe chei de licență. Fiecare produs de bază de date DB2 și caracteristică DB2 are propria sa cheie de licență. Toate caracteristicile trebuie achiziţionate sub acelaşi tip de preţ ca şi produsul de bază de date DB2 care stă la bază. De exemplu, în cazul în care cumpărați DB2 Enterprise Server Edition cu o licență per procesor, va trebui să cumpăraţi şi DB2 Performance Optimization Feature după procesor.

Dacă aţi descărcat un produs sau o caracteristică de bază de date DB2 de la unul din următoarele situri Web și nu aveți un CD Activation, puteți obține cheile de licență după cum urmează:

- v Passport Advantage: Puteţi să obţineţi o imagine de CD Activation de pe situl Web Passport Advantage: [http://www.ibm.com/software/lotus/passportadvantage/.](http://www.ibm.com/software/lotus/passportadvantage/) Când folosiţi Passport Advantage, trebuie să descărcaţi CD-ul Activation pentru fiecare produs şi caracteristică separat.
- PartnerWorld: Contactați PartnerWorld pentru cheia de licență corespunzătoare. Consultați situl Web PartnerWorld: [http://www.ibm.com/partnerworld/pwhome.nsf/weblook/](http://www.ibm.com/partnerworld/pwhome.nsf/weblook/index_pub.html) [index\\_pub.html](http://www.ibm.com/partnerworld/pwhome.nsf/weblook/index_pub.html)

<span id="page-85-0"></span>v Siturile Web DB2 Support sau Fix Central: Dacă nu aţi cumpărat o cheie de licenţă, contactaţi un reprezentant de vânzări IBM.

După ce aţi obţinut cheile de licenţă corespunzătoare, trebuie să le aplicaţi înainte de a putea folosi produsul de bază de date DB2. Acest lucru se mai numeşte înregistrarea cheii de licenţă sau adăugarea unei licenţe. Se recomandă să înregistraţi cheia de licenţă pentru produsele dumneavoastră bază de date DB2, ca un mecanism cu care să urmăriţi şi să diferenţiaţi caracteristicile şi produsele bază de date DB2 pe care le-aţi instalat pe sistem. Puteţi găsi termenii de licenţă ai produsului de bază de date DB2 la: [http://www.ibm.com/software/sla.](http://www.ibm.com/software/sla)

Gestionarea licenţelor pentru produsele şi caracteristicile DB2 se realizează prin:

- comanda uneltei de gestionare a licențelor db2licm sau
- License Center din Control Center.

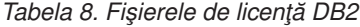

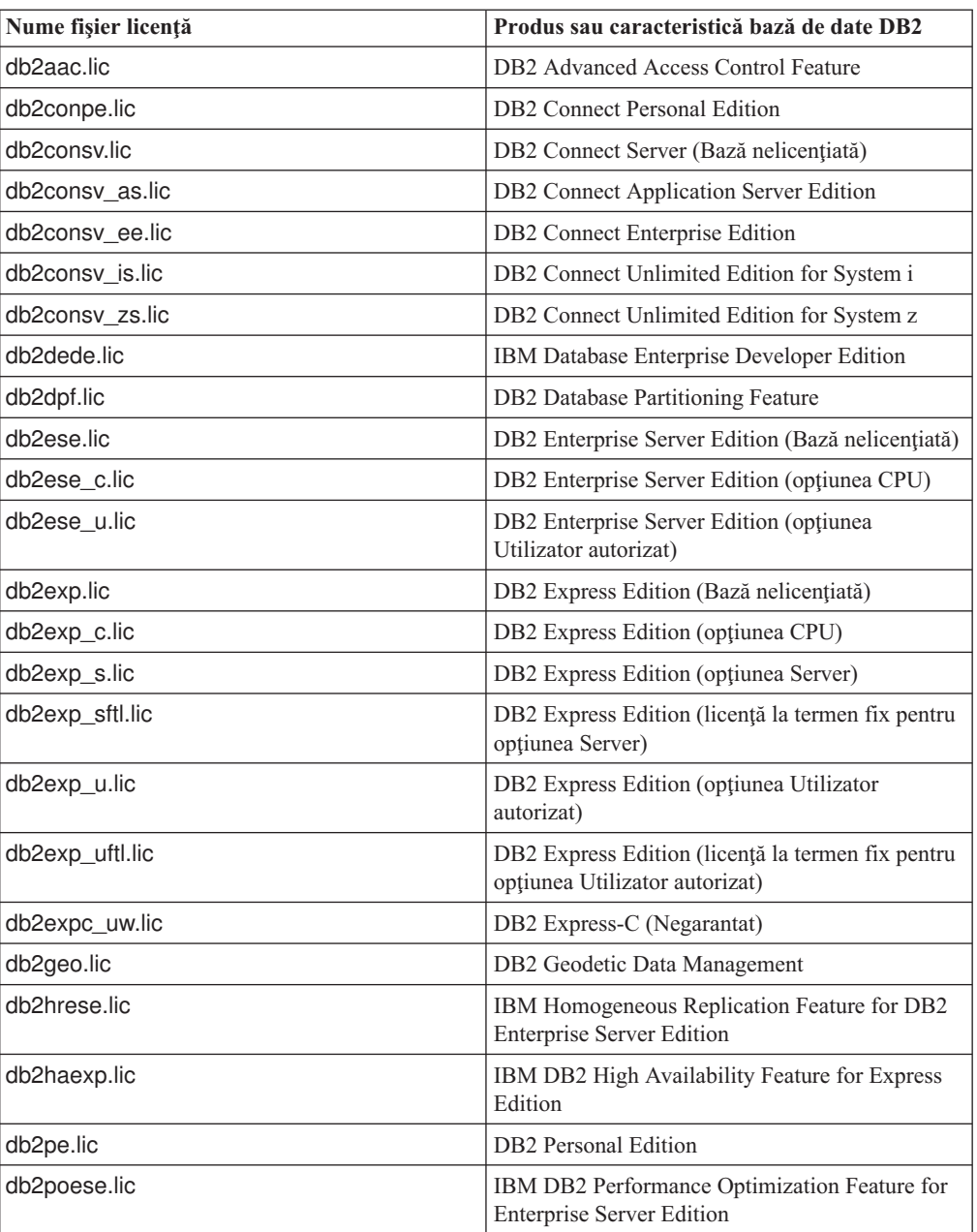

| Nume fișier licență        | Produs sau caracteristică bază de date DB2                                                   |  |
|----------------------------|----------------------------------------------------------------------------------------------|--|
| db <sub>2so.lic</sub>      | DB2 Storage Optimization Feature                                                             |  |
| db2wse.lic                 | DB2 Workgroup Server Edition (Bază<br>nelicentiată)                                          |  |
| db2wse_c.lic               | DB2 Workgroup Server Edition (optiunea CPU)                                                  |  |
| db2wse sk.lic              | DB2 Workgroup Server Edition (Optiunea de<br>folosire limitată Socket)                       |  |
| db2wse u.lic               | DB2 Workgroup Server Edition (optiunea<br>Utilizator autorizat)                              |  |
| bwdb2.lic                  | Base Warehouse Feature for DB2                                                               |  |
| ewdb2.lic                  | Enterprise Warehouse Feature for DB2                                                         |  |
| db2dp_sk.lic               | IBM InfoSphere Warehouse Departmental Edition<br>- Opțiunea de folosire limitată Socket      |  |
| db <sub>2</sub> dpb sk.lic | IBM InfoSphere Warehouse Departmental Base<br>Edition - Opțiunea de folosire limitată Socket |  |
| iwebe.lic                  | IBM InfoSphere Warehouse Enterprise Base<br>Edition                                          |  |
| iwde.lic                   | IBM InfoSphere Warehouse Developer Edition                                                   |  |
| iwdpb_u.lic                | IBM InfoSphere Warehouse Departmental Base<br>Edition - Opțiunea de utilizator autorizat     |  |
| iwdp_u.lic                 | IBM InfoSphere Warehouse Departmental Edition<br>- Opțiunea de utilizator autorizat          |  |
| iwee.lic                   | IBM InfoSphere WarehouseEnterprise Edition                                                   |  |
| sam31.lic                  | IBM Tivoli System Automation for<br>Multiplatforms (SA MP)                                   |  |

*Tabela 8. Fişierele de licenţă DB2 (continuare)*

Dacă aveți fișiere de licență care se termină cu \_t.lic, acestea sunt licențe trial.

# **Folosirea License Center**

# **Înregistrarea cheii de licenţă pentru un produs sau o caracteristică de bază de date DB2 folosind Centrul de licenţe**

Din License Center, folosiți fereastra Add License pentru a adăuga licențe noi pe sistemele de operare Linux sau Windows. Această acţiune mai este cunoscută şi ca aplicarea certificatelor dreptului de licenţă sau ca adăugarea unei licenţe.

### **Înainte de a începe**

Pentru a finaliza acest task, trebuie să aveţi fişierul de licenţă corespunzător (\*.lic).

În sistemele de operare Linux, proprietarul instanţei trebuie să aibă privilegii de citire şi de executare pentru directorul unde se află fişierele de licenţă.

#### **Despre acest task**

**Important:** License Center a fost depreciat în Versiunea 9.7 şi s-ar putea să fie înlăturat într-o ediţie viitoare. Pentru informaţii suplimentare, vedeţi subiectul "Uneltele Control Center şi DB2 Administration Server (DAS) au fost depreciate" în cartea *Ce este nou pentru Versiunea 9.7*.

### **Procedura**

Pentru a înregistra o cheie de licenţă DB2 :

- 1. Faceti clic pe în Control Center pentru a deschide License Center. Selectați sistemul la care vreţi să adăugaţi o licenţă nouă.
- 2. Selectaţi o instanţă.
- 3. Câmpul **Installed Products** va afişa numele produselor pe care le-aţi instalat. Selectaţi un produs.
- 4. Selectaţi **Add** din meniul **License**. Se deschide dialogul Add License.
- 5. Selectaţi cheia de licenţă (\*.lic) pe care vreţi să o adăugaţi.
- 6. Faceţi clic pe **OK** pentru a adăuga cheia de licenţă.

### **Rezultate**

Informatiile de licentă sunt împrospătate imediat în License Center.

### **Setarea politicii de licenţă DB2 folosind License Center**

Pentru DB2 Connect Enterprise Edition politica de licenţă controlează şi monitorizează numărul de utilizatori care se pot conecta simultan la un server DB2 Connect. Pentru InfoSphere Replication Server sau InfoSphere Federation Server, politica de licenţă controlează şi monitorizeză numărul celor care se conectează la o sursă de date non-DB2.

**Important:** License Center a fost depreciat în Versiunea 9.7 şi s-ar putea să fie înlăturat într-o ediţie viitoare. Pentru informaţii suplimentare, vedeţi subiectul "Uneltele Control Center şi DB2 Administration Server (DAS) au fost depreciate" în cartea *Ce este nou pentru Versiunea 9.7*.

Pentru a seta politica de licenţă folosind License Center, realizaţi următoarele, ţinând cont de tipul licenţelor cumpărate:

- 1. În License Center, selectaţi **Change** din meniul **License**.
- 2. În fereastra Change License, selectaţi tipul licenţei cumpărate. De exemplu:
	- v Dacă aţi cumpărat o politică InfoSphere Replication Server sau InfoSphere Federation Server Concurrent Connector, selectaţi **Connector** şi introduceţi numărul de licenţe cumpărate pentru cei ce se conectează.
	- v Dacă cumpăraţi o licenţă de utilizator concurent de server DB2 Connect, selectaţi **Concurrent users** sau **Concurrent connect users** şi introduceţi numărul licenţelor de utilizator cumpărate.

### **Folosirea comenzii db2licm**

## **Înregistrarea cheii de licenţă pentru un produs sau o caracteristică DB2 folosind comanda db2licm**

Folosiţi comanda db2licm ca să aplicaţi certificatul de licenţă pentru dreptul de utilizare (operaţie numită şi înregistrarea cheii de licenţă).

#### **Înainte de a începe**

Pentru a finaliza acest task, trebuie să aveți fișierul de licență corespunzător (\*.lic).

Pe sistemele de operare Windows, trebuie să aparţineţi grupului local Administrators sau Power Users pentru a folosi comanda db2licm cu parametrul de comandă **-a**.

#### **Procedura**

v Pe sistemele de operare Windows, înregistraţi o cheie de licenţă DB2 introducând următoarea comandă:

*db2instance\_path*\bin\db2licm -a *filename*

unde *db2instance\_path* este locul unde a fost creată instanţa DB2 şi *filename* este numele complet al căii şi fişierului pentru licenţa corespunzătoare produsului pe care l-aţi cumpărat.

v Pe sistemele de operare Linux sau UNIX, înregistraţi o cheie de licenţă DB2 introducând următoarea comandă:

*INSTHOME*/sqllib/adm/db2licm -a *filename*

unde *INSTHOME* reprezintă directorul home al proprietarului instantei, iar *filename* este numele complet al căii și numele fișierului cu licenta corespunzătoare produsului pe care l-aţi cumpărat. Comanda db2licm poate fi găsită şi în calea unde este instalat produsul de bază de date DB2. De exemplu, /opt/IBM/db2/V9.7/adm în sistemele de operare AIX, HP-UX sau Solaris sau/opt/ibm/db2/V9.7/adm în sistemele de operare Linux, dacă folositi directorul de instalare implicit.

### **Setarea politicii de licenţă DB2 folosind comanda db2licm**

Pentru DB2 Connect Enterprise Edition politica de licență controlează și monitorizează numărul de utilizatori care se pot conecta simultan la un server DB2 Connect.

Pentru InfoSphere Replication Server sau InfoSphere Federation Server, politica de licentă controlează şi monitorizeză numărul celor care se conectează la o sursă de date non-DB2.

1. Înainte de a seta politica de licenţă folosind comanda db2licm, aveţi nevoie de identificatorul de produs. Pentru a lista informatiile pentru identificatorul de produs, introduceţi următoarea comandă:

db2licm -l

Identificatorul de produs este menţionat în câmpul Identificare produs.

- 2. Pentru a vă seta politica de licenţă, realizaţi *una* dintre următoarele, în funcţie de tipul de licență pe care l-ați cumpărat. De exemplu:
	- v Dacă aţi cumpărat o politică InfoSphere Replication Server sau InfoSphere Federation Server Concurrent Connector, introduceţi următoarea comandă:

```
db2licm -c isrs concurrent
```
sau

db2licm -c isfs concurrent

• Dacă cumpărați o licență DB2 Connect Server Concurrent User, introduceți următoarea comandă:

db2licm -p db2consv concurent

# **Capitolul 15. Aplicarea pachetelor de corecţii**

Este recomandat să mențineți mediul bazei de date DB2 la cel mai recent nivel de corecții pentru a vă asigura o operare lipsită de erori. Pentru a instala cu succes un pachet de corecţii, realizaţi toate taskurile necesare de pre-instalare şi post-instalare.

### **Despre acest task**

Un pachet de corecţii DB2 conţine actualizări şi corecţii pentru probleme (Authorized Program Analysis Reports sau ″APAR-uri″) găsite în timpul testării la IBM, precum şi corecții pentru probleme raportate de către clienți. Fișierul APARLIST.TXT prezintă corecţiile pe care le conţine fiecare pachet de corecţii, putând fi descărcat de la [ftp://ftp.software.ibm.com/ps/products/db2/fixes/english-us/aparlist/.](ftp://ftp.software.ibm.com/ps/products/db2/fixes/english-us/aparlist/)

Pachetele de corecții sunt cumulative. Aceasta înseamnă că ultimul pachet de corecții pentru orice versiune dată a DB2 contine toate actualizările din pachetul de corectii anterior pentru aceeaşi versiune a DB2.

Imaginile de pachet de corecţii disponibile sunt:

v O imagine unică de server.

Imaginea unică de server contine codul nou și actualizat necesar pentru toate produsele server de bază de date DB2 și IBM Data Server Client. Dacă într-o locație se instalează mai multe produse server de bază de date DB2, pachetul de corecții pentru server DB2 aplică actualizările de întreţinere a codului pentru toate produsele server de bază de date DB2 instalate. Pachetul de corecții Data Server Client este conținut de pachetul de corecții pentru serverul de bază de date DB2 (şi anume pachetul de corecţii care asigură service-ul unuia dintre următoarele produse server: DB2 Enterprise Server Edition, DB2 Workgroup Server Edition, DB2 Express Edition, DB2 Personal Edition, DB2 Connect Enterprise Edition, DB2 Connect Application Server Edition, DB2 Connect Unlimited Edition for zSeries şi DB2 Connect Unlimited Edition for i5/OS). Puteţi folosi pachetul de corecţii pentru serverul de bază de date DB2 pentru a moderniza un Data Server Client.

Poate fi folosită de asemenea o imagine unică de server pentru a instala oricare dintre produsele server de bază de date DB2, la un anumit nivel de pachet de corecţii, cu o licenţă DB2 implicită ″try and buy″.

v Un pachet de corecţii pentru fiecare dintre celelalte produse bază de date DB2.

Folosiţi acest pachet de corecţii când aveţi instalate numai produse bază de date sau add-on non-server. De exemplu, IBM Data Server Runtime Client sau DB2 Query Patroller.

Nu folosiţi acest tip de corecţii dacă produsele de bază de date DB2 instalate sunt numai produse server de bază de date DB2 sau un Data Server Client. Într-un astfel de caz folosiţi pachetul de corecţii pentru imaginea unică de server.

Pentru platformele Windows, dacă mai multe produse bază de date DB2 (ce conțin cel puțin un produs care nu este un Data Server Client sau un server de bază de date DB2) sunt instalate într-o singură copie de DB2, trebuie să descărcaţi şi să decoprimaţi toate pachetele de corecţii corespondente specifice produsului înainte de a începe procesul de instalare a pachetului de corectii.

Un pachet de corectii universal.

Pachetul de corectii universal asigură service-ul pentru instalările în care există mai multe produse de bază de date DB2.

Pachetul de corecţii universal nu este necesar dacă produsele de bază de date DB2 instalate sunt numai produse server de bază de date DB2 sau un Data Server Client. În acest caz, trebuie folosit pachetul de corecţii pentru imaginea unică de server.

În sistemele de operare Linux sau UNIX, dacă au fost instalate limbi naţionale aveţi nevoie şi de un pachet de corecții separat pentru limba națională respectivă. Pachetul de corecții pentru limba naţională nu poate fi instalat singur. În acelaşi timp trebuie să fie aplicat un pachet de corecţii universal sau specific produsului, ambele trebuind să aibă acelaşi nivel de pachet de corecţii. De exemplu, dacă pe Linux sau UNIX aplicaţi un pachet de corecţii universal pentru produse bază de date DB2 care nu sunt în limba engleză, trebuie să aplicaţi atât pachetul de corecţii universal, cât şi pachetul de corecţii pentru limba naţională pentru a actualiza produsele bază de date DB2.

### **Restricţii**

- v Un pachet de corecţii DB2 Versiunea 9.7 poate fi aplicat numai pentru DB2 Versiunea 9.7 GA (general availability) sau copiile de pachet de corecții DB2 Versiunea 9.7.
- Toate instantele DB2, DAS si aplicatiile referitoare la copia de DB2 care este actualizată trebuie să fie oprite înainte de a instala un pachet de corecţii.
- Într-un mediu de bază de date partitionat, înainte de a instala pachetul de corectii trebuie să opriţi managerul bazei de date pe toate serverele de partiţie. Trebuie să instalaţi pachetul de corecții pe serverul partiției de bază de date care deține instanța și pe toate celelalte servere de partiție. Toate calculatoarele participante la instanță trebuie să fie actualizate la același nivel de pachete de corecţii.
- v Pe sistemele de operare Linux sau UNIX:
	- Dacă aveţi produse de bază de date DB2 în NFS (Network File System), trebuie să vă asiguraţi că următoarele sunt oprite complet înainte de a instala pachetul de corecţii: toate instanţele, serverul de administrare DB2 (DAS), comunicaţiile interprocese (IPC) şi aplicaţiile de pe alte maşini ce folosesc aceeaşi instalare montată în NFS.
	- Dacă nu sunt disponibile comenzile de sistem fuser sau lsof, comanda installFixPack nu poate detecta fişierele DB2 încărcate. Trebuie să vă asiguraţi că nu este încărcat niciun fisier DB2 și să furnizați o opțiune de înlocuire pentru instalarea pachetului de corecții. În UNIX, este necesară comanda fuser pentru a verifica dacă există fişiere încărcate. Pentru Linux, este necesară comanda fuser sau lsof.

Pentru detalii despre opţiunea de înlocuire, vedeţi comanda installFixPack.

- v Pentru aplicaţiile client, după ce a fost aplicat un pachet de corecţii, utilizatorul trebuie să aibă autoritatea bind pentru a realiza o legare automată a aplicaţiilor.
- Partițiile de date detașate logic nu sunt suportate în edițiile anterioare ediției DB2 V9.7 Fix Pack 1. O partiție de date este plasată temporar în starea de detașată logic cât timp este detaşată de la o tabelă partiţionată de date. O partiţie este în starea detaşată logic când în SYSCAT.DATAPARTITIONS, STATUS pentru partiţie este setat la 'L' (SYSCAT.DATAPARTITIONS.STATUS='L'). Dacă vă întoarceeţi la o ediţie anterioară DB2 V9.7 Fix Pack 1, asiguraţi-vă că partiţiile de date nu sunt detaşate logic, înainte de a vă întoarce la ediție.
- v Pentru tabelele care folosesc cluster-e multidimensionale (MDC) şi partiţionarea de date, indecsii de bloc patitionat creati de sistem nu sunt suportati în editiile anterioare DB2 V9.7 Fix Pack 1. Când vă întoarceți la o ediție anterioară DB2 V9.7 Fix Pack 1, tabelele MDC partiţionate pentru date care folosesc indecşi de bloc partiţionat, trebuie abandonate înainte de a vă întoarce la ediţiei şi create din nou după întoarcere.
- Statisticile de distribuție pentru datele XML nu sunt suportate în ediții anterioare DB2 V9.7 Fix Pack 1. După ce vă întoarceţi la o ediţie anterioară DB2 V9.7 Fix Pack 1, lansaţi comanda RUNSTATS pe tabelele unde au fost colectate statisticile de distribuţie XML pentru a reîmprospăta statisticile pentru tabele.
- v Instalarea unui pachet de corecţii DB2 nu asigură service-ul pentru IBM Data Studio Administration Console sau IBM Data Studio.
- Indecșii partiționați peste date XML nu sunt suportați în ediții anterioare DB2 Versiunea 9.7 Fix Pack 1. Dacă întoarceţi indecşii partiţionaţi peste datele XML la o ediţie anterioară

DB2 Versiunea 9.7 Fix Pack 1, înainte de întoarcerea la ediţie, trebuie să abandonaţi indecşii partiţionaţi şi să-i creaţi din nou ca nepartiţionaţi.

### **Procedura**

Pentru a instala un pachet de corecţii:

- 1. Verificaţi cerinţele preliminare ale pachetului de corecţii.
- 2. Realizaţi taskurile necesare anterior instalării pachetului de corecţii.
- 3. Alegeti o metodă de instalare a pachetului de corectii și apoi instalati pachetul de corectii.
- 4. Realizați taskurile necesare ulterioare instalării pachetului de corecții.
- 5. Aplicaţi licenţa produsului de bază de date DB2 corespunzătoare.

Dacă nu există pe masină o copie licentiată anterioară a produsului de server de bază de date DB2, poate fi folosită o singură imagine de pachet de corecții server pentru a instala produsele de server DB2. În acest caz, produsul de bază de date DB2 instalat este tratat ca pentru o licenţă try and buy (încearcă şi apoi cumpără) şi nu va mai funcţiona după o perioadă de 90 de zile, în cazul în care nu modernizaţi licenţa try and buy.

### **Ce trebuie făcut în continuare**

Verificaţi fişierul de istoric pentru eventualii paşi post-instalare sau pentru mesaje de eroare şi acțiuni recomandate.

Pentru instalările non-root de pe Linux sau UNIX, caracteristicile bazate pe root (cum ar fi disponibilitatea înaltă sau autentificarea bazată pe sistemul de operare) pot fi activate folosind comanda db2rfe. În cazul în care caracteristicile bazate pe root au fost activate după instalarea produsului de bază de date DB2, trebuie ă rulaţi din nou comanda db2rfe de fiecare dată când este aplicat un pachet de corecţii, pentru a reactiva caracteristicile respective.

Dacă aveţi mai multe copii DB2 pe acelaşi sistem, acele copii pot avea versiuni şi niveluri de pachet de corecţii diferite. Dacă doriţi să aplicaţi un pachet de corecţii pentru una sau mai multe copii DB2, trebuie să instalaţi pe rând pachetul de corecţii pentru acele copii DB2.

# **Capitolul 16. Cerinţele de instalare a produsului DB2 Connect pentru sistemele gazdă şi de clasă mijlocie**

Produsele DB2 Connect permit staţiilor de lucru să se conecteze la bazele de date de pe gazdele şi platformele midrange suportate (de exemplu, DB2 on z/OS). În unele cazuri, beneficiarii DB2 Connect trebuie să aplice patch-uri produsului bază de date gazdă sau midrange pentru a activa această funcţionalitate.

Vedeţi "Instalarea clienţilor IBM Data Server (Linux şi UNIX)" şi "Instalarea clienţilor IBM Data Server (Windows)" în *Instalarea clienţilor IBM Data Server*

**Partea 7. Pregătirea comunicaţiilor şi accesului la bazele de dată gazdă şi iSeries**

# **Capitolul 17. Pregătirea DB2 for IBM i pentru conexiuni de la DB2 Connect**

DB2 Connect oferă aplicaţiilor de pe sistemul la distanţă acces la datele de pe sistemul DB2 for IBM i.

Pentru setarea conexiunii, trebuie să cunoașteți următoarele:

- 1. Numele reţelei locale. Puteţi obţine aceste informaţii introducând DSPNETA.
- 2. Adresa adaptorului local. Puteţi obţine aceste informaţii introducând comanda WRKLIND în unul dintre următoarele moduri:

### **WRKLIND (\*elan)**

Listează adaptoarele Ethernet

### **WRKLIND (\*trlan)**

Listează adaptoarele token-ring

### **WRKLIND (\*all)**

Listează toate adaptoarele

- 3. Numele de gazdă. Puteţi obţine aceste informaţii introducând DSPNETA.
- 4. Portul TCP/IP sau numele de serviciu. Valoarea implicită este X'07'6DB (X'07F6C4C2'). DB2 for i foloseşte întotdeauna valoarea implicită. Dacă nu este comodă introducerea unui număr hexazecimal, se poate folosi aliasul QCNTEDDM.
- 5. Numele bazei de date relaţionale. Puteţi obţine aceste informaţii introducând DSPRDBDIRE. Aceasta va afișa o listă. Linia care conține \*LOCAL în coloana Locație la distanță identifică RDBNAME care trebuie definit clientului. Dacă nu există nici o intrare \*LOCAL, puteţi adăuga una sau puteţi utiliza numele sistemului obţinut din comanda DSPNETA pe server.

Acesta este un exemplu:

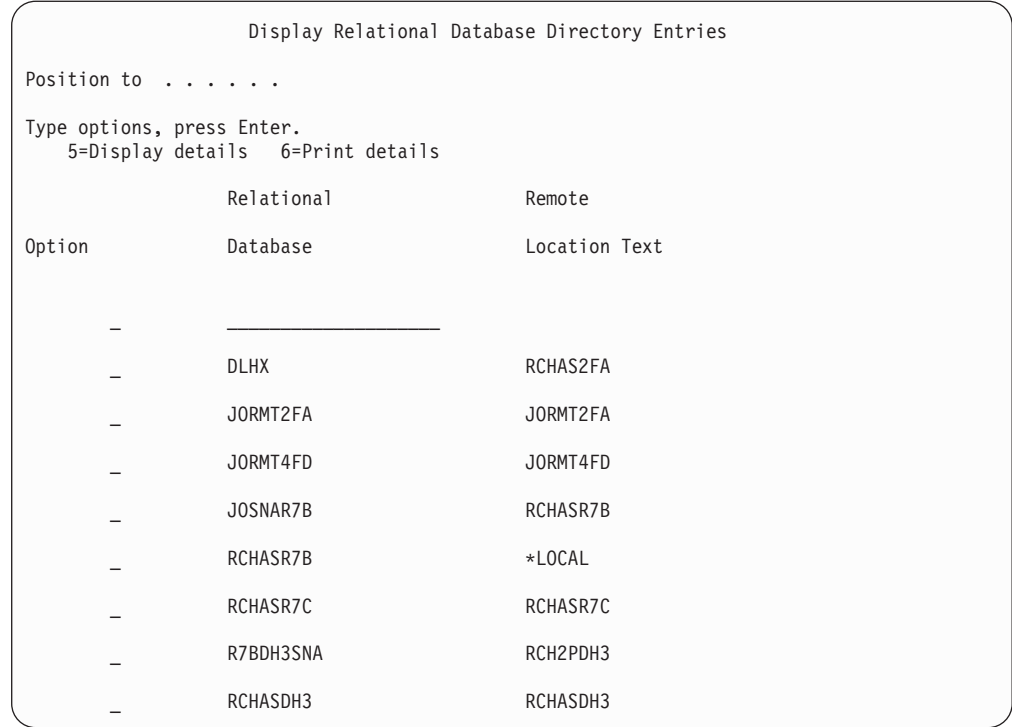

După ce aţi obţinut aceşti parametri de la serverul IBM Power Systems, introduceţi valorile în fişa de lucru, după cum urmează:

*Tabela 9. Parametrii de configurare de la IBM Power Systems*

| Element   Parametru                       | <b>Exemplu</b>           | Valoarea dumneavoastră |
|-------------------------------------------|--------------------------|------------------------|
| A-1   Numele rețelei locale               | <b>SPIFNET</b>           |                        |
| A-2   Adresa adaptorului local            | 400009451902             |                        |
| A-4   Nume gazdă                          | SYD2101A                 |                        |
| A-5   Port TCP/IP sau nume de<br>serviciu | $X'07F6C4C2'$ (implicit) |                        |
| A-6   Numele bazei de date<br>relationale | NEW YORK3                |                        |

Pentru informaţii suplimentare, vedeţi secţiunea "DRDA Considerations" din *DB2 Server for VSE & VM SQL Reference* (SC09-2989).

# **Capitolul 18. Pregătirea DB2 for z/OS pentru conexiuni de la DB2 Connect**

### **Înainte de a începe**

Acest subiect conţine instrucţiuni pentru stabilirea conexiunilor de reţea TCP/IP între DB2 Connect şi DB2 for z/OS.

Dacă anticipați că DB2 for z/OS va participa la o tranzacție de actualizare multilocație (comitere în două faze) consultaţi "Activarea actualizărilor multilocaţie folosind Control Center" în *Ghidul utilizatorului DB2 Connect*.

### **Procedura**

Pentru a pregăti DB2 for z/OS să primească cereri de conexiune de la DB2 Connect, trebuie să configuraţi protocolul dumneavoastră după:

- v ["Configurarea TCP/IP pentru DB2 for z/OS" la pagina 96](#page-101-0)
- ["Configurarea DB2 for z/OS" la pagina 98](#page-103-0)

### **Bazele de date gazdă**

Termenul *bază de date* este folosit în acest document pentru a descrie un sistem relaţional de gestionare a bazei de date (RDBMS). Alte sisteme cu care comunică DB2 Connect ar putea folosi termenul bază de date pentru a descrie un concept puţin diferit. Termenul DB2 Connect bază de date se mai poate referi la:

### **System z**

DB2 for z/OS. Un subsistem DB2 for z/OS este identificat de numele său de locație (LOCATION NAME). Valoarea LOCATION NAME poate fi determinată prin logarea pe TSO şi lansarea următoarei interogări SQL folosind una dintre următoarele unelte de interogare disponibile:

select current server from sysibm.sysdummy1

LOCATION NAME (nume locaţie) este de asemenea definit în BSDS (Boot Strap Data Set), cât și în mesajul DSNL004I (LOCATION=locatie), care este scris când porneşte DDF (Distributed Data Facility). LOCATION NAME suportă până la 8 nume alias de locaţii, permiţând aplicaţiilor să folosească diferite nume dbalias pentru a accesa un server Versiunea 8 z/OS. Folositi comanda z/OS -display ddf pentru a obţine numele locaţiei server, numele de domeniu, adresă IP şi portDB2.

- VSE DB2 for VSE rulând într-o partitie bază de date identificată prin DBNAME
- **VM** DB2 for VM rulând într-o maşină virtuală CMS identificată prin DBNAME

### **Servere IBM Power Systems**

DB2 for IBM i, o parte integrată în sistemul de operare IBM i. Doar o bază de date poate exista pe un server IBM Power Systems dacă sistemul nu este configurat să folosească pool-uri de stocare auxiliare independente.

## <span id="page-101-0"></span>**Configurarea TCP/IP pentru DB2 for z/OS**

Acest subiect prezintă modul în care se configurează comunicațiile TCP/IP între stația de lucru DB2 Connect și DB2 for z/OS Versiunea 7 sau ulterioară. Instrucțiunile presupun următoarele condiții:

- vă conectați la o singură bază de date gazdă via TCP/IP. Conexiunile multiple la gazdă vor fi manipulate în exact aceeaşi manieră, chiar dacă *numărul de port* şi *numărul de serviciu* necesare în fiecare caz ar putea fi diferite.
- v Baza de date destinaţie se află pe DB2 for z/OS Versiunea 7 sau mai recentă.
- Toate cerințele preliminare software sunt instalate.
- v Clienţii DB2 au fost setaţi aşa cum trebuie.
- 1. Înainte de a putea folosi DB2 Connect peste o conexiune TCP/IP, trebuie să colectaţi informaţii atât despre serverul bază de date gazdă, cât şi despre serverul DB2 Connect. Pentru fiecare server gazdă pe care-l conectaţi prin TCP/IP, trebuie să aveţi următoarea informaţie:
	- Locația fișierelor TCP/IP servicii și gazde la stația de lucru DB2 Connect:

### **Pe UNIX şi Linux**

/etc/

### **Pe Windows XP şi Windows Server 2003**

De obicei *%SystemRoot%*\system32\drivers\etc\, unde *%SystemRoot%* reprezintă calea directorului de instalare Windows.

Aţi putea vrea să adăugaţi informaţiile gazdă la un *DNS (domain name server)* pentru a evita întreţinerea acestui fişier pe mai multe sisteme.

- Locul fisierelor echivalente pe gazda DB2 for z/OS destinatie.
- v *Numărul portului* TCP/IP definit la DB2 for z/OS.

Notă: Informatia de *nume serviciu* asociată nu se schimbă între statia de lucru DB2 Connect şi DB2 for z/OS.

Numărul de port 446 a fost înregistrat ca valoare implicită pentru comunicaţia de la o statie de lucru DB2 Connect.

- v Adresele TCP/IP şi numele de gazdă atât pentru gazdă, cât şi pentru staţia de lucru DB2 Connect.
- Valoarea LOCATION NAME a serverului de bază de date DB2 for z/OS.
- v ID-ul de utilizator şi parola folosite pentru cererile CONNECT la baza de date de pe serverul mainframe IBM.
- 2. Consultaţi administratorul reţelei locale şi administratorul DB2 for z/OS pentru ajutor privind obţinerea acestor informaţii. Folosiţi tabelele care urmează ca fişă de lucru pentru a planifica *fiecare* conexiune TCP/IP între DB2 Connect şi un server de bază de date gazdă.

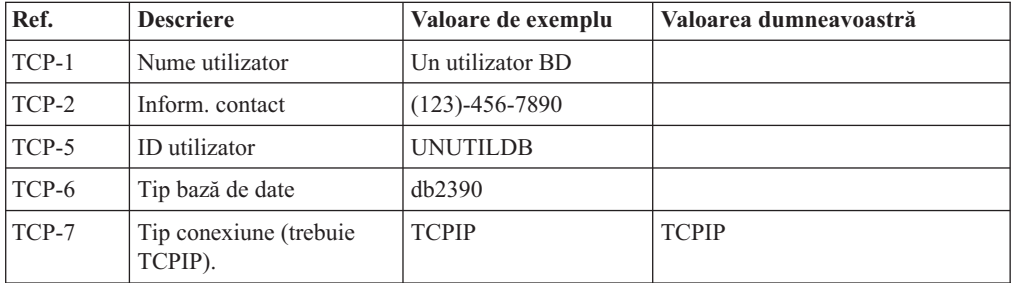

*Tabela 10. Informaţii utilizator*

*Tabela 11. Elementele de reţea la gazdă*

| Ref.     | <b>Descriere</b>     | Valoare de exemplu | Valoarea dumneavoastră |
|----------|----------------------|--------------------|------------------------|
| TCP-8    | Nume gazdă           | <b>MVSHOST</b>     |                        |
| TCP-9    | Adresă IP gazdă      | 9.21.152.100       |                        |
| $TCP-10$ | Nume serviciu        | db2inst1c          |                        |
| $TCP-11$ | Număr port           | 446                | 446                    |
| TCP-12   | <b>LOCATION NAME</b> | NEW YORK3          |                        |
| $TCP-13$ | ID utilizator        |                    |                        |
| $TCP-14$ | Parolă               |                    |                        |

### **Notă:**

- a. Pentru a obţine adresa IP a gazdei TCP-9, introduceţi la gazdă:
	- TSO NETSTAT HOME
- b. Pentru a obține numărul de port TCP-11, căutați DSNL004I în istoricul de sistem sau spaţiul de adresă master DB2.

*Tabela 12. Elementele de reţea la staţia de lucru DB2 Connect*

| Ref.     | <b>Descriere</b> | Valoare de exemplu | Valoarea dumneavoastră |
|----------|------------------|--------------------|------------------------|
| $TCP-18$ | Nume gazdă       | mcook02            |                        |
| $TCP-19$ | Adresă IP        | 9.21.27.179        |                        |
| TCP-20   | Nume serviciu    | db2inst1c          |                        |
| $TCP-21$ | Număr port       | 446                | 446                    |

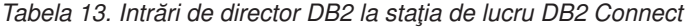

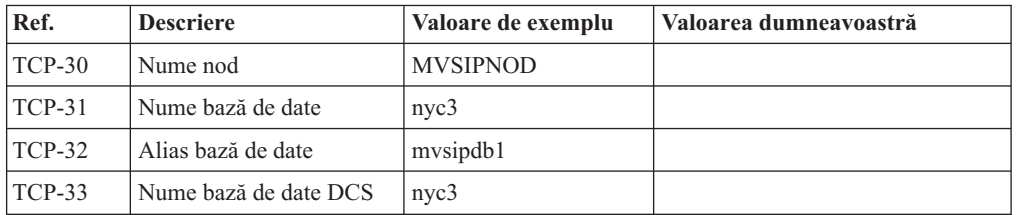

- 3. Completaţi o copie a fişei de lucru date ca exemplu, pentru fiecare gazdă TCP/IP:
	- a. Completaţi valorile care vor fi folosite pentru numele gazdei şi adresa IP a gazdei DB2 for z/OS (TCP-8 și TCP-9).
	- b. Completaţi valorile pentru numele gazdei şi adresa IP a staţiei de lucru DB2 Connect (TCP-18 şi TCP-19).
	- c. Determinaţi numele serviciului sau numărul portului care va fi folosit pentru conexiunea (TCP-10 sau TCP-20, sau TCP-11 sau TCP-21).
	- d. Determinaţi LOCATION NAME pentru serverul bază de date DB2 for z/OS la care vreţi să vă conectaţi.
	- e. Determinaţi valorile care să fie folosite pentru ID utilizator şi PASSWORD (parolă) la conectarea la baza de date gazdă.
- 4. La serverul System z:
	- a. Verificaţi adresa gazdei sau numele gazdei.
	- b. Verificaţi numărul portului sau numele serviciului.
	- c. Actualizaţi dacă este necesar fişierul de servicii cu numărul de port şi numele de serviciu corecte.
- <span id="page-103-0"></span>d. Actualizaţi, dacă este necesar, fişierul cu gazde (sau DNS-ul folosit de sistemul DB2 for z/OS) cu numele de gazdă şi adresa IP a staţiei de lucru DB2 Connect.
- e. Asiguraţi-vă că noile definiţii sunt active înainte de a încerca să testaţi conexiunea. Apelaţi la administratorul de reţea sau la cei responsabili cu modificările.
- f. Verificaţi la administratorul DB2 for z/OS că aveţi un id utilizator, o parolă şi *LOCATION NAME* (nume locaţie) bază de date valide.
- g. Faceţi PING la serverul DB2 Connect, folosind numărul corect de port, dacă această opţiune este suportată de TCP/IP pe sistemul gazdă. De exemplu: ping *remote\_host\_name* -p *port\_number*

**Notă:** DB2 Connect nu suportă comanda PING când este lansată către gazdă dintr-un client Versiunea 7 printr-un gateway Versiunea 9.

Suportul pentru serverul System z este disponibil la [http://www.ibm.com/servers/eserver/](http://www.ibm.com/servers/eserver/support/zseries/) [support/zseries/](http://www.ibm.com/servers/eserver/support/zseries/)

### **Configurarea DB2 for z/OS**

Înainte de a putea utiliza DB2 Connect, Administratorul DB2 for z/OS trebuie să configureze DB2 for z/OS pentru a permite conexiuni de la staţiile de lucru DB2 Connect. Această secţiune indică actualizările *minime* necesare pentru a permite unui client DB2 Connect să facă o conexiune la serverul de baze de date DB2 for z/OS. Pentu exemple mai detaliate, vedeti documentația pentru instalarea DB2 for z/OS:

- v Documentaţia pentru Versiunea 7 este disponibilă la [http://www.ibm.com/software/data/](http://www.ibm.com/software/data/db2/zos/v7books.html) [db2/zos/v7books.html](http://www.ibm.com/software/data/db2/zos/v7books.html)
- v Documentaţia pentru Versiunea 8 este disponibilă la [http://www.ibm.com/software/data/](http://www.ibm.com/software/data/db2/zos/v8books.html) [db2/zos/v8books.html](http://www.ibm.com/software/data/db2/zos/v8books.html)
- v Documentaţia pentru Versiunea 9 este disponibilă la [http://www.ibm.com/software/data/](http://www.ibm.com/software/data/db2/zos/v9books.html) [db2/zos/v9books.html](http://www.ibm.com/software/data/db2/zos/v9books.html)

### **Nivelul de întreţinere recomandat**

Pentru DB2 for z/OS Versiunea 7, aplicaţi corecţiile pentru APAR-urile PQ50016, PQ50017 şi PK05198.

Vedeţi de asemenea<http://www.ibm.com/servers/eserver/zseries/zos/servicetst/> pentru ultimul Consolidated Service Test.

# **Capitolul 19. Pregătirea DB2 for VSE & VM pentru conexiuni de la DB2 Connect**

Pentru informaţii privind setarea DB2 Server for VM and VSE ca server de aplicaţii, consultaţi secţiunea "DRDA Considerations" din *DB2 Server for VSE & VM SQL Reference* (SC09-2989) .

# **Capitolul 20. Configurarea conexiunilor la servere mainframe şi midrange**

După ce a fost instalat DB2 Connect şi serverul de bază de date este configurat să accepte comunicaţii, trebuie să stabiliţi şi să ajustaţi conexiunile dintre cele două sisteme. Conexiunile la sistemele de la distanță se realizează folosind Configuration Assistant (CA) sau procesorul liniei de comandă (CLP).

## **Configurarea unei conexiuni la serverele de bază de date mainframe IBM folosind CA (Linux şi Windows)**

Acest task arată cum se realizează conectarea la serverul de bază de date mainframe IBM de pe staţia de lucru DB2 Connect folosind Configuration Assistant (CA). CA este o unealtă de interfaţă grafică de utilizator DB2 ce poate fi folosită pentru a configura conexiunile la baza de date şi alte setări ale bazei de date.

### **Înainte de a începe**

**Notă:** În ediţiile anterioare, Uneltele de administrare DB2, cum este şi CA, erau suportate pe toate platformele. Începând cu Versiunea 9, DB2 Administration Tools sunt suportate doar pe Windows x86, Windows x64 (AMD64/EM64T), Linux pe x86 şi Linux pe AMD64/EM64T. Pentru toate platformele, puteţi folosi procesorul de linie de comandă (CLP) DB2 pentru a configura o conexiune la un server de bază de date mainframe IBM.

- v Configuration Assistant trebuie instalat pe staţia dumneavoastră de lucru DB2 Connect. Configuration Assistant este disponibil ca parte a IBM Data Server.
- v Serverul la distanţă trebuie configurat pentru acceptarea cererilor de intrare ale clienţilor. Implicit, programul de instalare a serverului detectează şi configurează majoritatea protocoalelor de pe server pentru conexiuni client de intrare.

### **Despre acest task**

Staţia dumneavoastră de lucru DB2 Connect poate fi:

### **Un IBM Data Server**

IBM Data Server se poate conecta indirect la bazele de date mainframe IBM, printr-un produs server DB2 Connect.

### **DB2 Connect Personal Edition**

Vă puteţi conecta direct la bazele de date mainframe IBM folosind DB2 Connect Personal Edition. Puteţi să vă conectaţi şi printr-un produs server DB2 Connect.

### **Procedura**

Următoarele metode pot fot fi folosite pentru a configura o conexiune la o bază de date folosind CA:

v Conectarea la o bază de date folosind un profil client.

Vedeţi "Configurarea conexiunilor bazei de date folosind un profil de client cu Configuration Assistant" în *Instalarea clienţilor IBM Data Server*.

v Conectarea manuală la o bază de date folosind CA.

Vedeţi "Configurarea conexiunilor bazei de date folosind un profil de client cu Configuration Assistant" în *Instalarea clienţilor IBM Data Server*.

# **Configurarea unei conexiuni la serverele de bază de date mainframe IBM folosind CLP**

Puteți configura manual conexiunea TCP/IP dintre un server DB2 Connect și o bază de date mainframe IBM folosind procesorul liniei de comenzi DB2, CLP.

### **Cerinţe preliminare**

Înainte de a configura manual o conexiune TCP/IP între DB2 Connect şi un server mainframe IBM, asiguraţi-vă că:

- TCP/IP este functional pe serverul DB2 Connect și pe sistemul mainframe IBM.
- v Aţi identificat următoarele valori de parametri:
	- Nume gazdă (*hostname*) sau Adresă IP (*ip\_address*)
	- Nume serviciu conexiune (*svcename*) sau Număr port/Protocol (*port\_number/tcp*)
	- Nume bază de date destinaţie (*target\_dbname*)
	- Nume bază de date locală (*local\_dcsname*)
	- Nume nod (*node\_name*)

Pentru a configura manual comunicaţiile TCP/IP între serverul DB2 Connect şi baza de date mainframe IBM:

- 1. [Configuraţi TCP/IP pe serverul DB2 Connect.](#page-101-0)
- 2. Vedeţi subiectul "Comanda CATALOG TCPIP/TCPIP4/TCPIP6 NODE" din *Command Reference*.
- 3. Vedeţi subiectul "Comanda CATALOG DCS DATABASE" din *Command Reference*.
- 4. Vedeţi subiectul "Comanda CATALOG DATABASE" din *Command Reference*.
- 5. [Legaţi utilitarele şi aplicaţiile la serverul de bază de date mainframe IBM.](#page-118-0)
- 6. Vedeţi subiectul "Instrucţiunea CONNECT (Tip 1)" din *SQL Reference, Volume 2* pentru a testa conexiunea la mainframe IBM.

Notă: Datorită caracteristicilor protocolului TCP/IP, TCP/IP nu trebuie anunțat imediat de un eşec al partenerului de pe un alt mainframe IBM. Ca rezultat, o aplicaţie client care accesează un server DB2 la distanţă folosind TCP/IP sau agentul corespunzător la server, uneori poate apărea ca fiind ″agăţată″. Opţiunea de socket SO\_KEEPALIVE este folosită pentru a detecta când a apărut un defect şi conexiunea TCP/IP a fost întreruptă.
**Partea 8. Referinţe**

## <span id="page-110-0"></span>**Capitolul 21. Configurarea accesului la bazele de date mainframe IBM**

După ce a fost instalat DB2 Connect şi serverul de bază de date este configurat să accepte comunicații, trebuie să stabiliți și să ajustați conexiunile dintre cele două sisteme. Această secțiune descrie cum se folosește Configuration Assistant (CA) sau procesorul liniei de comandă DB2 (CLP) pentru găsirea, conectarea şi legarea cu un server al bazei de date.

## **Configurarea unei conexiuni la baza de date prin căutarea în reţea folosind Configuration Assistant**

Puteți folosi Configuration Assistant (CA) pentru a căuta o rețea pentru baze de date.

Înainte de a configura o conexiune bază de date căutând prin reţea:

- v Asiguraţi-vă că aveţi un ID de utilizator valid DB2.
- v În cazul în care configuraţi o conexiune de la un sistem care are un server DB2 sau un produs server DB2 Connect instalat, asiguraţi-vă că aveţi un ID de utilizator cu autorizare SYSADM sau SYSCTRL pentru instanţă.

Caracteristica metodei de căutare poate să nu detecteze un sistem la distanţă dacă:

- v Se foloseşte într-un mediu cu cluster.
- v DB2 Administration Server (DAS) nu rulează pe sistemul de la distanţă.
- v Timpul căutării expiră. Implicit, căutarea va scana reţeaua timp de 1 secundă; acest timp s-ar putea să nu fie de ajuns pentru detectarea sistemului de la distanță. Puteți seta variabila de registru DB2DISCOVERYTIME pentru a specifica un interval mai mare de timp.
- v Reteaua pe care rulează căutarea este configurată în asa fel încât căutarea nu poate ajunge la sistemul de la distantă cerut.

Următoarele puncte se aplică în cazurile unde vreţi să configuraţi explicit o adresă IPv6 pe o retea care suportă IPv6:

- v Sistemul trebuie listat sub **Known Systems**.
- v Doar vizualizarea Advanced din Configuration Assistant suportă configurarea explicită a unei conexiuni IPv6.

Pentru a configura o conexiune bază de date căutând prin reţea:

- 1. Logaţi-vă pe sistem cu un ID de utilizator DB2 valid.
- 2. Porniţi CA. CA poate fi pornit din meniul de Start din Windows sau folosind comanda db2ca şi pe Windows şi pe UNIX.
- 3. În bara de meniuri CA, de sub **Selected**, alegeţi **Add Database Using Wizard**. Se deschide vrăjitorul **Add Database**.
- 4. Selectaţi butonul radio **Search the network** şi faceţi clic pe **Next**.
- 5. Faceţi clic dublu pe folderul de lângă **Known Systems** pentru a lista toate sistemele cunoscute clientului dumneavoastră sau faceţi clic dublu pe folderul de lângă **Other Systems** pentru a lista toate sistemele din reţea. Dacă nu sunt listate sisteme, puteţi apăsa **Add System** pentru a specifica unul. O dată ce adăugaţi un sistem, el apare în lista **Known Systems**.
- 6. Expandaţi intrările pentru sistemul de care sunteţi interesat până vedeţi baza de date pe care vreţi să o adăugaţi. Selectaţi baza de date. Faceţi clic pe **Next**.
- 7. Tastaţi un nume de alias al bazei de date în câmpul **database alias** şi opţional introduceţi un comentariu care descrie baza de date, în câmpul **Comment**.
- 8. Dacă intenționați să utilizați ODBC, declarați această bază de date ca sursă de date ODBC. ODBC trebuie să fie instalat pentru a efectua această operaţie.
- 9. Faceţi clic pe **Finish**. Puteţi folosi acum baza de date pe care aţi adăugat-o. Faceţi clic pe **Close** pentru a ieşi din CA.

## <span id="page-111-0"></span>**Configurarea unei conexiuni bază de date manual folosind Configuration Assistant**

Dacă aveti informatiile privind baza de date la care doriti să vă conectati și serverul pe care se află, puteți introduce manual toate datele de configurare. Această metodă e asemănătoare cu introducerea comenzilor folosind procesorul liniei de comandă, însă parametrii sunt prezenţi grafic.

Înainte să configuraţi o conexiune la o bază de date manual folosind Configuration Assistant (CA):

- v Asiguraţi-vă că aveţi un ID utilizator valid DB2 pentru baza de date la care vreţi să vă conectaţi.
- v În cazul în care configuraţi o conexiune de la un sistem care are un server DB2 sau un produs server DB2 Connect instalat, asiguraţi-vă că aveţi un ID de utilizator cu autorizarea SYSADM sau SYSCTRL pentru instanţa de manager de bază de date.

Pentru a configura o conexiune la o bază de date manual folosind CA:

- 1. Logaţi-vă pe sistem cu un ID de utilizator DB2 valid.
- 2. Porniţi CA. CA poate fi pornit din meniul Start pe Windows sau folosind comanda db2ca.
- 3. În bara de meniuri CA, de sub **Selected**, alegeţi **Add Database Using Wizard**.
- 4. Selectaţi butonul radio **Manually configure a connection to a database** şi apăsaţi **Next**.
- 5. Dacă folosiţi LDAP, selectaţi butonul radio care corespunde locaţiei unde vreţi să fie întreţinute directoarele DB2. Faceţi clic pe **Next**.
- 6. Selectaţi butonul ce corespunde protocolului pe care doriţi să-l utilizaţi din lista **Protocol**. (Notă: Deşi APPC, APPN sau NetBIOS pot fi afişate ca opţiuni, ele nu mai sunt suportate. Dacă DB2 Connect este instalat pe sistem şi selectaţi TCP/IP, aveţi opţiunea să selectaţi **The database physically resides on a host or OS/400 system**. Dacă selectați această casetă de bifare, puteți selecta tipul conexiunii pe care vreți să o faceti la baza de date gazdă sau OS/400:
	- Pentru a face o conexiune printr-un gateway DB2 Connect, selectati butonul radio **Connect to the server via the gateway**.
	- v Pentru a crea o conexiune directă, selectaţi butonul **Connect directly to the server**. Faceţi clic pe **Next**.
- 7. Introduceţi parametrii protocolului de comunicaţie necesari şi faceţi clic pe **Next**.
- 8. Introduceți numele alias-ului bazei de date la distanță pe care doriți să o adăugați în câmpul **Database name** şi numele alias-ului unei baze de date locale în câmpul **Database alias**. Dacă adăugaţi o gazdă sau bază de date OS/400, tastaţi numele locaţiei pentru o bază de date OS/390 sau z/OS, numele RDB pentru o bază de date OS/400 sau DBNAME pentru o bază de date VSE sau VM din câmpul **Nume bază de date**. Opţional, puteţi adăuga un comentariu care descrie această bază de date în **Comment**. Faceţi clic pe **Next**.
- <span id="page-112-0"></span>9. Dacă intenţionaţi să utilizaţi ODBC, declaraţi această bază de date ca sursă de date ODBC. Asiguraţi-vă că ODBC este instalat înainte de a realiza această operaţie. Faceţi clic pe **Next**.
- 10. În fereastra **Specify the node options**, selectaţi sistemul de operare şi tastaţi numele instanţei la distanţă pentru sistemul bază de date la care vreţi să vă conectaţi.
- 11. În fereastra **Specify the system options**, asiguraţi-vă că numele sistemului, al gazdei şi sistemul de operare sunt corecte. Informaţiile din acest panou sunt folosite pentru a configura nodul de administrare. Puteţi opţional să introduceţi un comentariu. Faceţi clic pe **Next**.
- 12. In fereastra **Specify the security options**, specificati optiunea de securitate care va fi folosită pentru autentificare.
- 13. Faceţi clic pe **Finish**. Puteţi folosi acum această bază de date. Selectaţi acţiunea din meniu **Exit** pentru a închide CA.

## **Testarea unei conexiuni la baza de date folosind Configuration Assistant**

După configurare, testaţi conexiunea la baza de date.

Pentru a testa o conexiune la baza de date:

- 1. Porniţi **Configuration Assistant**.
- 2. Evidenţiaţi baza de date în vizualizarea detalii şi selectaţi **Test Connection** din meniul **Selected**. Deschideti fereastra Test Connection.
- 3. Selectaţi unul sau mai multe tipuri de conexiune pe care vreţi să le testaţi (**CLI** este cel implicit). Puteţi testa mai multe tipuri la acelaşi moment de timp. Introduceţi un ID de utilizator valid şi parola pentru baza de date la distanţă si faceţi clic pe **Test Connection**. Dacă reuşeşte conectarea, va apărea un mesaj de confirmare a conexiunii pe pagina rezultatelor. Dacă testul de conectare eşuează, veţi primi un mesaj de ajutor. Pentru a modifica orice setare pe care aţi specificat-o greşit, selectaţi baza de date în vizualizarea detaliată şi selectaţi **Change Database** din elementul de meniu **Selected**.

Când setaţi un server pentru a lucra cu medii de dezvoltare (cum ar fi IBM Data Studio), este posibil să primiți mesajul de eroare SQL30081N la stabilirea conexiunii DB2 inițiale. O cauză posibilă este faptul că firewall-ul de pe serverul de bază de date la distanţă a împiedicat stabilirea conexiunii. În acest caz, verificaţi că firewall-ul este configurat corespunzător să accepte cereri de conectare de la client.

## **Înlăturarea unei intrări DCS (bază de date gazdă)**

Folosiţi pagina DCS din pagina Advanced a carnetului Configuration Assistant pentru a înlătura o intrare DCS (bază de date gazdă).

- 1. Dacă nu sunteţi în vizualizarea Advanced, selectaţi **Advanced View** din meniul **View**.
- 2. Selectaţi intrarea DCS pe care doriţi să o înlăturaţi.
- 3. Din meniul **Selected**, faceţi clic pe **Remove DCS**. Se deschide o fereastră de confirmare în care vă puteţi verifica selecţia.

## <span id="page-114-0"></span>**Capitolul 22. Limbile de interfaţă DB2 suportate**

Suportul de limbă DB2 pentru interfeţele DB2 poate fi clasificat în limbi de grup server şi limbi de grup client. Limbile de grup server vor traduce majoritatea mesajelor, ajutoarelor şi elementelor de interfaţă grafică DB2. Componenta IBM Data Server Runtime Client va fi tradusă în limbile grupului clientului, inclusiv majoritatea mesajelor şi o anumită parte a documentaţiei pentru ajutor.

Printre limbile grupului serverului se numără: portugheză braziliană, cehă, daneză, finlandeză, franceză, germană, italiană, japoneză, coreeană, norvegiană, poloneză, rusă, chineză simplificată, spaniolă, suedeză şi chineză tradiţională.

Printre limbile grupului clientului se numără: arabă, bulgară, croată, olandeză, greacă, ebraică, maghiară, portugheză, română, slovacă, slovenă şi turcă.

Nu confundati limbile suportate de produsul DB2 cu limbile suportate de interfata DB2. Limbile suportate de produsul DB2 sunt limbile în care pot exista datele. Aceste limbi formează un set care include limbile suportate de interfața DB2.

## **Afişarea vrăjitorului DB2 Setup în limba dumneavoastră naţională (Linux şi UNIX)**

Comanda db2setup interoghează sistemul de operare pentru a determina setările de limbă existente. Dacă setările pentru limbă din sistemul dumneavoastră de operare sunt suportate de db2setup, limba respectivă va fi folosită la afişarea vrăjitorului DB2 Setup.

Dacă sistemul dumneavoastră foloseşte aceleaşi pagini de cod, dar alte nume de locale decât cele suportate de interfaţa DB2, puteţi vedea totuşi traducerea pentru db2setup dacă setaţi variabila de mediu LANG la valoarea corespunzătoare folosind următoarea comandă:

#### **shell-urile bourne (sh), korn (ksh) şi bash:**

LANG=*<locale>* export LANG

#### **shell-ul C:**

setenv LANG <locale>

unde *locale* este un locale suportat de interfaţa DB2.

## **Identificatorii de limbă pentru rularea vrăjitorului DB2 Setup în altă limbă**

Dacă vreţi să rulaţi vrăjitorul DB2 Setup într-o limbă diferită de limba implicită a calculatorului dumneavoastră, puteţi porni manual vrăjitorul DB2 Setup, specificând un identificator de limbă. Limba trebuie să fie disponibilă pe platforma unde rulaţi instalarea.

În sistemele de operare Windows, puteţi rula setup.exe cu parametrul **-i** ca să specificaţi codul de limbă din două litere al limbii care va fi folosită de instalare.

În sistemele de operare Linux şi UNIX, se recomandă să setaţi variabila de mediu **LANG** astfel încât vrăjitorul DB2 Setup să fie afişat în limba dumneavoastră naţională.

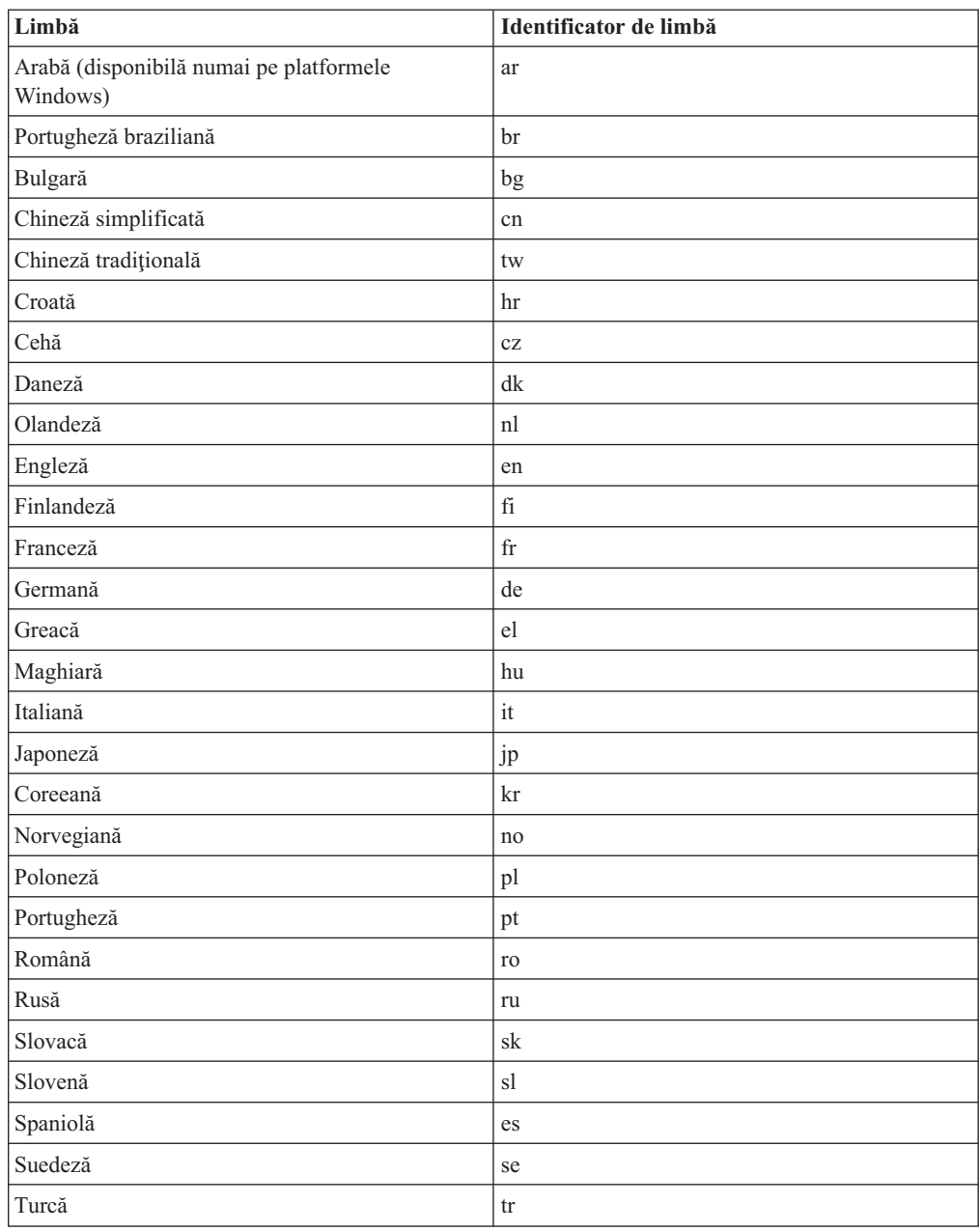

#### <span id="page-115-0"></span>*Tabela 14. Identificatori de limbă*

## **Schimbarea limbii interfeţei produsului DB2 (Windows)**

Limba interfeţei produsului DB2 este limba care apare în mesaje, în ajutor şi în interfeţele de unelte grafice. La instalarea produsului dumneavoastră DB2, aveţi opţiunea de a instala suport pentru una sau mai multe limbi. După instalare, puteţi să schimbaţi limba interfeţei DB2 cu una dintre celelalte limbi de interfaţă instalate.

Nu confundaţi limbile suportate de produsul DB2 cu limbile suportate de interfaţa DB2. Limbile suportate de produsul DB2 sunt limbile în care pot exista datele. Aceste limbi formează un set care include limbile suportate de interfaţa DB2.

Limba interfeţei DB2 pe care vreţi s-o folosiţi trebuie să fie instalată pe sistemul dumneavoastră. Limbile interfeţei produsului DB2 sunt selectate şi instalate atunci când <span id="page-116-0"></span>instalaţi un produs DB2 folosind vrăjitorul DB2 Setup. Dacă schimbaţi limba interfeţei produsului DB2 cu o limbă de interfaţă suportată care nu a fost instalată, pentru limba interfeţei produsului DB2 se va folosi implicit mai întâi limba sistemului de operare şi apoi, dacă aceasta nu este suportată, limba engleză.

Pentru a schimba limba interfeţei unui produs DB2 pe Windows, trebuie să schimbaţi setarea limbii implicite pentru sistemul de operare Windows.

Pentru a schimba limba interfeţei produsului DB2 pe sistemele de operare Windows:

- 1. Folosind Control Panel, selectati **Regional and Language Options.**
- 2. In fisa **Regional Options** de sub **Standards and formats**, selectati limba corespunzătoare. În Windows 2008 și Windows Vista sau mai noi, folositi fișa **Formats** pentru acest pas.
- 3. În fişa **Regional Options** de sub **Location**, selectaţi locaţia care corespunde limbii dorite.
- 4. În fişa **Advanced** de sub **Language for non-Unicode programs** selectaţi limba corespunzătoare. În Windows 2008 şi Windows Vista sau mai noi, în fişa **Administrative** de sub **Language for non-unicode programs**, faceţi clic pe **Change system locale** şi selectaţi limba corespunzătoare. Apoi, când vi se cere să faceţi boot, faceţi clic pe **Cancel**.
- 5. În fişa **Advanced** de sub **Default user account settings**, bifaţi caseta **Apply all settings to the current user account and to the default user profile**. În Windows 2008 şi Windows Vista sau mai noi, în fişa **Administrative** de sub **reserved accounts**, faceţi clic pe **Copy to reserved accounts** şi bifaţi conturile pentru care doriţi să copiaţi setările de limbă.
- 6. Vi se va cere să faceţi boot pentru ca modificările să devină efective.

Consultați ajutorul sistemului dumneavoastră de operare pentru informații suplimentare despre schimbarea limbii implicite a sistemului.

## **Schimbarea limbii interfeţei DB2 (Linux şi UNIX)**

Limba interfeţei produsului DB2 este limba care apare în mesaje, în ajutor şi în interfeţele de unealtă grafică. La instalarea produsului dumneavoastră DB2, aveți opțiunea de a instala suport pentru una sau mai multe limbi. Dacă, la un moment dat după instalare, vreți să schimbați limba interfeței cu una dintre celelalte limbi de interfață instalate, folosiți pașii schiţaţi în acest task.

Nu confundaţi limbile suportate de produsul DB2 cu limbile suportate de interfaţa DB2. Limbile suportate de produsul DB2, adică limbile în care pot exista *datele*, includ limbile suportate de interfaţa DB2.

Suportul pentru limba de interfaţă DB2 pe care vreţi s-o folosiţi trebuie să fie instalat pe sistemul dumneavoastră. Suportul interfeței de limbă DB2 este selectat și instalat când instalaţi DB2 folosind vrăjitorul DB2 Setup. Dacă schimbaţi limba interfeţei produsului DB2 cu o limbă de interfaţă suportată care nu a fost instalată, pentru limba interfeţei DB2 se va folosi implicit limba sistemului de operare. Dacă limba sistemului de operare nu este suportată, ca limbă a interfeţei DB2 se foloseşte limba engleză.

Suportul interfetei de limbă DB2 este selectat și instalat când instalati DB2 folosind vrăjitorul DB2 Setup sau folosind Pachetul Limbă Natională.

Pentru a vedea ce locale-uri publice sunt disponibile în sistemul dumneavoastră, rulați comanda \$ locale -a.

Pentru a schimba limba interfeței DB2, setați variabila de mediu LANG la locale-ul dorit.

<span id="page-117-0"></span>Pentru bourne (sh), korn (ksh) şi bash shells: LANG=<locale>

export LANG

Pentru C shell:

setenv LANG <locale>

De exemplu, pentru a comunica prin interfaţă cu produsul DB2 în franceză, trebuie să aveţi instalat suportul limbii franceze şi trebuie să setaţi variabila mediu LANG la un locale francez, de exemplu, fr\_FR.

## **Conversia datelor de tip caracter**

Când între maşini sunt transferate date de tip caracter, acestea trebuie să fie convertite într-o formă pe care să o poată folosi maşina care le primeşte.

De exemplu, când sunt transferate date între un server DB2 Connect şi un server de bază de date gazdă sau System i, de obicei acestea sunt convertite din pagina de cod a serverului într-un CCSID al gazdei şi viceversa. Dacă maşinile folosesc pagini de cod sau CCSID-uri diferite, sunt mapate puncte de cod de la o pagină de cod (sau CCSID) la cealaltă. Această conversie se efectuează întotdeauna pe maşina care primeşte.

Datele de tip caracter trimise *către* o bază de date sunt alcătuite din instrucțiuni SQL și date de intrare. Datele de tip caracter trimise *de la* o bază de date conţin date de ieşire. Datele de ieşire care sunt interpretate ca biţi de date nu sunt convertite. De exemplu, datele dintr-o coloană declarată cu clauza FOR BIT DATA. Altfel, toate datele caracter intrare şi ieşire sunt convertite dacă cele două maşini au pagini de cod diferite sau CCSID-uri.

De exemplu, dacă se foloseşte DB2 Connect pentru a accesa datele, se întâmplă următoarele:

- 1. DB2 Connect trimite o instrucţiune SQL şi datele de intrare la System z.
- 2. DB2 for z/OS converteşte instrucţiunea SQL şi datele în pagina de cod a serverului gazdă şi apoi procesează datele.
- 3. DB2 for z/OS trimite rezultatul înapoi la serverul DB2 Connect.
- 4. DB2 Connect converteşte rezultatul în pagina de cod a mediului de lucru al utilizatorului.

Pentru limbile bidirecționale, IBM a definit un număr de "CCSID-uri BiDi" care sunt suportate de DB2 Connect.

Dacă atributele de bidirectionalitate ale serverului bazei de date sunt diferite de cele ale clientului, puteti folosi aceste CCSID-uri speciale.

Vedeti subiectul referitor la codurile de teritoriu suportate si paginile de cod, pentru conversiile suportate între paginile de cod DB2 Connect şi CCSID-urile serverului gazdă sau System i.

## <span id="page-118-0"></span>**Capitolul 23. Dezvoltarea aplicaţiilor de baze de date**

Pentru legarea şi rularea aplicaţiilor într-un mediu de lucru în care se foloseşte DB2 Connect există considerente specifice, care sunt prezentate aici.

## **Legarea utilitarelor de bază de date pe DB2 Connect**

Trebuie să legati utilitarele de bază de date (import, export, reorg, CLP) și fișierele bind DB2 CLI la fiecare bază de date pentru a putea fi folosite cu baza de date respectivă. Într-un mediu de retea, dacă folositi mai multi clienți care rulează pe sisteme de operare diferite sau au DB2 cu versiuni sau niveluri de service diferite, trebuie să legaţi utilitarele pentru fiecare combinatie de sistem de operare si versiune de DB2.

Legarea unui utilitar creează un *pachet*, care este un obiect ce conține toate informațiile necesare pentru a procesa instrucţiuni SQL specifice dintr-un fişier sursă.

Fişierele bind sunt grupate în diferite fişiere .lst din directorul bnd, sub directorul de instalare (de obicei sqllib pentru Windows). Fiecare fişier este specific unui server.

v Pentru a lega utilitarele şi aplicaţiile la serverul de bază de date mainframe IBM, conectaţi-vă serverul mainframe IBM şi folosiţi următorul exemplu ca model:

```
connect to dbalias user userid using password
bind path/bnd/@ddcsmvs.lst blocking all sqlerror continue
       messages mvs.msg grant public
connect reset
```
unde *path* corespunde valorii de registru *DB2PATH*.

- v Pentru a lega utilitarele de bază de date la o bază de date DB2, folosiţi una dintre următoarele metode, în functie de sistemul de operare al statiei dumneavoastră de lucru:
	- Configuration Assistant (CA):
		- 1. Porniti CA.
		- 2. Selectați baza de date la care doriți să legați utilitarele.
		- 3. Faceţi clic dreapta şi selectaţi **Bind**.
		- 4. Selectaţi utilitarul sau fişierele care urmează să fie legate.
		- 5. Adăugaţi opţiunile de legare dorite.
		- 6. Introduceţi ID-ul de utilizator şi parola pentru conectarea la baza de date. ID-ul de utilizator trebuie să fie autorizat pentru legarea de pachete noi pentru baza de date. Faceţi clic pe **Bind**.
	- Procesorul de linie de comandă:
		- 1. Intraţi în directorul bnd, care este x:\sqllib\bnd, unde x: reprezintă drive-ul pe care ati instalat DB2.
		- 2. Pentru a vă conecta la baza de date, introduceţi următoarele comenzi în Command Center sau CLP:

connect to *database\_alias*

unde *database* alias reprezintă aliasul bazei de date la care doriti să vă conectați.

3. Introduceti următoarele comenzi în Command Center sau CLP:

"bind @db2ubind.lst messages bind.msg grant public" "bind @db2cli.lst messages clibind.msg grant public" În acest exemplu, bind.msg şi clibind.msg sunt fişierele de mesaje de ieşire, iar privilegiile EXECUTE şi BINDADD sunt acordate pentru *public*.

4. Resetaţi conexiunea la baza de date introducând următoarea comandă: connect reset

#### **Notă:**

- 1. Fişierul db2ubind.lst conţine lista de fişiere bind (.bnd) necesare pentru a crea pachetele pentru utilitarele de bază de date. Fișierul db2cli. Ist conține lista de fișiere bind (.bnd) necesare pentru a crea pachetele pentru driver-ul ODBC DB2 şi DB2 CLI.
- 2. Legarea ar putea dura câteva minute.
- 3. Dacă aveţi autoritatea BINDADD, prima dată când folosiţi driver-ul DB2 CLI sau ODBC, pachetele DB2 CLI vor fi legate automat. Dacă aplicaţiile pe care le folosiţi necesită legarea la baza de date, puteţi folosi facilitatea de legare a Configuration Assistant sau CLP pentru a realiza acţiunea de legare.

## **Rularea propriilor aplicaţii**

Puteţi construi şi rula aplicaţii DB2 având instalat un IBM Data Server Client.

Bazele de date DB2 pot fi accesate de diverse aplicaţii:

- v Aplicaţii dezvoltate folosind IBM Data Server, printre care se numără codul SQL încorporat, API-urile, procedurile memorate, funcţiile definite de utilizator sau apelurile către DB2 CLI
- Aplicații ODBC
- Aplicații Java ce folosesc interfețe JDBC sau SQLJ
- Aplicații PHP
- Aplicații Ruby sau Ruby on Rails
- Aplicații Perl
- Aplicații Python

În cazul sistemelor de operare Windows, bazele de date DB2 pot fi accesate şi de următoarele:

- v Obiecte ADO (ActiveX Data Objects) implementate în Microsoft Visual Basic şi Microsoft Visual C++
- v Rutine de automatizare (UDF-uri şi Proceduri memorate) OLE (Object Linking and Embedding)
- Funcții de tabelă OLE DB (Object Linking and Embedding Database)

Pentru an rula o aplicatie:

- 1. Asiguraţi-vă că serverul este configurat şi rulează.
- 2. Pe serverul DB2, asiguraţi-vă că managerul bazei de date este pornit pe serverul de bază de date la care se conectează programul de aplicaţie. Dacă nu este pornit, trebuie să lansaţi comanda **db2start** la server înainte de pornirea aplicaţiei.
- 3. Asiguraţi-vă că vă puteţi conecta la baza de date pe care o utilizează aplicaţia.
- 4. (Opţional) Legaţi fişierele necesare pentru a suporta driver-ul folosit pentru aplicaţiile de bază de date.
- 5. Rulaţi programul aplicaţie.

## <span id="page-120-0"></span>**Capitolul 24. Dezinstalarea DB2 Connect**

Este posibil ca în viitor să doriţi înlăturarea produselor DB2 Connect de pe sistem. Sunt prezentate cerințele pentru înlăturarea sau dezinstalarea produselor DB2 Connect, în funcție de sistemul de operare pe care îl folosiţi.

## **Dezinstalarea produsului DB2 (Windows)**

Acest task oferă paşi pentru înlăturarea completă a produsului dumneavoastră DB2 pentru sistemul dumneavoastră de operare Windows. Realizaţi acest task doar dacă nu mai aveţi nevoie de instanţele şi bazele de date DB2 existente.

Dacă dezinstalați copia DB2 implicită și aveți alte copii DB2 pe sistem, folosiți comanda db2swtch pentru a alege o altă copie ca şi copie implicită înainte de a continua cu dezinstalarea. De asemenea, dacă DAS (DB2 Administration Server) rulează sub copia care este dezinstalată, ar trebui să-l mutaţi într-o copie care nu este înlăturată. Altfel, după dezinstalare va trebui să creaţi din nou serverul de adminsitrare DAS folosind comanda db2admin create şi să să reconfiguraţi serverul DAS pentru ca unele funcţii să lucreze.

Pentru a înlătura produsul dumneavoastră DB2 pentru Windows:

- 1. (Opţional) Abandonaţi toate bazele de date folosind Control Center sau comanda drop database. Asiguraţi-vă că nu mai aveţi nevoie de aceste baze de date. Dacă vă abandonaţi bazele de date, toate datele dumneavoastră vor fi pierdute.
- 2. Opriţi toate procesele şi serviciile DB2. Acest lucru poate fi făcut prin intermediul panoului Windows Services sau emitând comanda db2stop. Dacă serviciile și procesele DB2 nu sunt oprite înainte de a încerca să înlăturati produsul dumneavoastră DB2, veti primi un avertisment continând o listă de procese și servicii care contin DLL-uriDB2 în memorie. Dacă ceti folosi Add/Remove Programs pentru a înlătura produsul DB2, acest pas este opţional.
- 3. Aveţi două opţiuni pentru înlăturarea produsului dumneavoastră DB2:

#### **Adăugare/Înlăturare programe**

Accesibilă prin intermediul Windows Control Panel, folosiţi fereastra Add/Remove Programs pentru a vă înlătura produsul DB2. Vedeţi ajutorul sistemului dumneavoastră de operare pentru informaţii suplimentare despre înlăturarea produselor software din sistemul de operare Windows.

#### **Comanda db2unins**

Puteţi rula comanda db2unins din directorul DB2DIR\bin pentru a înlătura produsele, caracteristicile sau limbile DB2. Folosind această comandă, puteţi dezinstala mai multe produse DB2 în acelaşi timp folosind parametrul /p. Puteţi să folosiţi un fişier de răspuns pentru a dezinstala produse, caracteristici sau limbi DB2 folosind parametrul /u. Pentru mai multe informații, vedeți subiectul comanda db2unins.

Din nefericire, produsul dumneavoastră DB2 nu poate fi înlăturat întotdeauna folosind facilitatea Control Panel - Add/Remove Programs sau folosind comanda db2unins /p sau comanda db2unins /u. Următoarea opţiune de instalare trebuie încercată DOAR DACĂ celelalte metode eşuează.

Pentru a înlătura cu convingere toate copiile DB2 din sistemul dumneavoastră Windows, rulaţi comanda db2unins /f. Această comandă va realiza o dezinstalare forţată brutal pentru TOATE copiile DB2 din sistem. Totul cu excepţia datelor de utilizator, precum bazele de date DB2, va fi șters. Înainte de a rula această comandă cu parametrul /f, vedeți pentru detalii comanda db2unins.

## <span id="page-121-0"></span>**Dezinstalarea produsului dumneavoastră DB2 (Linux şi UNIX)**

Acest task conţine paşii pentru înlăturarea unui produs DB2 din sistemul de operare Linuxsau UNIX.

Acest task nu este necesar pentru a instala o versiune nouă a unui produs DB2. Fiecare versiune a unui produs DB2 pe Linux sau UNIX are altă cale de instalare şi, ca urmare, pot coexista pe acelaşi calculator.

**Notă:** Acest task este valabil pentru produsele DB2 care au fost instalate cu autoritate root. Un subiect separat explică cum se dezinstalează produsele DB2 care au fost instalate ca utilizator non-root.

Pentru a înlătura produsul DB2:

- 1. Opţional: Abandonaţi toate bazele de date. Puteţi abandona baze de date folosind Control Center sau comanda drop database. Fişierele bazei de date rămân intacte pe sistemele dumneavoastră de fişiere când abandonaţi o instanţă fără să abandonaţi mai întâi bazele de date.
- 2. Opriţi DB2 Administration Server. Consultaţi manualul *Instalarea serverelor DB2*.
- 3. Înlăturați DB2 Administration Server sau rulați comanda dasupdt pentru a actualiza DB2 Administration Server cu altă cale de instalare. Pentru a înlătura DB2 Administration Server, consultaţi manualul *Instalarea serverelor DB2*.
- 4. Opriţi toate instanţele DB2. Consultaţi manualul *Instalarea serverelor DB2*.
- 5. Înlăturați instanțele DB2 sau rulați comanda db2iupdt pentru a actualiza instanțele cu altă cale de instalare. pentru a înlătura instanţele DB2, consultaţi manualul *Instalarea serverelor DB2*.
- 6. Înlăturaţi produsele DB2. Consultaţi manualul *Instalarea serverelor DB2*.

**Partea 9. Anexe**

## <span id="page-124-0"></span>**Anexa A. Privire generală asupra informaţiilor tehnice DB2**

Informaţiile tehnice DB2 sunt disponibile prin următoarele unelte şi metode:

- Centrul de informare DB2
	- Subiecte (subiecte de task, de concept şi de referinţă)
	- Ajutor pentru uneltele DB2
	- Programe exemplu
	- Îndrumarele
- Cărtile DB2
	- Fişiere PDF (descărcabile)
	- Fişiere PDF (de pe DVD-ul DB2 PDF)
	- Cărţi tipărite
- v Ajutor pentru linia de comandă
	- Ajutor pentru comandă
	- Ajutor pentru mesaj

Notă: Subiectele din Centrul de informare DB2 sunt actualizate mai frecvent decât cărtile tipărite sau în format PDF. Pentru a beneficia de cele mai recente informații, instalați actualizările de documentație pe măsură ce devin disponibile sau consultați Centrul de informare DB2 de la ibm.com.

Puteți găsi de asemenea informații tehnice DB2 suplimentare, cum ar fi note tehnice, documente White Paper și publicații IBM Redbooks, la ibm.com. Vizitați situl cu biblioteca software-ului DB2 Information Management, la [http://www.ibm.com/software/data/sw](http://www.ibm.com/software/data/sw-library/)[library/.](http://www.ibm.com/software/data/sw-library/)

### **Reacţia dumneavoastră cu privire la documentaţie**

Apreciem reacția dumneavoastră privind documentația DB2. Dacă aveți sugestii privind îmbunătăţirea documentaţiei DB2, trimiteţi un e-mail la db2docs@ca.ibm.com. Echipa pentru documentația DB2 citește toate reacțiile, dar nu vă poate răspunde direct. Pentru o mai bună înţelegere a ceea ce vreţi să ne comunicaţi, furnizaţi exemple specifice. Dacă trimiteţi o reacție referitoare la un anumit subiect sau fișier de ajutor, includeți titlul subiectului și URL-ul.

Nu folosiţi această adresă de e-mail pentru a contacta DB2 Customer Support. Dacă aveţi o problemă tehnică referitoare la DB2 care nu este tratată în documentaţie, contactaţi centrul de service IBM local pentru asistenţă.

### **Biblioteca tehnică DB2 în format tipărit sau PDF**

Tabelele următoare prezintă biblioteca DB2 disponibilă în IBM Publications Center, la [www.ibm.com/shop/publications/order.](http://www.ibm.com/shop/publications/order) Manualele DB2 Versiunea 9.7 în engleză sau traduse în format PDF pot fi descărcate de la [www.ibm.com/support/docview.wss?rs=71](http://www.ibm.com/support/docview.wss?rs=71&uid=swg27009474) [&uid=swg2700947.](http://www.ibm.com/support/docview.wss?rs=71&uid=swg27009474)

Deşi în tabele sunt identificate cărţile tipărite disponibile, cărţile pot să nu fie disponibile în ţara sau regiunea dumneavoastră.

Numărul de formular este mărit de fiecare dată când este actualizat un manual. Aveţi grijă să citiţi versiunea cea mai recentă a manualelor, conform listei de mai jos.

**Notă:** *Centrul de informare DB2* este actualizat mai frecvent decât cărţile tipărite sau în format PDF.

*Tabela 15. Informaţii tehnice DB2*

| Nume                                                                                   | Număr format | Disponibil tipărit | Ultima actualizare |
|----------------------------------------------------------------------------------------|--------------|--------------------|--------------------|
| Administrative API<br>Reference                                                        | SC27-2435-01 | Da                 | Noiembrie 2009     |
| Administrative Routines<br>and Views                                                   | SC27-2436-01 | Nu                 | Noiembrie 2009     |
| Call Level Interface<br>Guide and Reference,<br>Volume 1                               | SC27-2437-01 | Da                 | Noiembrie 2009     |
| Call Level Interface<br>Guide and Reference,<br>Volume 2                               | SC27-2438-01 | Da                 | Noiembrie 2009     |
| Command Reference                                                                      | SC27-2439-01 | Da                 | Noiembrie 2009     |
| Data Movement Utilities<br>Guide and Reference                                         | SC27-2440-00 | Da                 | August, 2009       |
| Data Recovery and High<br>Availability Guide and<br>Reference                          | SC27-2441-01 | Da                 | Noiembrie 2009     |
| Database Administration<br>Concepts and<br>Configuration Reference                     | SC27-2442-01 | Da                 | Noiembrie 2009     |
| Database Monitoring<br>Guide and Reference                                             | SC27-2458-01 | Da                 | August, 2009       |
| Database Security Guide                                                                | SC27-2443-01 | Da                 | Noiembrie 2009     |
| <b>DB2 Text Search Guide</b>                                                           | SC27-2459-01 | Da                 | Noiembrie 2009     |
| Developing ADO.NET<br>and OLE DB Applications                                          | SC27-2444-01 | Da                 | August, 2009       |
| Developing Embedded<br><b>SQL</b> Applications                                         | SC27-2445-01 | Da                 | Noiembrie 2009     |
| Developing Java<br><b>Applications</b>                                                 | SC27-2446-01 | Da                 | Noiembrie 2009     |
| Developing Perl, PHP,<br>Python, and Ruby on<br>Rails Applications                     | SC27-2447-00 | Nu                 | August, 2009       |
| Developing User-defined<br>Routines (SQL and<br>External)                              | SC27-2448-01 | Da                 | Noiembrie 2009     |
| Getting Started with<br>Database Application<br>Development                            | GI11-9410-01 | Da                 | Noiembrie 2009     |
| Getting Started with DB2<br>Installation and<br>Administration on Linux<br>and Windows | GI11-9411-00 | Da                 | August, 2009       |
| Globalization Guide                                                                    | SC27-2449-00 | Da                 | August, 2009       |

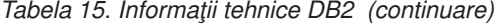

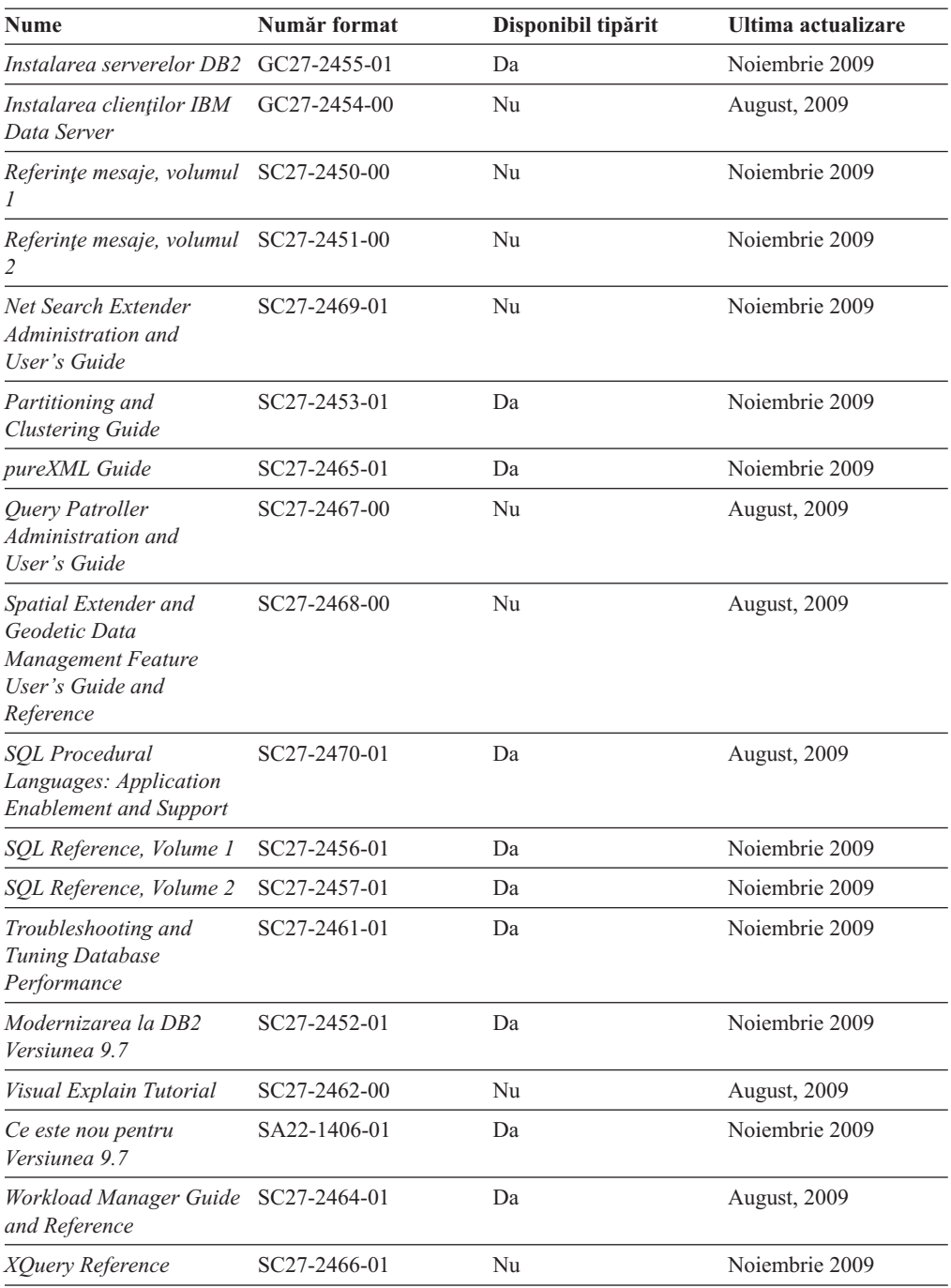

### *Tabela 16. Informaţii tehnice privind DB2 Connect*

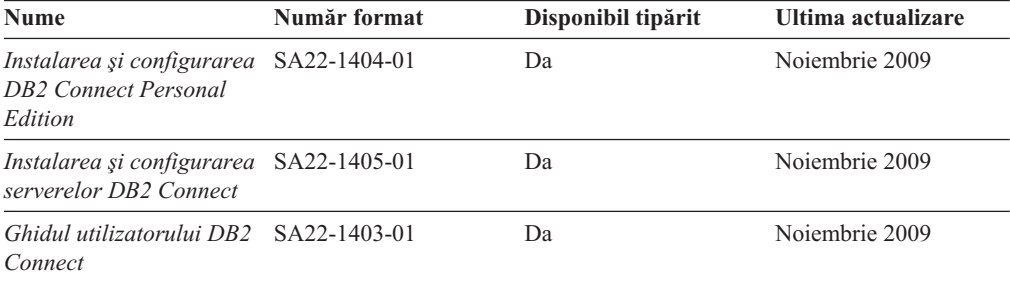

<span id="page-127-0"></span>*Tabela 17. Informaţii tehnice Information Integration*

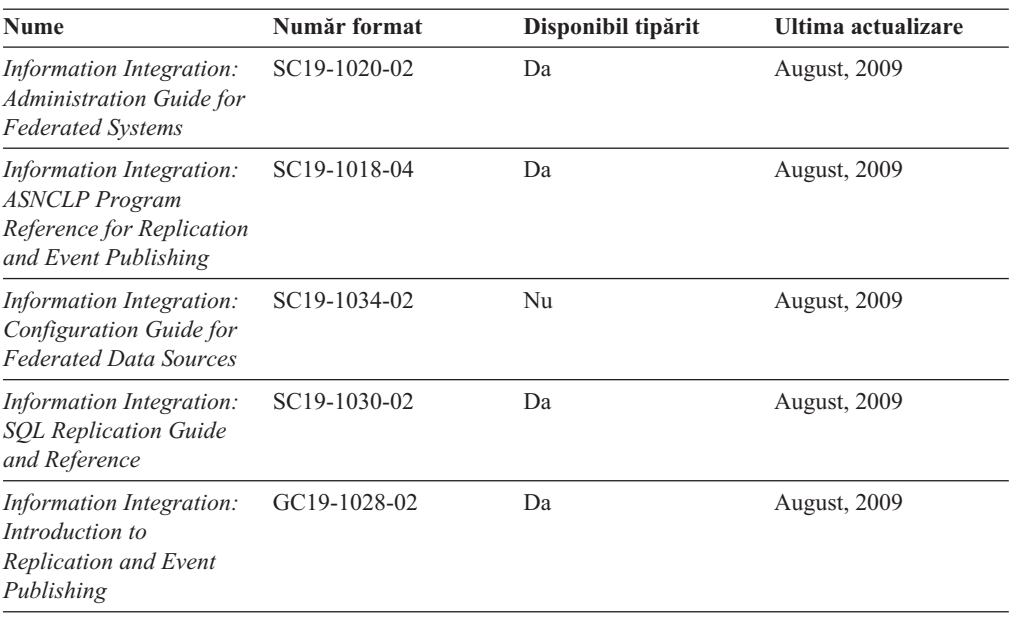

## **Comandarea cărţilor DB2 tipărite**

Dacă aveți nevoie de cărți DB2 tipărite, le puteți cumpăra online în multe, dar nu în toate ţările sau regiunile. Puteţi oricând comanda cărţi tipărite DB2 de la reprezentantul local IBM. Nu uitați că anumite cărți de pe DVD-ul *DB2 PDF Documentation* nu sunt disponibile în varianta tipărită. De exemplu, nici unul dintre volumele *Referinţe mesaje DB2* nu este disponibil ca o carte tipărită.

Versiunile tipărite ale multora dintre cărţile DB2 de pe DVD-ul DB2 PDF Documentation pot fi comandate contra cost de la IBM. In funcție de locul de unde plasați comanda, puteți comanda cărţi online, de la IBM Publications Center. Dacă în ţara sau regiunea dumneavoastră nu este disponibilă comandarea online, puteţi oricând să comandaţi cărţi tipărite DB2 de la reprezentantul local IBM. Reţineţi că nu toate cărţile de pe DVD-ul DB2 PDF Documentation sunt disponibile în varianta tipărită.

**Notă:** Cea mai recentă și mai cuprinzătoare documentație DB2 se află în Centrul de informare DB2 de la [http://publib.boulder.ibm.com/infocenter/db2luw/v9r7.](http://publib.boulder.ibm.com/infocenter/db2luw/v9r7)

Comandarea cărţilor tipărite DB2:

- Pentru a afla dacă puteți să comandați cărți tipărite DB2 online în țară sau regiune, verificaţi centrul de publicaţii IBM la [http://www.ibm.com/shop/publications/order.](http://www.ibm.com/shop/publications/order) Trebuie să selectaţi o ţară, regiune sau limbă pentru a accesa informaţiile de comandare publicaţii şi apoi să urmaţi instrucţiunile pentru locaţia dumneavoastră.
- Pentru a comanda cărți tipărite DB2 de la reprezentantul local IBM:
	- 1. Localizaţi informaţiile de contact pentru reprezentantul local pe unul dintre următoarelor situri web:
		- Directorul IBM cu contactele din întreaga lume la [www.ibm.com/planetwide](http://www.ibm.com/planetwide)
		- Situl web al publicaţilor IBM la [http://www.ibm.com/shop/publications/order.](http://www.ibm.com/shop/publications/order) Veţi avea nevoie să selectaţi ţara, regiunea sau limba pentru a accesa în mod corespunzător paginile de bază (home) ale publicaţilor pentru locaţia dumneavoastră. Din această pagină, urmați legătura "About this site".
	- 2. Când sunaţi, specificaţi că doriţi să comandaţi publicaţia DB2.

3. Furnizați reprezentantului titlurile și numerele de formular ale cărților pe care doriți să le comandați. Pentru titluri și numere de formular, vedeți ["Biblioteca tehnică DB2 în](#page-124-0) [format tipărit sau PDF" la pagina 119.](#page-124-0)

## <span id="page-128-0"></span>**Afişarea ajutorului pentru starea SQL din linia de comandă a procesorului**

Produsele DB2 întorc o valoare SQLSTATE pentru condiţii care ar putea fi rezultatul unei instrucțiuni SQL. Ajutorul pentru SQLSTATE explică semnificația stărilor SQL și a codurilor de clase de stări SQL.

pentru a porni ajutorul pentru o stare SQL, deschideţi procesorul linie de comandă şi introduceti:

? *sqlstate* sau ? *cod clasă*

unde *sqlstate* reprezintă o stare SQL validă de 5 cifre şi *cod clasă* reprezintă primele două cifre ale stării SQL.

De exemplu, ? 08003 afişează ajutorul pentru starea SQL 08003, iar ? 08 afişează ajutorul pentru codul clasei 08 .

## **Accesarea diferitelor versiuni de Centru de informare DB2**

Pentru subiectele DB2 Versiunea 9.7, URL-ul *Centrului de informare DB2* este [http://publib.boulder.ibm.com/infocenter/db2luw/v9r7/.](http://publib.boulder.ibm.com/infocenter/db2luw/v9r7/)

Pentru subiectele DB2 Versiunea 9.5, URL-ul *Centrului de informare DB2* este [http://publib.boulder.ibm.com/infocenter/db2luw/v9r5.](http://publib.boulder.ibm.com/infocenter/db2luw/v9r5)

Pentru subiectele DB2 Versiunea 9.1, URL-ul *Centrului de informare DB2* este [http://publib.boulder.ibm.com/infocenter/db2luw/v9/.](http://publib.boulder.ibm.com/infocenter/db2luw/v9/)

Pentru subiectele DB2 Versiunea 8, mergeţi la URL-ul *Centrului de informare DB2* la: [http://publib.boulder.ibm.com/infocenter/db2luw/v8/.](http://publib.boulder.ibm.com/infocenter/db2luw/v8/)

## **Afişarea subiectelor în limba preferată în Centrul de informare DB2**

Centrul de informare DB2 încearcă să afiseze subiecte în limba specificată în preferintele browser-ului. Dacă un subiect nu a fost tradus în limba preferată, centrul de informareDB2 afişează subiectul în engleză.

- v Pentru a afişa subiectele în limba preferată în browser-ul Internet Explorer:
	- 1. În Internet Explorer, faceţi clic pe butonl **Tools** —> **Internet Options** —> **Languages...**. Se deschide fereastra Language Preferences.
	- 2. Asiguraţi-vă că limba preferată este specificată în prima intrare din lista de limbi.
		- Pentru a adăuga o nouă limbă, faceţi clic pe butonul **Add...**.

**Notă:** Adăugarea unei limbi nu garantează că pe calculator se află fonturile necesare pentru afişarea subiectelor în limba preferată.

- Pentru a muta o limbă în vârful listei, selectaţi o limbă şi faceţi clic pe butonul **Move Up** până când limba este prima în lista de limbi.
- 3. Reîmprospătaţi pagina pentru a afişa Centrul de informare DB2 în limba dumneavoastră preferată.
- v Pentru a afişa subiectele în limba preferată într-un browser Firefox sau Mozilla:
- <span id="page-129-0"></span>1. Selectaţi butonul din secţiunea **Languages** în dialogul **Tools** —> **Options** —> **Advanced**. Este afişat panoul Languages în fereastra Preferences.
- 2. Asiguraţi-vă că limba preferată este specificată în prima intrare din lista de limbi.
	- Pentru a adăuga o nouă limbă la listă, faceţi clic pe butonul **Add...** pentru a selecta o limbă din fereastra Add Languages.
	- Pentru a muta o limbă în vârful listei, selectaţi o limbă şi faceţi clic pe butonul **Move Up** până când limba este prima în lista de limbi.
- 3. Reîmprospătaţi pagina pentru a afişa Centrul de informare DB2 în limba dumneavoastră preferată.

Pe unele browser-e si combinatii de sistem de operare, trebuie de asemenea să modificati setările regionale ale sistemului de operare la Locale-ul şi limba dorită.

## **Actualizarea Centrului de informare DB2 instalat pe calculatorul dumneavoastră sau pe un server din intranet**

Un Centru de informare DB2 instalat local trebuie actualizat periodic.

#### **Înainte de a începe**

Un Centru de informare DB2 Versiunea 9.7 trebuie să fie deja instalat. Pentru detalii vedeţi subiectul "Instalarea centrului de informare DB2 folosind vrăjitorul DB2 Setup" în *Instalarea serverelor DB2*. Toate cerințele preliminare și cerințele care se aplică instalării Centrului de informare se aplică şi pentru actualizarea Centrului de informare.

#### **Despre acest task**

Un Centru de informare DB2 existent poate fi actualizat automat sau manual:

- v Actualizările automate actualizează caracteristicile şi limbile Centrului de informare existente. Un avantaj suplimentar al actualizărilor automate este că Centrul de informare este indisponibil pentru o perioadă de timp minimă în timpul actualizării. În plus, actualizările automate pot fi setate să ruleze ca parte a altor joburi batch care rulează periodic.
- v Actualizările manuale trebuie folosite când vreţi să adăugaţi caracteristici sau limbi în timpul procesului de actualizare. De exemplu, un Centru de informare local a fost instalat inițial cu ambele limbi, franceză și engleză, iar acum doriți să instalați limba germană; o instalare manuală va instala germana, şi va actualiza caracteristicile şi limbile Centrului de informare existente. Dar, o actualizare manuală necesită să opriti manual centrul de informare, să-l actualizaţi şi să-l reporniţi. Centrul de informare nu este disponibil pe întreg procesul de actualizare.

#### **Procedura**

Acest subiect detaliază procesul pentru actualizările automate. Pentru actualizarea manuală, vedeţi subiectul "Actualizarea manuală a centrului de informare DB2 instalat pe calculatorul dumneavoastră sau pe un server intranet".

Pentru a actualiza automat Centrul de informare DB2 instalat pe calculatorul dumneavoastră sau pe un server din intranet:

- 1. Pe sistemele de operare Linux:
	- a. Navigaţi în calea în care este instalat Centrul de informare. În mod implicit, Centrul de informare DB2 este instalat în directorul /opt/ibm/db2ic/V9.7.
	- b. Navigaţi din directorul de instalare în directorul doc/bin.

c. Rulaţi scriptul ic-update:

ic-update

- <span id="page-130-0"></span>2. Pe sisteme de operare Windows:
	- a. Deschideți o fereastră de comandă.
	- b. Navigati în calea în care este instalat Centrul de informare. În mod implicit, Centrul de informare DB2 este instalat în directorul <Program Files>\IBM\DB2 Information Center\Version 9.7, unde <Program Files> este locaţia directorului Program Files.
	- c. Navigaţi din directorul de instalare în directorul doc\bin.
	- d. Rulaţi fişierul ic-update.bat:
		- ic-update.bat

#### **Rezultate**

Centrul de informare DB2 reporneşte automat. Dacă sunt actualizări disponibile, Centrul de informare afişează subiectele noi şi actualizate. Dacă nu sunt disponibile actualizări pentru centru de informare, se adaugă un mesaj în istoric. Fişierul istoric se află în directorul doc\eclipse\configuration. Numele fişierului istoric este un număr generat aleatoriu. De exemplu, 1239053440785.log.

## **Actualizarea manuală a Centrului de informare DB2 instalat pe calculatorul dumneavoastră sau pe un server din intranet**

Dacă aţi instalat Centrul de informare DB2 local, puteţi să descărcaţi şi să instalaţi actualizările de la IBM.

#### **Despre acest task**

.

Pentru a actualiza manual *Centrul de informare DB2* instalat local, trebuie să:

- 1. Opriţi *Centrul de informare DB2* pe calculatorul dumneavoastră şi apoi porniţi-l în modul independent. Când rulaţi Centrul de informare în modul independent, nu poate fi accesat de alți utilizatori din rețea, astfel că puteți să aplicați actualizările. Versiunea Workstation (staţie de lucru) a Centrului de informare DB2 rulează întotdeauna în modul independent.
- 2. Folosiţi caracteristica Actualizare pentru a vedea ce actualizări sunt disponibile. Dacă există actualizări pe care trebuie să le instalaţi, puteţi folosi caracteristica Actualizare pentru a le obţine şi instala.

**Notă:** Dacă mediul dumneavoastră necesită instalarea actualizărilor *Centrului de informare DB2* pe o maşină care nu este conectată la internet, oglindiţi situl de actualizare într-un sistem de fişiere local folosind o maşină care este conectată la internet şi pe care este instalat *Centrul de informare DB2*. De asemenea, dacă actualizările de documentaţie vor fi instalate de mulţi utilizatori din reţeaua dumneavoastră, puteţi reduce timpul necesar pentru o actualizare individuală oglindind local situl de actualizare şi creând un proxy pentru situl de actualizare.

Dacă sunt disponibile pachete de actualizare, folosiţi caracteristica Actualizare pentru a obţine pachetele respective. Însă caracteristica Actualizare este disponibilă numai în modul independent.

3. Opriţi Centrul de informare independent şi reporniţi pe calculator *Centrul de informare DB2*.

**Notă:** Pe Windows 2008, Windows Vista (şi mai noi), comenzile listate mai târziu în această secțiune, trebuie rulate ca administrator. Pentru a deschide un prompt de comandă sau o unealtă grafică având privilegii complete de administrator, faceţi clic dreapta pe scurtătură şi apoi selectaţi **Run as administrator**.

#### **Procedura**

Pentru a actualiza *Centrul de informare DB2* instalat pe calculatorul dumneavoastră sau pe un server din intranet:

- 1. Opriţi *Centrul de informare DB2*.
	- v În Windows, faceţi clic pe **Start** → **Control Panel** → **Administrative Tools** → **Services**. Apoi faceti clic dreapta pe serviciul **Centrul de informare DB2** si selectati **Stop**.
	- În Linux, introduceți următoarea comandă: /etc/init.d/db2icdv97 stop
- 2. Porniţi Centrul de informare în modul independent.
	- $\cdot$   $\hat{I}$ n Windows:
		- a. Deschideţi o fereastră de comandă.
		- b. Navigaţi în calea în care este instalat Centrul de informare. În mod implicit, *Centrul de informare DB2* este instalat în directorul *Program\_Files*\IBM\DB2 Information Center\Version 9.7, unde *Program\_Files* reprezintă locaţia directorului Program Files.
		- c. Navigaţi din directorul de instalare în directorul doc\bin.
		- d. Rulaţi fişierul help\_start.bat:

help\_start.bat

- $\cdot$   $\hat{I}$ n Linux:
	- a. Navigaţi în calea în care este instalat Centrul de informare. În mod implicit, *Centrul de informare DB2* este instalat în directorul /opt/ibm/db2ic/V9.7.
	- b. Navigaţi din directorul de instalare în directorul doc/bin.
	- c. Rulați scriptul help start:

help\_start

Se deschide bowser-ul Web implicit al sistemului pentru a afişa Centrul de informare independent.

- 3. Faceti clic pe butonul **Actualizare** (**a)** ∴ (JavaScript™ trebuie activat în browser.) În panoul din partea dreaptă a Centrului de informare, faceti clic pe **Găsire actualizări**. Este afişată o listă de actualizări pentru documentaţia existentă.
- 4. Pentru a initia procesul de instalare, bifati selectiile pe care doriti să le instalati și apoi faceti clic pe **Instalare actualizări**.
- 5. După terminarea procesului de instalare, faceţi clic pe **Sfârşit**.
- 6. Opriţi Centrul de informare independent:
	- v În Windows, navigați la directorul de instalare doc\bin și rulați fișierul help end.bat: help end.bat

**Notă:** Fisierul batch help\_end contine comenzile necesare pentru oprirea în siguranță a proceselor pornite cu fişierul batch help\_start. Nu folosiţi Ctrl-C sau altă metodă pentru a opri help\_start.bat.

• In Linux, navigati la directorul doc/bin din directorul de instalare și rulați scriptul help\_end:

help end

Notă: Scriptul help\_end conține comenzile necesare pentru oprirea în siguranță a proceselor pornite cu scriptul help\_start. Nu folosiţi altă metodă pentru a opri scriptul help\_start.

- <span id="page-132-0"></span>7. Reporniţi *Centrul de informare DB2*.
	- v În Windows, faceţi clic pe **Start** → **Control Panel** → **Administrative Tools** → **Services**. Apoi faceţi clic dreapta pe serviciul **Centrul de informare DB2** şi selectaţi **Start**.
	- v În Linux, introduceţi următoarea comandă: /etc/init.d/db2icdv97 start

#### **Rezultate**

Este afişat *Centrul de informare DB2* cu subiectele noi şi actualizate.

### **Îndrumarele DB2**

Îndrumarele DB2 vă ajută să vedeţi diverse aspecte ale produselor DB2. Lecţiile oferă instrucţiuni pas cu pas.

### **Înainte de a începe**

Puteţi vizualiza versiunea XHTML a îndrumarului din centrul de informare la [http://publib.boulder.ibm.com/infocenter/db2help/.](http://publib.boulder.ibm.com/infocenter/db2luw/v9)

Unele lecţii folosesc date sau cod de exemplu. Vedeţi îndrumarul pentru o descriere a cerintelor preliminare pentru operațiile sale specifice.

### **Îndrumarele DB2**

Pentru a vizualiza îndrumarul, faceţi clic pe titlu.

**"pureXML" în** *pureXML Guide*

Setați o bază de date DB2 astfel încât să stocați date XML și să realizați operații de bază cu depozitul de date XML native.

**"Visual Explain" în** *Visual Explain Tutorial* Analizaţi, optimizaţi şi ajustaţi instrucţiunile SQL pentru performanţe mai bune folosind Visual Explain.

## **Informaţii privind depanarea DB2**

Este disponibilă o gamă largă de informaţii privind depanarea şi determinarea problemelor, pentru a vă ajuta la folosirea produselor bază de date DB2.

#### **Documentaţia DB2**

Pentru informaţii privind depanarea, vedeţi *DB2 Troubleshooting Guide* sau secţiunea Elementele de bază ale bazei de date, din Centrul de informare *DB2*. Acolo găsiți informații referitoare la izolarea și identificarea problemelor folosind utilitarele şi uneltele de diagnoză DB2, soluţii pentru unele dintre cele mai comune probleme şi alte sfaturi pentru rezolvarea problemelor care pot apărea atunci când folositi produsele bază de date DB2.

#### **Situl Web DB2 Technical Support**

Consultați situl Web DB2 Technical Support dacă aveți probleme și doriți ajutor la găsirea cauzei şi a soluţiilor posibile. Situl de suport tehnic are legături la cele mai noi publicaţii DB2, documente TechNote, APAR-uri, pachete de corecţii şi alte

resurse. Puteţi căuta prin această bază de date de cunoştinţe pentru a găsi soluţiile posibile pentru problemele dumneavoastră.

Accesaţi situl Web DB2 Technical Support, la [http://www.ibm.com/software/data/](http://www.ibm.com/software/data/db2/support/db2_9/) [db2/support/db2\\_9/](http://www.ibm.com/software/data/db2/support/db2_9/)

## <span id="page-133-0"></span>**Termenii şi condiţiile**

Permisiunile pentru utilizarea acestor publicaţii sunt acordate în conformitate cu următorii termeni şi condiţii.

**Utilizare personală:** Puteţi reproduce aceste publicaţii pentru utilizarea personală, necomercială, cu condiția ca toate anunțurile de proprietate să fie păstrate. Nu puteți să distribuiţi, să afişaţi sau să realizaţi lucrări derivate din aceste Publicaţii sau dintr-o porţiune a lor fără consimţământul explicit primit de la IBM.

**Utilizare comercială:** Puteţi reproduce, distribui şi afişa aceste publicaţii doar în cadrul întreprinderii dumneavoastră, cu condiţia ca toate anunţurile de proprietate să fie păstrate. Nu puteți să realizați lucrări derivate din aceste Publicații, nici să reproduceți, să distribuiți sau să afişaţi aceste Publicaţii sau o porţiune a lor în afara întreprinderii dumneavoastră fără consimţământul explicit primit de la IBM.

În afara celor acordate expres prin această permisiune, nu se acordă nicio altă permisiune, licență sau drept, explicite sau implicite, pentru aceste Publicații sau orice informații, date, software sau alte elemente pe care le conțin și care reprezintă o proprietate intelectuală.

IBM îşi rezervă dreptul de a retrage permisiunea acordată aici oricând consideră că folosirea Publicaţiilor este în detrimentul intereselor sale sau când IBM constată că instrucţiunile de mai sus nu au fost respectate.

Nu puteţi descărca, exporta sau reexporta aceste informaţii decât în deplină conformitate cu legile şi regulamentele aplicabile, inclusiv toate legile şi regulamentele de export ale Statelor Unite.

IBM NU OFERĂ NICIO GARANŢIE PRIVIND CONŢINUTUL ACESTOR PUBLICAŢII. PUBLICAŢIILE SUNT FURNIZATE ″CA ATARE″, FĂRĂ NICIUN FEL DE GARANŢIE, EXPLICITĂ SAU IMPLICITĂ, INCLUZÂND, DAR FĂRĂ A SE LIMITA LA ELE, GARANŢIILE IMPLICITE DE VANDABILITATE, DE NEÎNCĂLCARE A UNOR DREPTURI SAU NORME ŞI DE POTRIVIRE PENTRU UN ANUMIT SCOP.

## <span id="page-134-0"></span>**Anexa B. Observaţii**

Aceste informaţii au fost elaborate pentru produse şi servicii oferite în S.U.A. Informaţiile despre produsele IBM se bazează pe informaţiile disponibile la momentul publicării pentru prima dată a acestui document şi se pot modifica.

Este posibil ca IBM să nu ofere în alte ţări produsele, serviciile sau caracteristicile discutate în acest document. Luaţi legătura cu reprezentantul IBM local pentru informaţii despre produsele şi serviciile disponibile în zona dumneavoastră. Referirea la un produs, program sau serviciu IBM nu înseamnă că se afirmă sau că se sugerează faptul că poate fi folosit numai acel produs, program sau serviciu IBM. Poate fi folosit în loc orice produs, program sau serviciu care este echivalent din punct de vedere funcțional și care nu încalcă dreptul de proprietate intelectuală al IBM. Însă evaluarea şi verificarea modului în care funcţionează un produs, program sau serviciu non-IBM ţine de responsabilitatea utilizatorului.

IBM poate avea brevete sau aplicaţii în curs de brevetare care să acopere subiectele descrise în acest document. Faptul că vi se furnizează acest document nu înseamnă că vi se acordă licenta pentru aceste brevete. Puteți trimite întrebări referitoare la licență, în scris, la:

IBM Director of Licensing IBM Corporation North Castle Drive Armonk, NY 10504-1785 U.S.A.

Pentru întrebări privind licenţa pentru informaţiile pe doi octeţi (DBCS), contactaţi departamentul IBM de proprietate intelectuală din țara dumneavoastră sau trimiteți întrebări în scris la:

Intellectual Property Licensing Legal and Intellectual Property Law IBM Japan, Ltd. 3-2-12, Roppongi, Minato-ku, Tokyo 106-8711 Japan

**Paragraful următor nu se aplică în cazul Marii Britanii sau al oricărei alte ţări/regiuni în care aceste prevederi sunt incompatibile cu legile locale:** INTERNATIONAL BUSINESS MACHINES CORPORATION OFERĂ ACEASTĂ PUBLICAŢIE "CA ATARE", FĂRĂ NICIUN FEL DE GARANŢIE, EXPLICITĂ SAU IMPLICITĂ, INCLUZÂND, DAR FĂRĂ A SE LIMITA LA ELE, GARANŢIILE IMPLICITE PRIVIND NEÎNCĂLCAREA UNUI DREPT, VANDABILITATEA SAU POTRIVIREA PENTRU UN ANUMIT SCOP. Unele state nu permit declinarea răspunderii pentru garanţiile explicite sau implicite în anumite tranzacţii; de aceea, este posibil ca această declaraţie să nu fie valabilă în cazul dumneavoastră.

Aceste informatii pot include inexactități tehnice sau erori tipografice. Se efectuează modificări periodice la informațiile incluse aici; aceste modificări vor fi încorporate în noi ediții ale publicației. IBM poate aduce îmbunătățiri și/sau modificări produsului (produselor) la care se referă această publicație în orice moment, fără notificare.

Orice referire în cadrul acestor informatii la alte situri Web decât cele IBM este oferită doar pentru comoditate și nu reprezintă în nici un fel sustinerea acelor situri Web. Materialele de pe siturile Web respective nu fac parte din materialele pentru acest produs IBM, iar utilizarea acestor situri Web se face pe propriul risc.

IBM poate folosi sau distribui informaţiile pe care le furnizaţi în orice mod crede că este corespunzător, fără ca aceasta să implice vreo obligaţie pentru dumneavoastră.

Deținătorii de licență pentru acest program care doresc să obțină informații despre el pentru a permite: (i) schimbul de informaţii între programe create independent şi alte programe (inclusiv cel de faţă) şi (ii) folosirea reciprocă a informaţiilor schimbate trebuie să contacteze:

IBM Canada Limited Office of the Lab Director 8200 Warden Avenue Markham, Ontario L6G 1C7 CANADA

Aceste informaţii pot fi disponibile, cu respectarea termenilor şi condiţiilor, inclusiv, în unele cazuri, cu plata unei taxe.

Programul licenţiat descris în acest document şi toate materialele licenţiate disponibile pentru el sunt furnizate de IBM conform termenilor din IBM Customer Agreement, IBM International Program License Agreement sau orice acord echivalent încheiat între noi.

Toate datele de performanţă din acest document au fost determinate într-un mediu controlat. De aceea, rezultatele obținute în alte medii de funcționare pot fi diferite. Anumite măsurători s-ar putea să fi fost făcute pe sisteme în faza de dezvoltare şi nu există nici o garanţie că aceste măsurători vor fi la fel pe sistemele în faza finală. Mai mult, unele măsurători pot fi estimări obţinute prin extrapolare. Rezultatele reale pot varia. Utilizatorii acestui document trebuie să verifice datele aplicabile pentru mediul lor specific.

Informaţiile referitoare la produsele non-IBM au fost obţinute de la furnizorii produselor respective, din anunţurile lor publicate sau din alte surse disponibile public. IBM nu a testat aceste produse şi nu poate confirma nivelul performanţei, compatibilitatea sau alte calităţi pretinse ale acestor produse non-IBM. Întrebările despre capabilităţile produselor non-IBM trebuie să fie adresate furnizorilor acelor produse.

Toate declaraţiile privind direcţia viitoare sau intenţiile IBM pot fi schimbate sau retractate fără notificare, reprezentând doar scopuri şi obiective.

Aceste informatii pot contine exemple de date si rapoarte folosite în operatiile comerciale de zi cu zi. Pentru a fi cât mai complete, exemplele includ nume de persoane, de companii, de mărci şi de produse. Toate aceste nume sunt fictive şi orice asemănare cu nume sau adrese folosite de o întreprindere reală este pură coincidenţă.

#### LICENŢĂ COPYRIGHT:

Aceste informații conțin exemple de programe de aplicație în limbaj sursă, care ilustrează tehnici de programare pentru diverse platforme de operare. Puteţi copia, modifica şi distribui aceste exemple de programe după cum doriţi, fără vreo plată către IBM, dacă o faceţi pentru dezvoltarea, folosirea, în scop de marketing sau de distribuire a programelor de aplicaţie în conformitate cu interfaţa de programare a aplicaţiilor pentru platforma de operare pentru care au fost scrise exemplele de program. Aceste exemple nu au fost testate amănunțit în toate condițiile. Ca urmare, IBM nu poate garanta sau sugera fiabilitatea, capacitatea de service sau functionalitatea acestor programe. Programele exemplu sunt furnizate "ASA CUM SUNT", fără niciun fel de garanţie. IBM nu va putea fi făcut responsabil pentru niciun fel de pagube ce ar putea avea ca şi cauză folosirea de către dumneavoastră a programelor exemplu.

Fiecare copie sau porțiune din aceste programe eșantion sau lucrările derivate din ele trebuie să conţină un anunţ de copyright, după cum urmează:

© (*numele companiei dumneavoastră*) (*an*). Părţi din acest cod sunt derivate din IBM Corp. Sample Programs. © Copyright IBM Corp. \_*introduceţi anul sau anii*\_. Toate drepturile sunt rezervate.

### **Mărci comerciale**

IBM, sigla IBM şi ibm.com sunt mărci comerciale sau mărci comerciale înregistrate deţinute de International Business Machines Corp în multe jurisdictii din toată lumea. Alte nume de servicii și produse pot fi mărci comerciale detinute de IBM sau alte companii. O listă curentă de mărci comerciale IBM este disponibilă pe Web la [Copyright and trademark information](http://www.ibm.com/legal/copytrade.html) la www.ibm.com/legal/copytrade.shtml.

Următorii termeni sunt mărci comerciale sau mărci comerciale înregistrate ale altor companii

- v Linux este o marcă comercială înregistrată deţinută de Linus Torvalds în Statele Unite, în alte ţări sau ambele.
- v Java şi toate mărcile comerciale şi emblemele bazate pe Java sunt mărci comerciale deţinute de Sun Microsystems, Inc. în Statele Unite, în alte ţări sau ambele.
- v UNIX este o marcă comercială înregistrată deţinută de Open Group în Statele Unite şi în alte ţări.
- v Intel, sigla Intel, Intel Inside®, sigla Intel Inside, Intel® Centrino®, sigla Intel Centrino, Celeron®, Intel® Xeon®, Intel SpeedStep®, Itanium şi Pentium sunt mărci comerciale sau mărci comerciale înregistrate deţinute de Intel Corporation în Statele Unite, în alte ţări sau ambele.
- Microsoft, Windows, Windows  $NT^{\circledast}$  și logo-ul Windows sunt mărci comerciale deținute de Microsoft Corporation în Statele Unite, în alte ţări sau ambele.

Alte nume de companii, produse sau servicii pot fi mărci comerciale sau mărci de servicii ale altora.

## **Index**

## **A**

abandonare instante non-root 76 acces mainframe [configurare 101](#page-106-0)[, 105](#page-110-0) actualizări [Centrul de informare DB2 124](#page-129-0)[, 125](#page-130-0) AIX instalare [produse server DB Connect 45](#page-50-0) instalarea [produse server DB Connect 43](#page-48-0) [montare CD 46](#page-51-0) [montare DVD 46](#page-51-0) ajutor [configurare limbă 123](#page-128-0) [instrucţiuni SQL 123](#page-128-0) aplicaţii [ODBC 113](#page-118-0) aplicaţii bază de date [dezvoltare 113](#page-118-0) aplicaţii SQL încorporat [suport IBM Data Server Client 16](#page-21-0)

# **B**

baze de date [adăugare manuală 106](#page-111-0) conexiuni [configurarea 105](#page-110-0)[, 106](#page-111-0) [testarea 107](#page-112-0) [gazdă 95](#page-100-0) baze de date gazdă [conexiuni client 89](#page-94-0) [configurarea TCP/IP 102](#page-107-0)

## **C**

caracteristica discovery [configurare conexiune la baza de date 105](#page-110-0) caracteristici bazate pe root [instalări non-root 74](#page-79-0) cărti [comandare 122](#page-127-0) CD-uri montare [AIX 46](#page-51-0)  $HP-UX$  51 [Linux 56](#page-61-0) [Solaris Operating System 60](#page-65-0) Centrul de informare DB2 [actualizare 124](#page-129-0)[, 125](#page-130-0) [limbi 123](#page-128-0) [versiuni 123](#page-128-0) clienţi la distanță 7 [privire generală 7](#page-12-0)[, 14](#page-19-0) clienţi IBM Data Server [conectarea la 89](#page-94-0)

coduri teritoriale [suport de pagină 112](#page-117-0) comanda db2licm [gestionare licenţe 79](#page-84-0) licente înregistrare 82 setare politică de licență 83 comanda db2osconf [determinare valori de parametri configuraţie kernel 33](#page-38-0) comanda db2rfe [activare caracteristici root 70](#page-75-0)[, 74](#page-79-0) comanda db2setup [setări pentru limbă 109](#page-114-0) [comandarea cărţilor DB2 122](#page-127-0) comeni [db2secv82 67](#page-72-0) comenzi db2licm [setare politică de licenţă 83](#page-88-0) db2osconf determinare valori de parametri configurație kernel 33 db2rfe [activarea caracteristicilor bazate pe root 74](#page-79-0) [depăşirea limitărilor instalărilor non-root 70](#page-75-0) db2setup [afişarea vrăjitorului DB2 Setup în limba dumneavoastră](#page-114-0) [naţională 109](#page-114-0) comunicaţii [Control Center 15](#page-20-0) conexiuni [Configuration Assistant 14](#page-19-0) [DRDA găzduieşte prin serverul de comunicaţie 96](#page-101-0) [privire generală 14](#page-19-0) configurare conectivitate [Configuration Assistant 101](#page-106-0) [conexiuni la mainframe 101](#page-106-0) TCP/IP [folosire CLP 102](#page-107-0) Configuration Assistant (CA) [caracteristica Discovery 105](#page-110-0) configurare [conexiuni la servere de bază de date gazdă 101](#page-106-0) [conexiuni la servere de bază de date System i 101](#page-106-0) configurarea [conexiuni bază de date 106](#page-111-0) [testare conexiuni bază de date 107](#page-112-0) configuraţie [produse de server DB Connect 39](#page-44-0) Control Center [privire generală 15](#page-20-0) conturi utilizator [DB2 Administration Server \(Windows\) 63](#page-68-0) [necesar pentru instalare \(Windows\) 63](#page-68-0) [utilizator instanţă \(Windows\) 63](#page-68-0) conversie [caracter 112](#page-117-0)

### **D**

DAS (DB2 administration server) [privire generală 14](#page-19-0)

DAS (DB2 administration server) *(continuare)* [vedeţi DAS \(DB2 administration server\) 14](#page-19-0) date acces [DB2 Connect 9](#page-14-0) [JDBC 7](#page-12-0) DB2 Connect [conexiuni IBM i 93](#page-98-0) [DB2 for VSE & VM 99](#page-104-0) instalare [cerinţe preliminare 89](#page-94-0) instalarea [non-Administrator 66](#page-71-0) modernizare [privire generală 21](#page-26-0)[, 22](#page-27-0) [procedură 24](#page-29-0) [privire generală 5](#page-10-0)[, 9](#page-14-0) [produse 5](#page-10-0) produse server [configurarea 39](#page-44-0) instalare  $(AIX)$  43[, 45](#page-50-0) instalare (HP-UX)  $49.51$ [instalare \(Linux\) 53](#page-58-0)[, 55](#page-60-0) [instalare \(privire generală\) 39](#page-44-0) [instalare \(Solaris Operating System\) 57](#page-62-0)[, 59](#page-64-0) [instalare \(Windows\) 61](#page-66-0)[, 62](#page-67-0) [taskuri post-modernizare 25](#page-30-0) [taskuri pre-modernizare 23](#page-28-0) [suport gazdă 5](#page-10-0)[, 9](#page-14-0) [suport System i 5](#page-10-0) [suport zSeries 5](#page-10-0) DB2 for z/OS [actualizarea tabelelor de sistem 98](#page-103-0) [administrarea folosind Control Center 15](#page-20-0) DB2 pentru VM şi VSE [pregătire pentru conexiuni de la DB2 Connect 99](#page-104-0) depanare [informaţii online 127](#page-132-0) [îndrumare 127](#page-132-0) [despre această carte 1](#page-6-0) determinarea problemei [informaţii disponibile 127](#page-132-0) [îndrumare 127](#page-132-0) dezinstalare [DB2 Connect 115](#page-120-0) [instalări non-root 76](#page-81-0) [instalări root 116](#page-121-0) produse bază de date DB2 [Windows 115](#page-120-0) [root instalări 116](#page-121-0) dezvoltarea aplicaţiilor IBM Data Server Client [detalii 16](#page-21-0) JDBC [acces date gazdă 7](#page-12-0) director al serviciilor de conectare a bazei de date (DCS) [înlăturare intrări 107](#page-112-0) documentatie [fişiere PDF 119](#page-124-0) [privire generală 119](#page-124-0) termeni şi condiții de utilizare 128 [tipărite 119](#page-124-0) DVD-uri montare [AIX 46](#page-51-0) [HP-UX 51](#page-56-0) [Linux 56](#page-61-0)

DVD-uri *(continuare)* montare *(continuare)* [Solaris Operating System 60](#page-65-0)

# **E**

exemple [DB2 Connect 7](#page-12-0)

# **G**

grup de utilizatori DB2USERS [adăugare utilizatori 67](#page-72-0) grupul DB2ADMNS [adăugare utilizatori 67](#page-72-0) grupuri de utilizatori [DB2ADMNS 67](#page-72-0) [DB2USERS 67](#page-72-0) [securitate 67](#page-72-0)

# **H**

HP-UX instalarea [servere DB2 Connect 49](#page-54-0)[, 51](#page-56-0) [montare medii de stocare 51](#page-56-0) parametri de configurare kernel [modificare 33](#page-38-0) [valori recomandate 33](#page-38-0)

# **I**

```
IBM Data Server Driver for JDBC and SQLJ
   niveluri pentru versiunile DB2 29
IBM i
   DB2 Connect 5
identificator set de caractere codat (CCSID)
   limbaje bidirecţionale 112
instalare
   conturi utilizator bază de date DB2 (Windows) 63
   DB2 for Linux on zSeries 55
   produse DB2
       ca utilizator non-root 72
   produse de server DB Connect 39
instalări non-root
   activarea caracteristicilor bazate pe root 74
   dezinstalare 76
   diferențe 69
   instalare 72
   limitări 70
   pachete de corecţii 75
   privire generală 69
   structura de directoare 69
instalări root
   comparaţie cu instalările non-root 69
   structura de directoare 69
instante
   înlăturare 76
instanţe non-root
   abandonare 76
   înlăturare 76
instrucţiuni SQL
   ajutor
       afişare 123
```
interfaţă de nivel apel (CLI) [suport IBM Data Server Client 16](#page-21-0)

# **Î**

îndrumare [depanare 127](#page-132-0) [determinarea problemei 127](#page-132-0) [listă 127](#page-132-0) [Visual Explain 127](#page-132-0) înlăturare DB2 (root) [Linux 116](#page-121-0) [UNIX 116](#page-121-0)

## **J**

Java [acces bază de date gazdă 7](#page-12-0) [suport IBM Data Server Client 16](#page-21-0) [suport produs DB2 29](#page-34-0) JDBC driver-e [detalii 29](#page-34-0) [suport IBM Data Server Client 16](#page-21-0)

## **L**

legare utilitare [DB2 Connect 113](#page-118-0) Licence Centre [gestionare licenţe 79](#page-84-0) License Center licențe înregistrare 81 setare politici de licență 82 licenţe [activare 79](#page-84-0) înregistrare [comanda db2licm 82](#page-87-0) [License Center 81](#page-86-0) [privire generală 79](#page-84-0) limbaje [interfaţa DB2 109](#page-114-0)[, 110](#page-115-0) suport bidirecțional 112 [vrăjitorul DB2 Setup pentru identificatori de limbă 109](#page-114-0) limbaje interfaţă modificare [Windows 110](#page-115-0) [privire generală 109](#page-114-0) limbă interfaţă schimbare [UNIX 111](#page-116-0) Linux dezinstalare DB2 [instanţe non-root 76](#page-81-0) [root 116](#page-121-0) instalare [baze de date DB2 pe zSeries 55](#page-60-0) [produse server DB Connect 55](#page-60-0) instalarea [produse server DB Connect 53](#page-58-0) înlăturare [DB2 \(root\) 116](#page-121-0) [modificarea parametrilor de kernel 33](#page-38-0)

Linux *(continuare)* montare [CD-uri 56](#page-61-0) [DVD-uri 56](#page-61-0) locale [limbile de interfaţă DB2 109](#page-114-0)

## **M**

```
memorie
   cerintele
      privire generală 41
modernizări
   DB2 Connect
      privire generală 21, 22
      procedură 24
montare CD-uri sau DVD-uri
   AIX 46
   HP-UX 51
   Linux 56
   Solaris Operating System 60
```
## **O**

obiecte date ActiveX [suport DB2 Data Server Client 16](#page-21-0) [observaţii 129](#page-134-0) ODBC [aplicaţii activate 113](#page-118-0) **OLE** [suport IBM Data Server Client 16](#page-21-0)

### **P**

pachete de corecţii [aplicare 85](#page-90-0) [instalări non-root 75](#page-80-0) pagini cod conversie [excepţii 112](#page-117-0) [suportate 109](#page-114-0) parametri de configurare kernel HP-UX [comanda db2osconf 33](#page-38-0) [modificare 33](#page-38-0) [recomandat 33](#page-38-0) [Linux 33](#page-38-0) [privire generală 33](#page-38-0) [Solaris Operating System 35](#page-40-0) politici de licenţă setare [comanda db2licm 83](#page-88-0) [License Center 82](#page-87-0) precompilatoare [suport IBM Data Server Client 16](#page-21-0) procesor linie de comandă (CLP) [IBM Data Server Client 16](#page-21-0) protocoale de comunicaţii [configurare de acces gazdă DRDA 96](#page-101-0)

### **S**

scenariu [DB2 Connect 7](#page-12-0) schemă director extindere [Windows 66](#page-71-0) SDK-uri [niveluri produs 29](#page-34-0) securitate [grupuri de utilizatori 67](#page-72-0) servere [comunicaţii 15](#page-20-0) servere midrange [configurarea conexiunilor 101](#page-106-0) setare de limbaj implicit [Windows 110](#page-115-0) Solaris Operating Environment cerinţe de instalare [produse de server DB Connect 59](#page-64-0) Solaris Operating System instalarea [produse server DB Connect 57](#page-62-0) [modificarea parametrilor de kernel 35](#page-40-0) [montare CD-uri sau DVD-uri 60](#page-65-0) spațiul de disc cerintele 41 **SQL** [vizualizarea cu Visual Explain 15](#page-20-0) SQLJ [suport IBM Data Server Client 16](#page-21-0) structuri de directoare [instalări root comparate cu instalări non-root 69](#page-74-0) suport bidirectional CCSID [suport limbă 112](#page-117-0) suport limbă naţională (NLS) [afişarea vrăjitorului DB2 Setup 109](#page-114-0) [convertire date caracter 112](#page-117-0) System i servere bază de date [configurarea TCP/IP 102](#page-107-0) [suport DB2 Connect 5](#page-10-0) System z [suport pentru DB2 Connect 5](#page-10-0)

# **T**

taskuri post-modernizare [servere DB2 Connect 25](#page-30-0) taskuri pre-modernizare [servere DB2 Connect 23](#page-28-0) TCP/IP configurare [conexiuni gazdă 96](#page-101-0) [configurare DB2 for z/OS 95](#page-100-0) configurarea [servere de bază de date gazdă 102](#page-107-0) [servere de bază de date System i 102](#page-107-0) termeni şi condiţii [publicaţii 128](#page-133-0) testarea [conexiuni bază de date 107](#page-112-0)

# **U**

unelte de administrare bază de date [privire generală 15](#page-20-0) UNIX dezinstalare DB2 [root 116](#page-121-0)

UNIX *(continuare)* înlăturare [DB2 \(root\) 116](#page-121-0) [instanţe DB2 non-root 76](#page-81-0) schimbarea limbii interfeței DB2 111 utilitare [legare 113](#page-118-0)

## **V**

variabila de mediu LANG [setare 109](#page-114-0)[, 111](#page-116-0) vrăjitor de setare DB2 [identificatori de limbaj 109](#page-114-0) VTAM [pregătirea z/OS pentru conexiuni de la DB2 Connect 95](#page-100-0)

## **W**

Windows conturi utilizator [instalare produs server DB2 63](#page-68-0) [dezinstalare DB2 115](#page-120-0) instalare [produse server DB2 Connect \(procedură\) 61](#page-66-0) instalarea [DB2 Connect \(cu acces non-Administrator\) 66](#page-71-0) [produse server DB2 Connect \(cerinţe\) 62](#page-67-0) [setare de limbaj implicit 110](#page-115-0)

### **Z** z/OS

[configurarea sistemelor bază de date DB2 98](#page-103-0) zSeries [instalarea DB2 Database pentru Linux 55](#page-60-0)

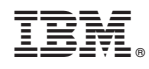

Tipărit în S.U.A.

SA22-1405-01

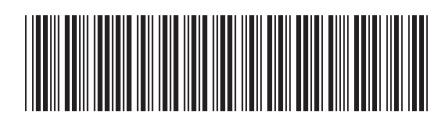
Spine information: Spine information:

IBM DB2 Connect 9.7 **Versiune 9 Ediţie 7 Instalarea şi configurarea serverelor DB2 Connect** -Instalarea și configurarea serverelor DB2 Connect

IBM DB2 Connect 9.7 Versiune 9 Ediție 7

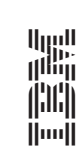